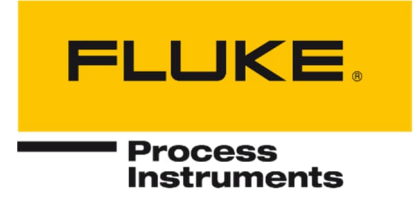

# **MP Serie**

Linescanner

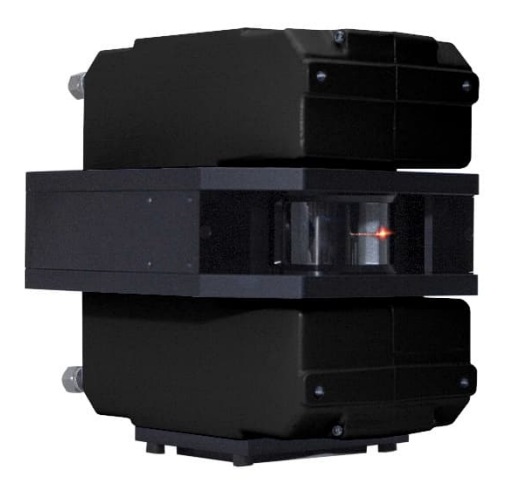

## Bedienungsanleitung

PN 5259590, Deutsch, Rev. 1.1, Jul 2022 © 2022 Fluke Process Instruments. Alle Rechte vorbehalten. Gedruckt in Deutschland. Änderungen vorbehalten. Alle Produktnamen sind Marken der jeweiligen Unternehmen.

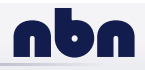

### **Garantie**

Der Hersteller garantiert für jedes Produkt eine Garantie von zwei Jahren ab Datum der Rechnungslegung. Nach diesem Zeitraum wird im Reparaturfall eine 12-monatige Garantie auf alle reparierten Gerätekomponenten gewährt. Die Garantie erstreckt sich nicht auf elektrische Sicherungen, Primärbatterien und Teile, die missbräuchlich verwendet bzw. zerstört wurden. Bei Öffnen des Gerätes erlischt ebenfalls die Garantie.

Im Falle eines Gerätedefektes während der Garantiezeit wird das Gerät kostenlos repariert bzw. kalibriert. Die Frachtkosten trägt der jeweilige Absender. Der Hersteller behält sich den Umtausch des Gerätes oder von Teilen des Gerätes anstelle einer Reparatur vor. Ist der Defekt auf unsachgemäße Behandlung oder Zerstörung zurückzuführen, werden die Kosten in Rechnung gestellt. Vor Beginn der Reparatur wird in diesem Fall auf Anforderung ein Kostenvoranschlag erstellt.

### **Garantie für die Software**

Der Hersteller kann nicht gewährleisten, dass die hierin beschriebene Software mit jeder individuellen Softwareoder Hardwareausstattung arbeitet. Bei Einsatz unter Modifikationen von Windows® Betriebssystemen, bei Nutzung in Verbindung mit speicherresidenter Software sowie bei unzureichendem Speicher kann die Funktion der Software nicht gewährt werden.

Der Hersteller garantiert die Fehlerfreiheit der Programmdiskette hinsichtlich Material und Herstellung, normalen Gebrauch voraussetzend, für die Dauer eines Jahres ab Datum der Rechnungslegung. Neben dieser Garantie übernimmt der Hersteller keinerlei Gewähr, bezogen auf die Software und deren Dokumentation, weder ausdrücklich noch stillschweigend, hinsichtlich Qualität, Arbeitsweise, Verfügbarkeit oder Einsetzbarkeit für spezielle Anwendungen. Dementsprechend sind Software und Dokumentation lizenziert, und der Lizenznehmer (im Allgemeinen der Nutzer) übernimmt jegliche Verantwortung hinsichtlich des Einsatzes der Software.

Die Haftung des Herstellers überschreitet in keinem Fall die Höhe des durch den Anwender erbrachten Kaufpreises. Der Hersteller ist ausdrücklich nicht haftbar für jegliche Folgeschäden. Darüber hinaus ist der Hersteller nicht verantwortlich zu machen für aus Folgeschäden entstandenen Kosten, Gewinnverlust, Datenverlust, für Schäden an Software anderer Hersteller oder dergleichen. Der Hersteller behält sich alle Rechte an Software und Dokumentation vor.

Die Vervielfältigung der Software zu anderen als zu Sicherungszwecken ist verboten.

Dieses Handbuch ist in verschiedenen Sprachen verfügbar. Im Falle von Abweichungen zwischen den Sprachversionen ist das englische Handbuch verbindlich.

### **Inhaltsverzeichnis**

<span id="page-2-0"></span>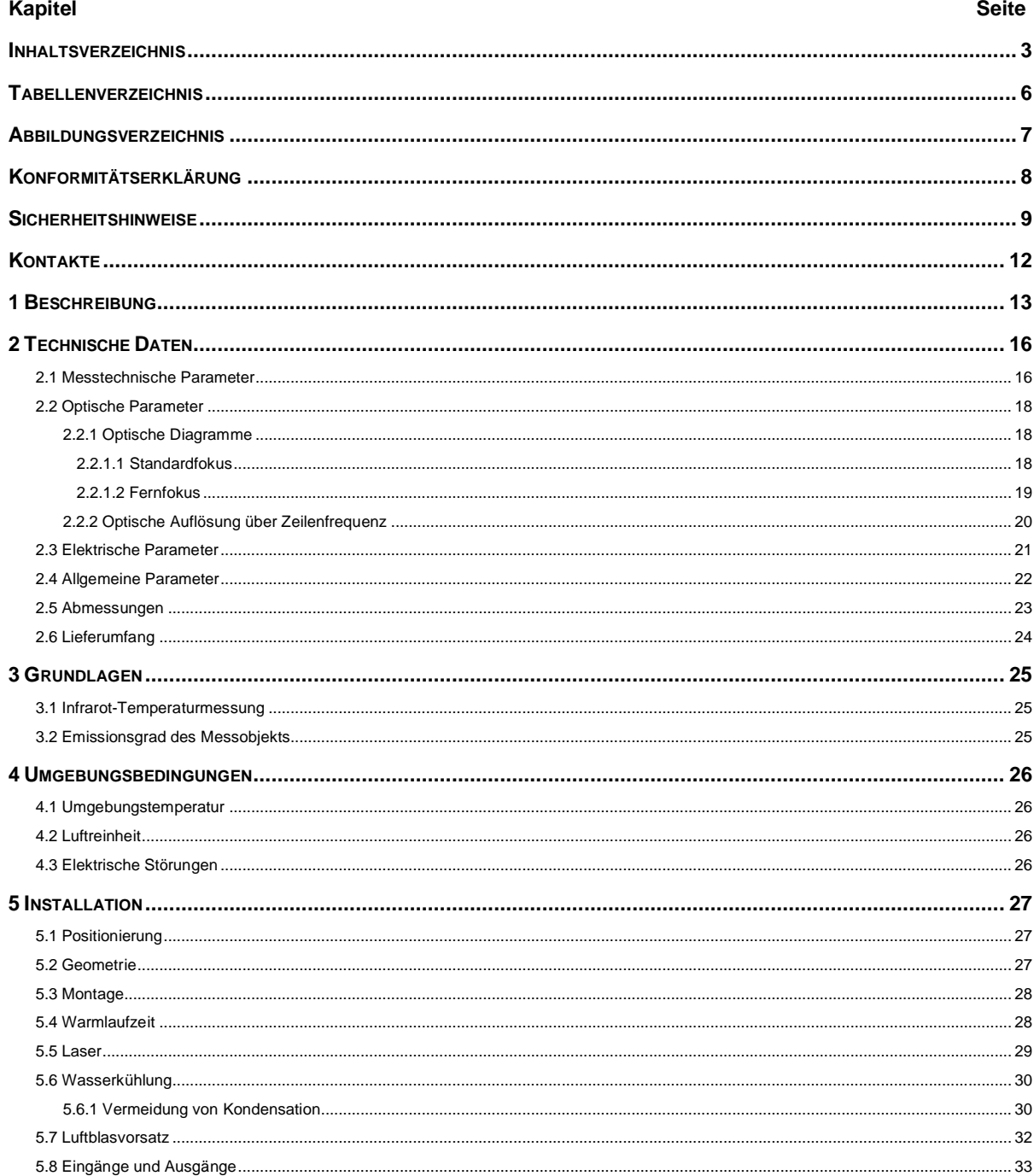

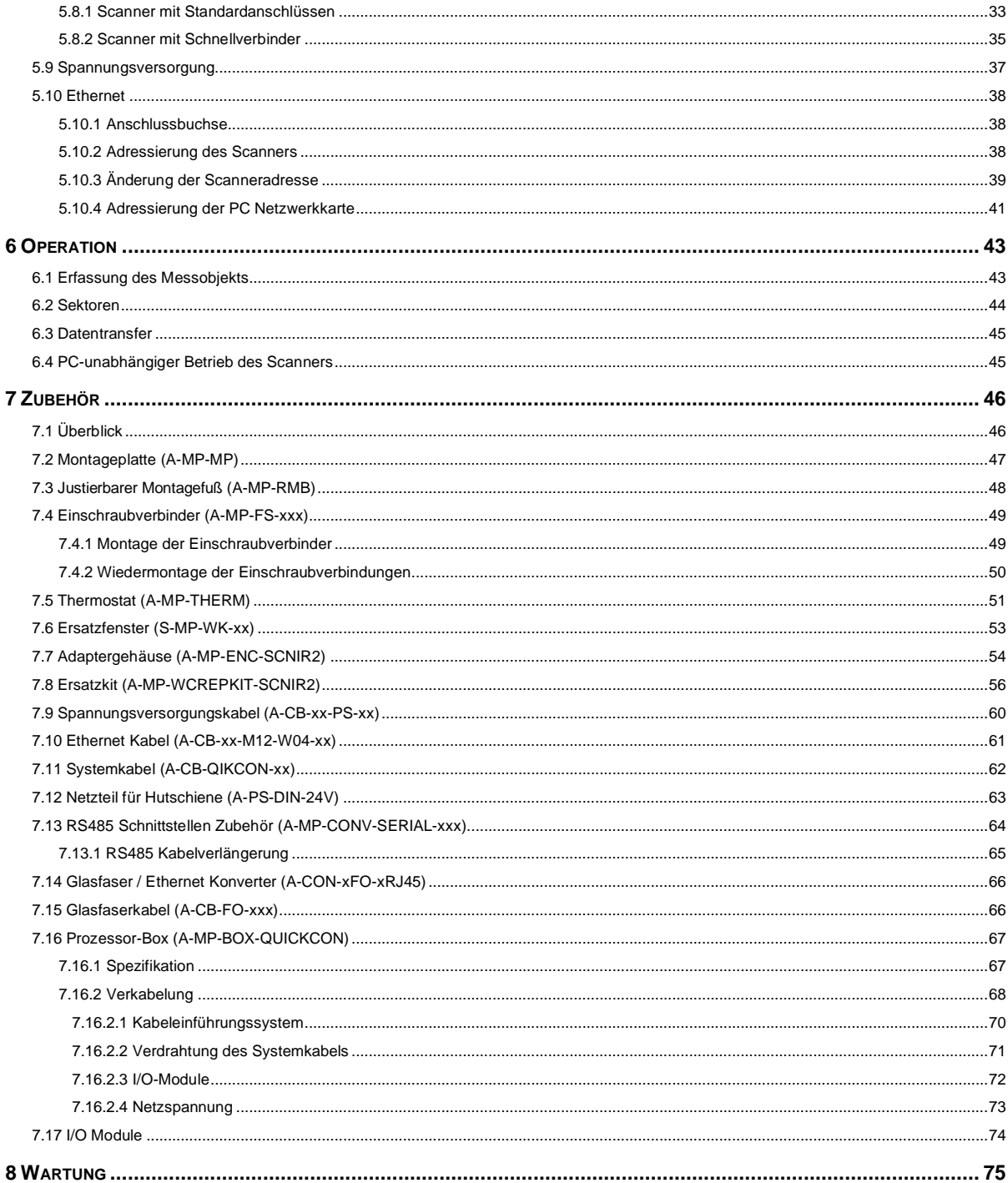

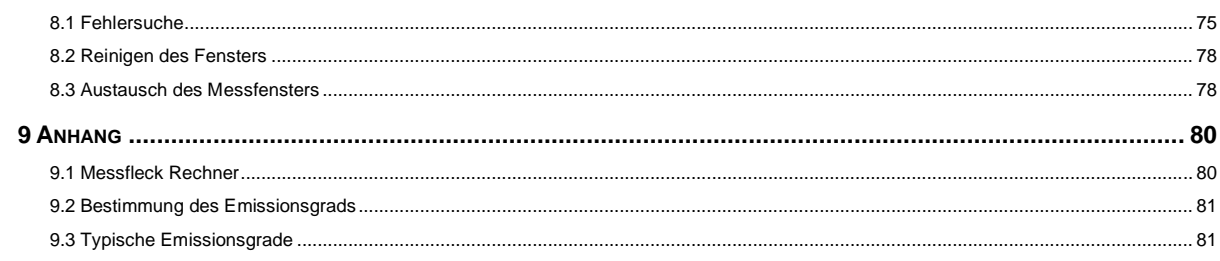

### **Tabellenverzeichnis**

<span id="page-5-0"></span>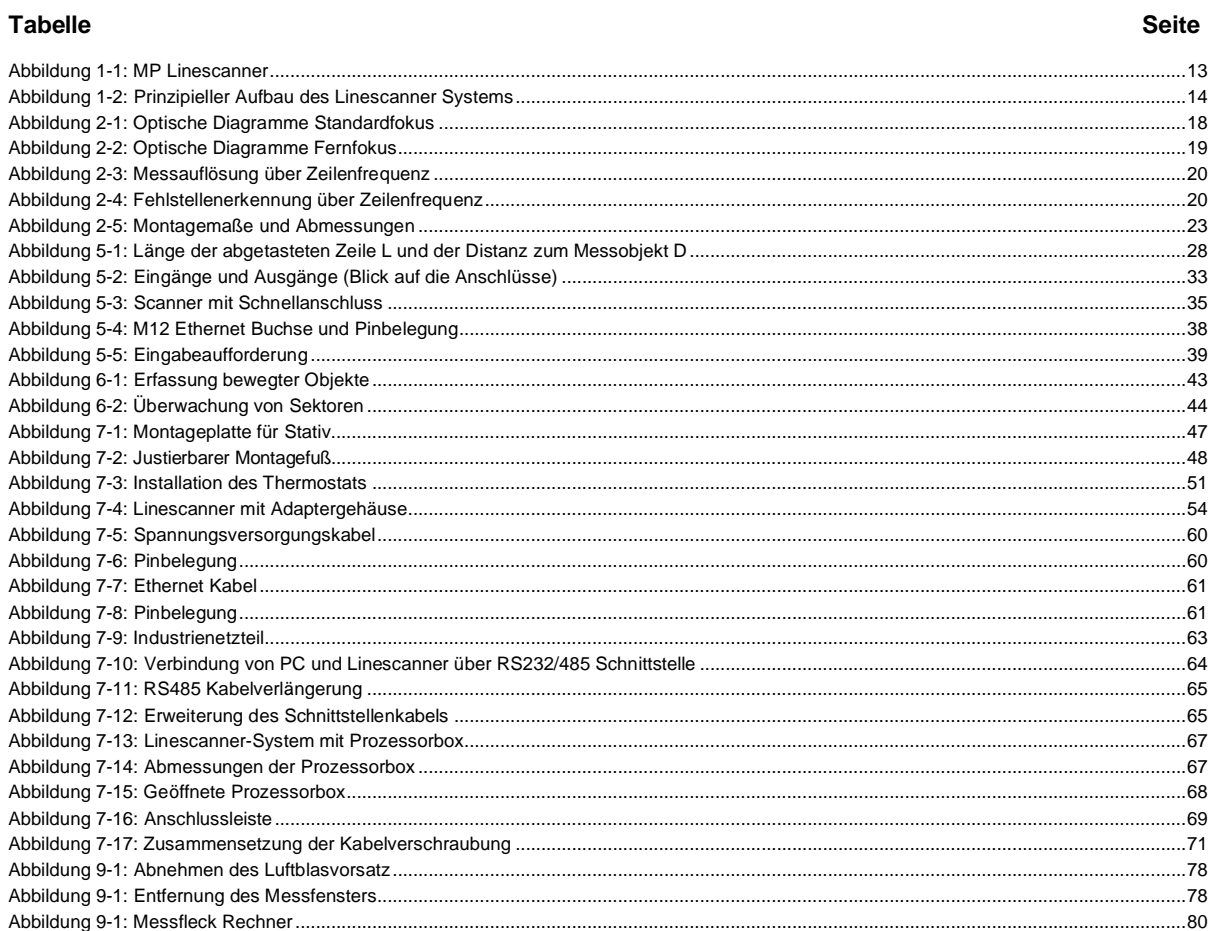

### Abbildungsverzeichnis

<span id="page-6-0"></span>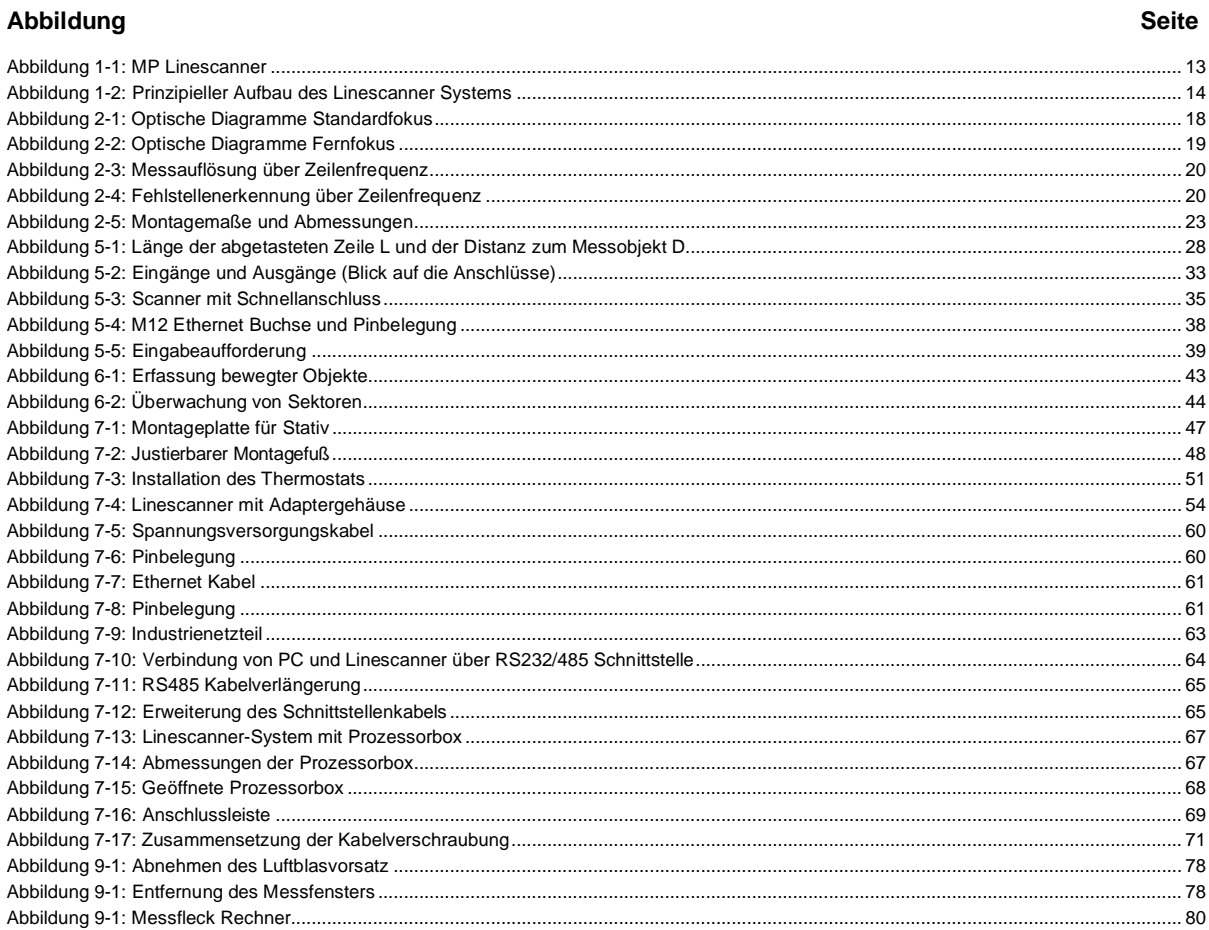

### **Konformitätserklärung**

<span id="page-7-0"></span>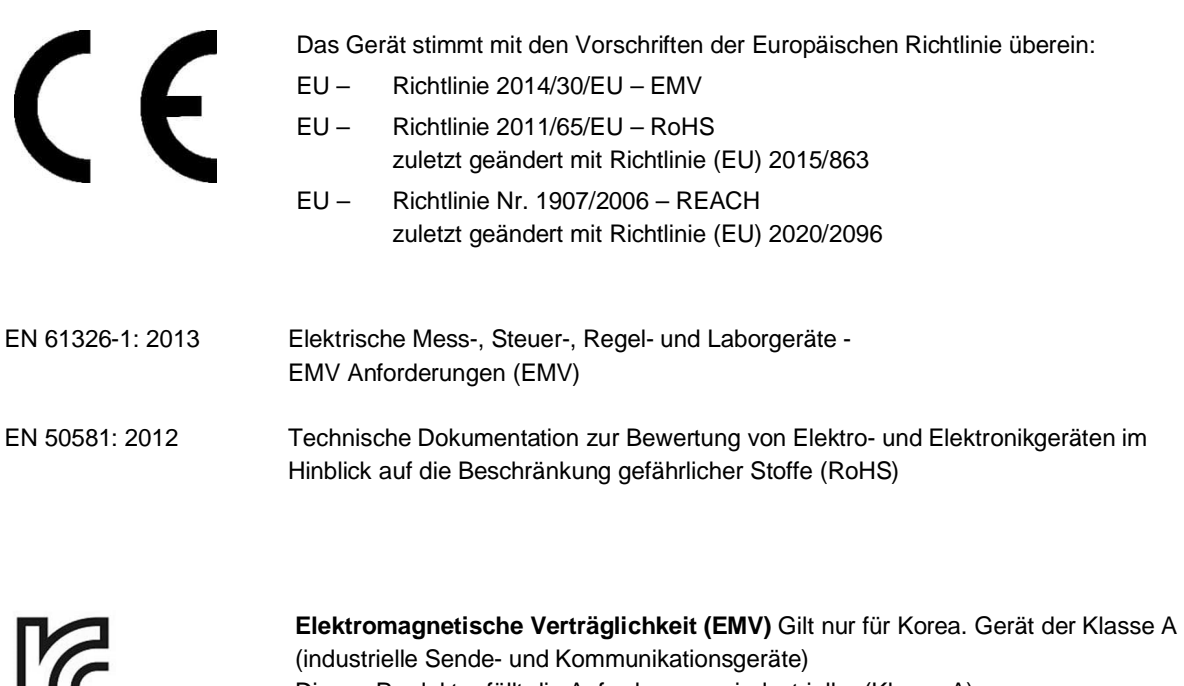

Dieses Produkt erfüllt die Anforderungen industrieller (Klasse A) elektromagnetischer Geräte und der Verkäufer und Nutzer haben dies zu beachten. Dieses Gerät ist für den Einsatz in gewerblichen Umgebungen und nicht für das häusliche Umfeld vorgesehen.

### **Sicherheitshinweise**

<span id="page-8-0"></span>Diese Anleitung ist Teil des Geräts und über die Lebensdauer des Produktes zu behalten. Nachfolgenden Benutzern des Geräts ist die Anleitung mitzugeben. Es ist sicherzustellen, dass gegebenenfalls jede erhaltene Ergänzung in die Anleitung einzuführen ist.

Das Gerät darf nur in Betrieb genommen werden, wenn es gemäß vorliegender Anleitung von ausgebildeten Fachkräften in die Maschine eingebaut worden ist und es als Ganzes mit den entsprechenden gesetzlichen Vorschriften übereinstimmt.

### **Bestimmungsgemäßer Gebrauch**

Das Gerät dient der Messung von Temperaturen. Das Gerät kann im Dauerbetrieb eingesetzt werden. Der Betrieb ist auch unter erschwerten Bedingungen wie hohe Umgebungstemperaturen zulässig, wenn die technischen Betriebsdaten aller Komponenten des Geräts berücksichtigt werden. Zum bestimmungsgemäßen Gebrauch gehört auch das Beachten der Betriebsanleitung.

### **Nicht bestimmungsgemäßer Gebrauch**

Das Gerät darf nicht für medizinische Diagnosezwecke genutzt werden.

#### **Ersatzteile und Zubehör**

Verwenden Sie nur vom Hersteller freigegebene Originalteile bzw. Zubehör. Die Verwendung anderer Produkte können die Arbeitssicherheit und die Funktionsfähigkeit des Geräts beeinträchtigen.

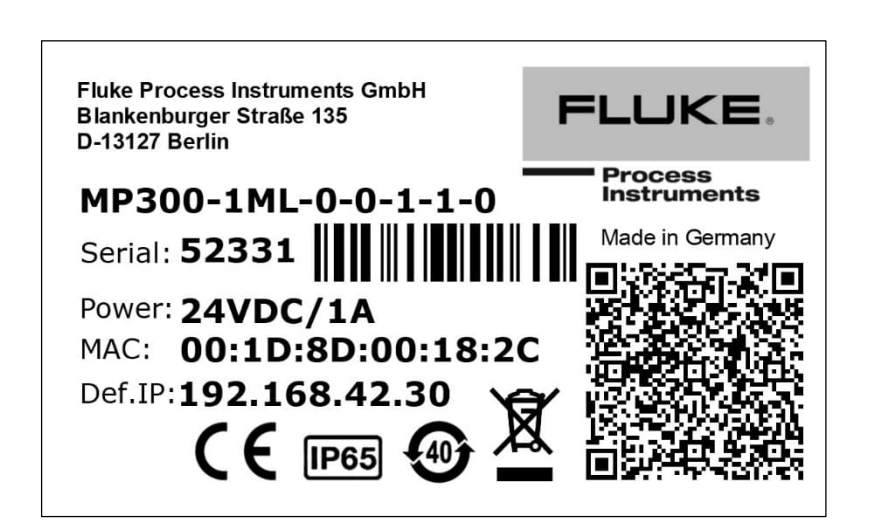

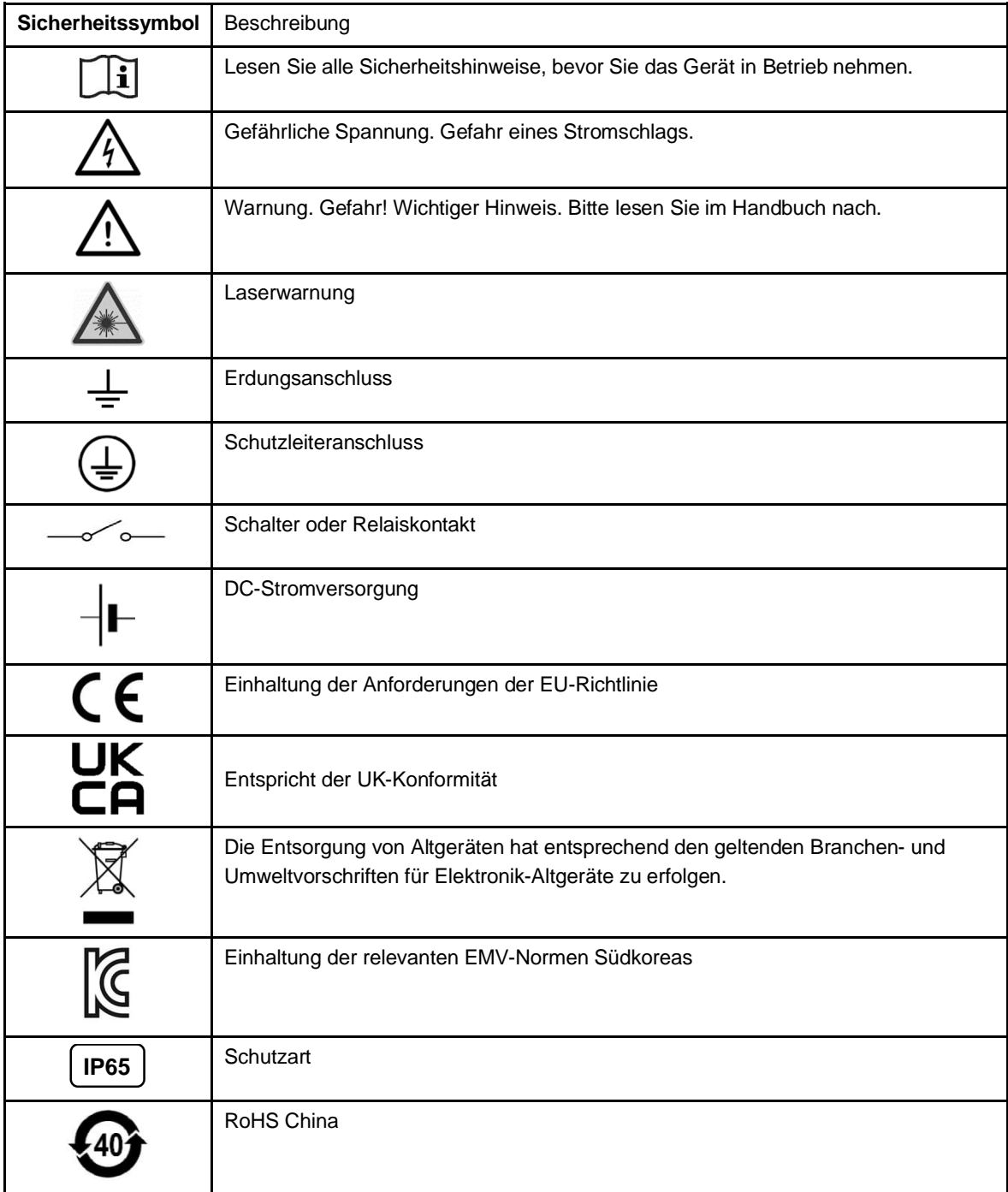

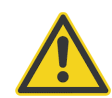

### **Zur Vermeidung eines elektrischen Schlages, von Bränden oder Verletzungen sind diese Sicherheitshinweise zu beachten:**

- Lesen Sie alle Sicherheitshinweise, bevor Sie das Gerät in Betrieb nehmen.
- Nutzen Sie das Produkt nur wie vorgeschrieben, da ansonsten der gewährleistete Schutz beeinträchtigt werden kann.
- Setzen Sie das Produkt nicht in Nähe von explosiven Gasen, Dämpfen oder in feuchten oder nassen Umgebungen ein.
- Lesen Sie alle Anweisungen aufmerksam durch.
- Setzen Sie das Produkt bei einer Beschädigung außer Betrieb.
- Verwenden Sie das Produkt nicht, wenn Funktionsstörungen auftreten.
- Zwischen den Klemmen untereinander und zwischen einzelnen Anschlüssen und dem Erdungsanschluss darf höchstens die Nennspannung anliegen.
- Blicke Sie mit optischen Hilfsmitteln, wie Ferngläsern, Teleskopen oder Mikroskopen, nicht direkt in den Laser. Optische Hilfsmittel können den Laserstrahl bündeln und die Augen schädigen.
- Blicken Sie nicht in den Laserstrahl. Richten Sie den Laserstrahl niemals direkt oder indirekt über reflektierende Flächen auf Personen oder Tiere.
- Verwenden Sie keine Lasersichtbrille als Laserschutzbrille. Lasersichtbrillen sollen lediglich helfen, den Laserstrahl bei hellem Licht deutlicher zu erkennen.
- Verwenden Sie das Produkt nur wie vorgegeben, um eine gefährliche Belastung durch Laserstrahlung zu vermeiden.Eine falsche Beschaltung kann den Sensor beschädigen und zum Verlust der Gewährleistung führen. Überprüfen Sie vor dem Einschalten des Produktes, ob alle Anschlüsse korrekt und fest sitzen!
- Zur Vermeidung eines elektrischen Schlages, von Bränden oder Verletzungen muss der Sensor vor der Inbetriebnahme geerdet werden.
- Das Produkt darf nur von einem autorisierten Techniker repariert werden.
- Das Metallgehäuse des Sensors wird durch die Installation möglicherweise nicht geerdet. Mindestens eine der folgenden Sicherheitsmaßnahmen ist zu ergreifen, um die Gefahr einer elektrostatischen Entladung weitestgehend zu vermeiden:
	- o Erdung des Kabelschirms
	- o Montage des Metallgehäuses an einer geerdeten Halterung oder einer anderen geerdeten **Befestigung**
	- o Schutz des Bedieners vor elektrostatischer Entladung

### **Kontakte**

#### <span id="page-11-0"></span>**Fluke Process Instruments**

**Amerika**

Everett, WA USA Tel.: +1 800 227 8074 (USA und Kanada) +1 425 446 6300 [solutions@flukeprocessinstruments.com](mailto:solutions@flukeprocessinstruments.com)

### **EMEA**

Berlin, Deutschland Tel.: +49 30 478 0080 [info@flukeprocessinstruments.de](mailto:info@flukeprocessinstruments.de)

**China** Peking, China Tel.: +86 10 6438 4691 [info@flukeprocessinstruments.cn](mailto:info@flukeprocessinstruments.cn)

### **Weltweiter Service**

Fluke Process Instruments bietet verschiedene Serviceleistungen, einschließlich Reparatur und Kalibrierung. Weitere Informationen erhalten Sie bei Ihrer Niederlassung.

[www.flukeprocessinstruments.com](http://www.flukeprocessinstruments.com/)

© Fluke Process Instruments Änderungen vorbehalten.

### **1 Beschreibung**

<span id="page-12-0"></span>Der MP Linescanner ist ein hochentwickelter Infrarot-Zeilenscanner, der Wärmebilder in Echtzeit für eine Fülle von industriellen Anwendungen liefert. Er kann zur Überwachung von Bandprozessen, diskreten Prozessen und an Drehrohröfen eingesetzt werden. Die Mehrpunktmessung wird durch ein rotierendes optisches System erreicht, das die Infrarotstrahlung an bis zu 1024 Punkten innerhalb eines 90º-Sichtfeldes (FOV) sammelt. Der motorisierte Spiegel scannt mit einer Geschwindigkeit von bis zu 300 Zeilen pro Sekunde.

Ein Hochleistungsmikroprozessor berechnet die Temperatur der einzelnen Messpunkte jeder Datenzeile. Der MP Zeilenscanner verfügt über eine Luft- oder Wasserkühlung und drei PC-unabhängige Analogausgänge. Der Linienscanner verfügt außerdem über eine integrierte Ethernet TCP/IP Schnittstelle und einen eingebauten Linienlaser für eine einfache Ausrichtung des Scanners.

Der MP Zeilenscanner verfügt über die folgenden Merkmale:

- schnelle Abtastgeschwindigkeit von max. 300 Zeilen pro Sekunde
- bis zu 1024 Messpunkte pro Zeile
- optische Auflösung bis 200:1
- Auswertung von Wärmebildern in Echtzeit
- Zuverlässige Ethernet TCP/IP Schnittstelle
- Robustes Gehäuse mit IP65 Schutzgrad
- 40.000 h mittlere Ausfallzeit für den Scanmotor
- im Feld tauschbares Fenster
- eingebaute Luftspülung und Wasserkühlung
- 3 PC unabhängige Analogausgänge, ein Alarmrelais
- <span id="page-12-1"></span>Unterstützung von I/O Modulen für bis zu 10 Sektoren/Zonen (PC unabhängig)

#### **Abbildung 1-1: MP Linescanner**

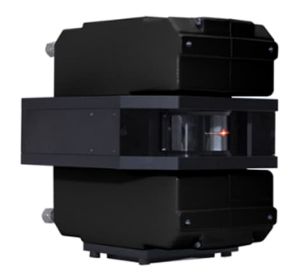

Die folgende Abbildung zeigt den prinzipiellen Aufbau des Systems mit einem Scanner, der über Ethernet mit einem Standard Windows PC verbunden ist.

<span id="page-13-0"></span>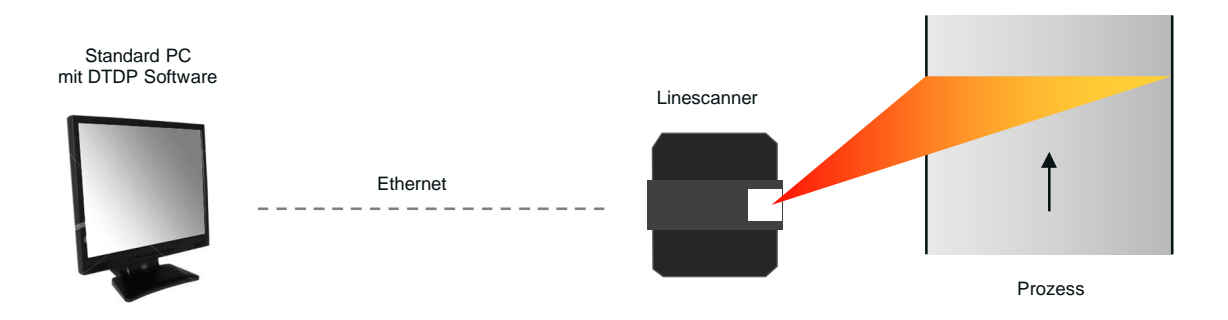

### **Abbildung 1-2: Prinzipieller Aufbau des Linescanner Systems**

Die folgenden Modelle für den Linescanner stehen zur Auswahl:

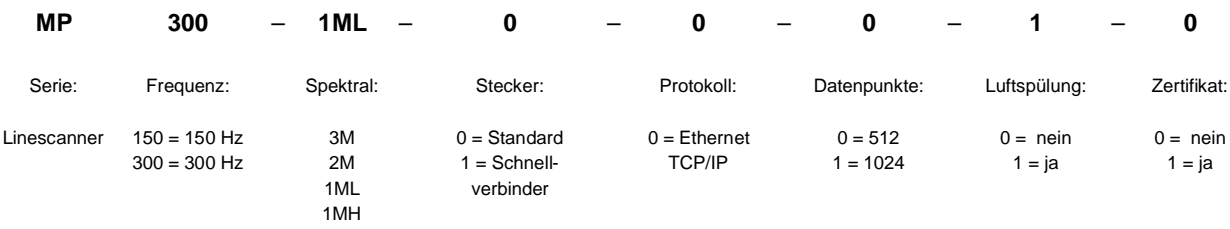

Beispiel: MP300-1ML-0-0-0-1-0

### **2 Technische Daten**

### <span id="page-15-0"></span>**2.1 Messtechnische Parameter**

### **Temperaturbereich**

<span id="page-15-1"></span>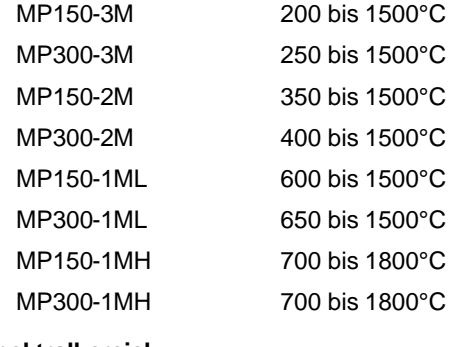

### **Spektralbereich**

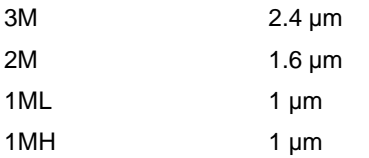

### **Detektoren**

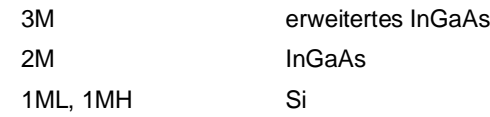

### **Systemgenauigkeit**[1](#page-15-2)

Alle Modelle ± 0.5% vom Messwert oder ± 3°C, der größere Wert gilt

*Hinweis*

*Zur Beibehaltung der spezifizierten Genauigkeit wird empfohlen, das Instrument jährlich zu kalibrieren.*

| Wiederholbarkeit <sup>2</sup> |                                   |
|-------------------------------|-----------------------------------|
| Alle Modelle                  | ± 2°C                             |
| Temperaturauflösung           |                                   |
| Digitaler Ausgang             | 0.1K                              |
| Analoger Ausgang              | 16 bit                            |
| <b>Zeilenfrequenz</b>         |                                   |
| MP150                         | max. 150 Hz                       |
| MP300                         | max. 300 Hz                       |
| Messpunkte pro Zeile          |                                   |
| MP150                         | 256 Pixel @ 150 Hz Zeilenfrequenz |
|                               | 512 Pixel @ 80 Hz Zeilenfrequenz  |

<sup>1</sup> bei 0 - 50°C Umgebungstemperatur, Emissionsgrad = 1.0 und Kalibriergeometrie

<span id="page-15-3"></span><span id="page-15-2"></span> $2$  bei 0 - 50°C Umgebungstemperatur, Emissionsgrad = 1.0 und Kalibriergeometrie

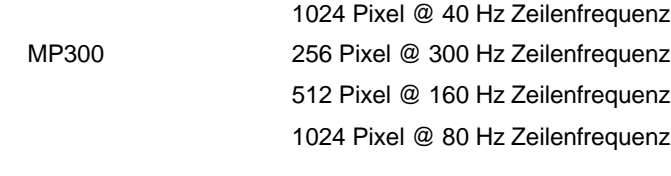

### **Sichtfeld (FOV)**

Alle Modelle 90°

*Hinweis*

*Der MP300 Zeilenscanner arbeitet mit zwei Spiegeln, die sich durch mechanische Abweichungen nicht 100% exakt aufeinander abstimmen lassen. So kann es für ein ortsgleiches Pixel von Zeile zu Zeile zu Temperaturunterschieden kommen. Diese Abweichung liegt innerhalb der spezifizierten Genauigkeit.*

*Hinweis*

*Für ein MP300 Zeilenscanner mit zwei Spiegeln ist die Größe eines Spiegels halbiert verglichen mit der Größe des Spiegels eines MP150 Zeilenscanners mit nur einem Spiegel. Mit zwei Spiegeln scannt der MP300 die doppelte Anzahl an Zeilen gegenüber dem MP150, erfasst aber konstruktionsbedingt nur die Hälfte der Strahlungsenergie, was zu einer Verdopplung des Signalrauschens führt. Dieses Signalrauschen ist überwiegend im unteren Temperaturbereich sichtbar.*

### **2.2 Optische Parameter**

### **Optische Auflösung D:S[3](#page-17-4)**

<span id="page-17-0"></span>Messauflösung (90% Energie)

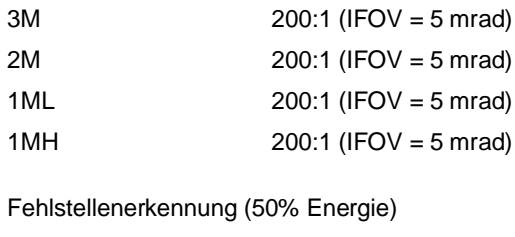

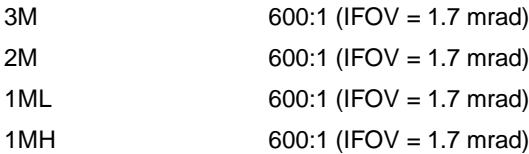

Für weitere Informationen, siehe Abschnitt [2.2.1](#page-17-1) [Optische Diagramme,](#page-17-1) Seite [18](#page-17-1) und Abschnitt [2.2.2](#page-19-0) [Optische](#page-19-0) [Auflösung über Zeilenfrequenz](#page-19-0), Seite [20](#page-19-0).

### **Scharfpunktabstand**

alle Modelle Standardfokus: 1.52 m andere Scharfpunktoptiken auf Anfrage, minimaler Scharfpunktabstand: 500 mm

> *Hinweis Der Scharfpunktabstand wird von der Vorderkante des Scanners gemessen!*

### **2.2.1 Optische Diagramme**

### <span id="page-17-3"></span><span id="page-17-2"></span><span id="page-17-1"></span>**2.2.1.1 Standardfokus**

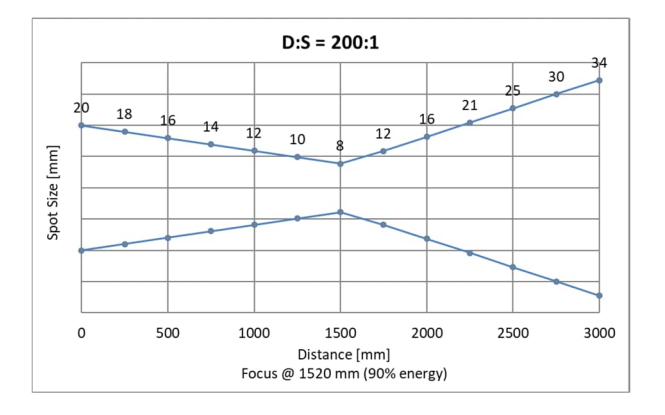

### **Abbildung 2-1: Optische Diagramme Standardfokus**

<span id="page-17-4"></span><sup>3</sup> gemessen an der Schlitzblende bei 20 Hz Zeilenfrequenz, für Pixel im Scharfpunkt

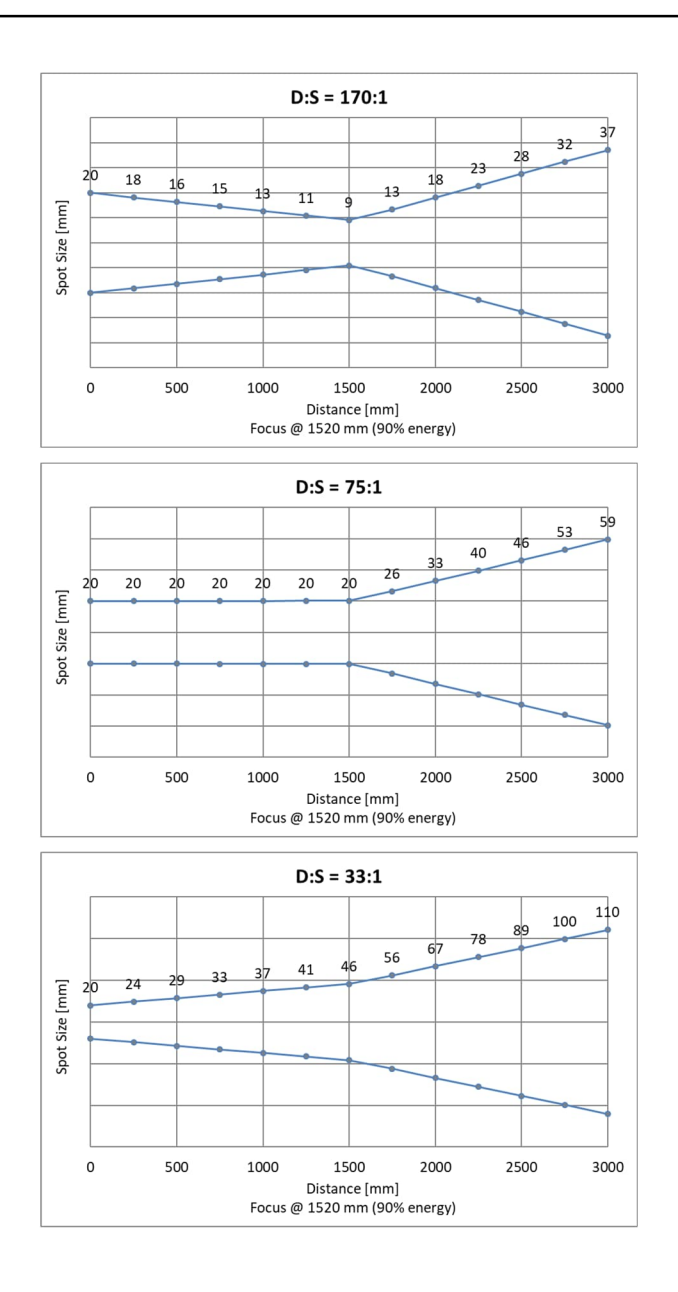

### <span id="page-18-1"></span><span id="page-18-0"></span>**2.2.1.2 Fernfokus**

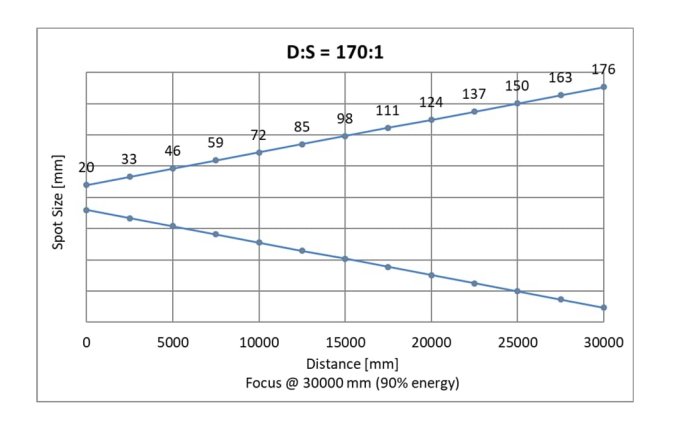

### **Abbildung 2-2: Optische Diagramme Fernfokus**

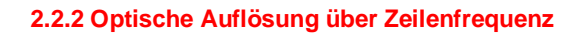

<span id="page-19-1"></span><span id="page-19-0"></span>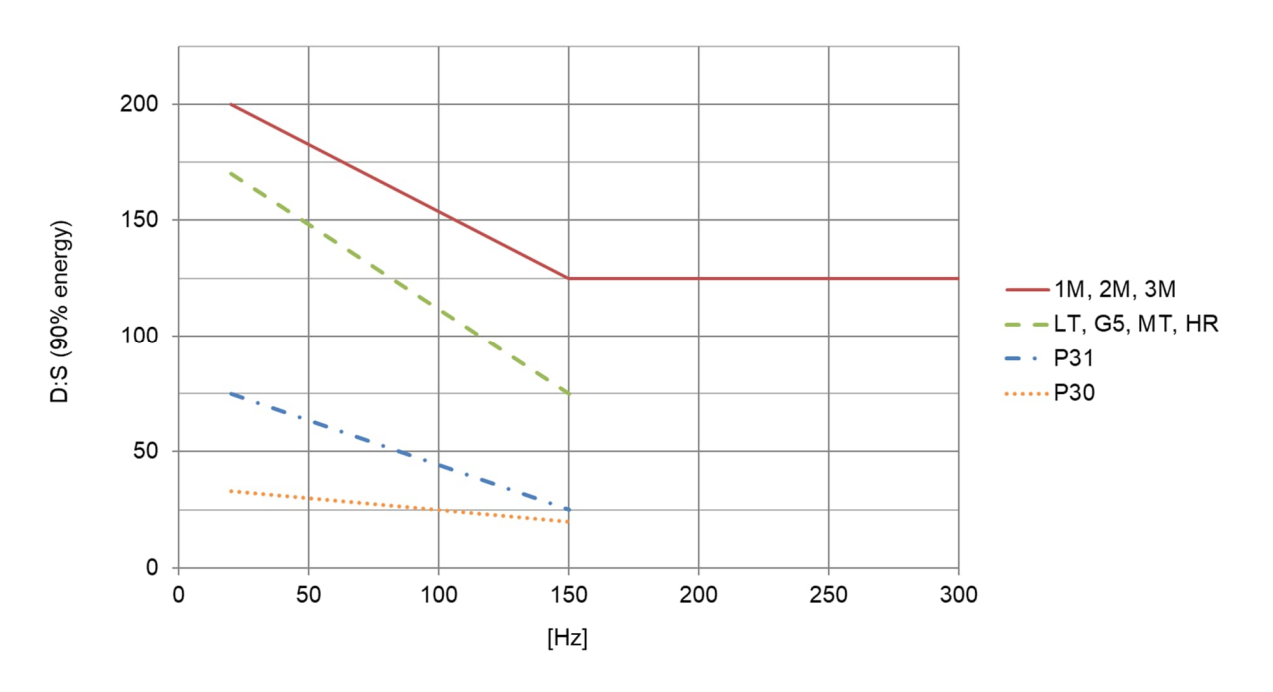

**Abbildung 2-3: Messauflösung über Zeilenfrequenz**

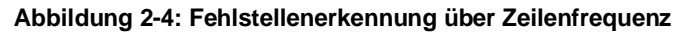

<span id="page-19-2"></span>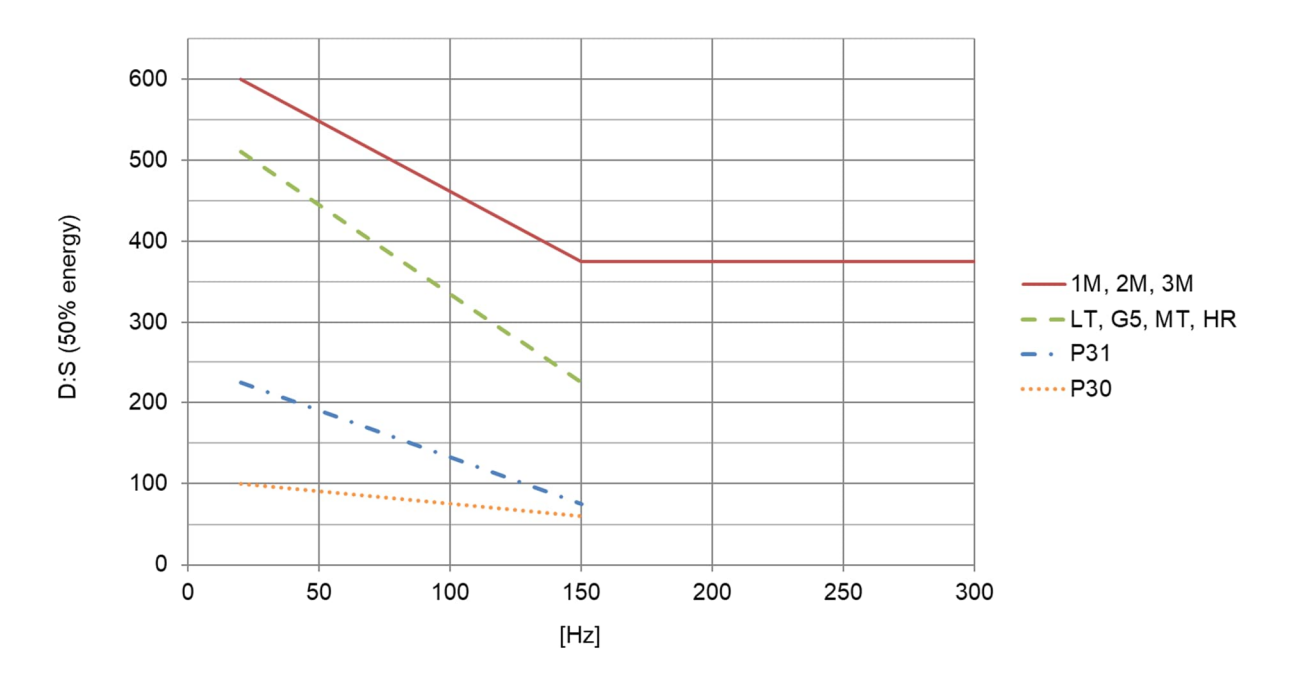

20

### **2.3 Elektrische Parameter**

<span id="page-20-0"></span>

| Spannungsversorgung         | 24 VDC $\pm$ 25%, 1 A                                                                                                    |
|-----------------------------|----------------------------------------------------------------------------------------------------|
| <b>Ethernet</b>             |                                                                                                    |
| Anschluss                   | M12 Buchse oder Schnellverbinder<br>4 Drähte (full duplex)<br>100 MBit/s, 100BASE-TX / IEEE 802.3u, Auto-Negotiation<br>elektrisch isoliert von der Spannungsversorgung                    |
| Adressierung                | feste IP Adresse<br>BootP (über UDP Sockets 67 und 68)                                                                                                    |
| Protokoll                   | <b>TCP/IP Version 4</b>                                                                                                    |
| Voreinstellung              | IP Adresse: 192.168.42.30, port 2727<br>Subnetzmaske: 255.255.255.0<br>Gateway: 192.168.42.1                                                                                               |
|                             | BootP: aktiviert mit Werkseinstellung                                                                                                    |
|                             | MAC Adresse: siehe Aufkleber am Scanner                                                                                                    |
| <b>RS485</b>                |                                                                                                    |
| Anschluss                   | full-duplex, nicht adressierbar, elektrisch isoliert<br>9.6, 57.6, 115.2 (Werkseinstellung), 230.4 kBaud                                                                                   |
| Ausgänge                    |                                                                                                    |
| Analog                      | 3 aktive Stromausgänge, jeder einstellbar 0/4  20 mA, maximale Last: 500 Ω,<br>minimale Last: 47 $\Omega$<br>gemeinsame Masse aller Stromausgänge, elektrisch isoliert gegenüber GND Masse |
| Alarm                       | potentialfreie Relaiskontakte max. 30 V / 1 A<br>normal offen / normal geschlossen                                                                                                    |
| Erfassungszeit <sup>4</sup> | $\frac{1}{f_{scan}}$                                                                                                    |
| Ansprechzeit <sup>5</sup>   | 20 ms + $\frac{1}{f_{scan}}$                                                                                                    |
| Eingänge                    |                                                                                                    |
| Trigger                     | + 5 bis 24 VDC Puls, high/low aktiv                                                                                                    |
| Funktionseingang            | $max. + 5 VDC$<br>Funktion hängt vom konkreten System ab                                                                                                    |
| Signalverarbeitung          |                                                                                                    |
| Autonomer Scanner           | bis zu 3 Sektoren / Zonen, PC unabhängig zur Laufzeit<br>Maximal-, Minimal- und Mittelwert, Maximal-/Minimalwerthaltung, Alarmfunktionen<br>weitere Funktionen über Software einstellbar   |
| I/O Module                  | bis zu 10 Sektoren / Zonen, PC unabhängig zur Laufzeit<br>Maximal-, Minimal- und Mittelwert, Maximal-/Minimalwerthaltung, Alarmfunktionen<br>weitere Funktionen über Software einstellbar  |

<sup>&</sup>lt;sup>4</sup> Zeitintervall zur Erfassung einer abrupten Anderung der Objekttemperatur. Der Messwert ist zeitversetzt am Ausgang verfügbar.<br><sup>5</sup> Zeitintervall zwischen dem Zeitpunkt einer abrupten Änderung der Objekttemperatur und de

<span id="page-20-2"></span><span id="page-20-1"></span>

<span id="page-21-0"></span>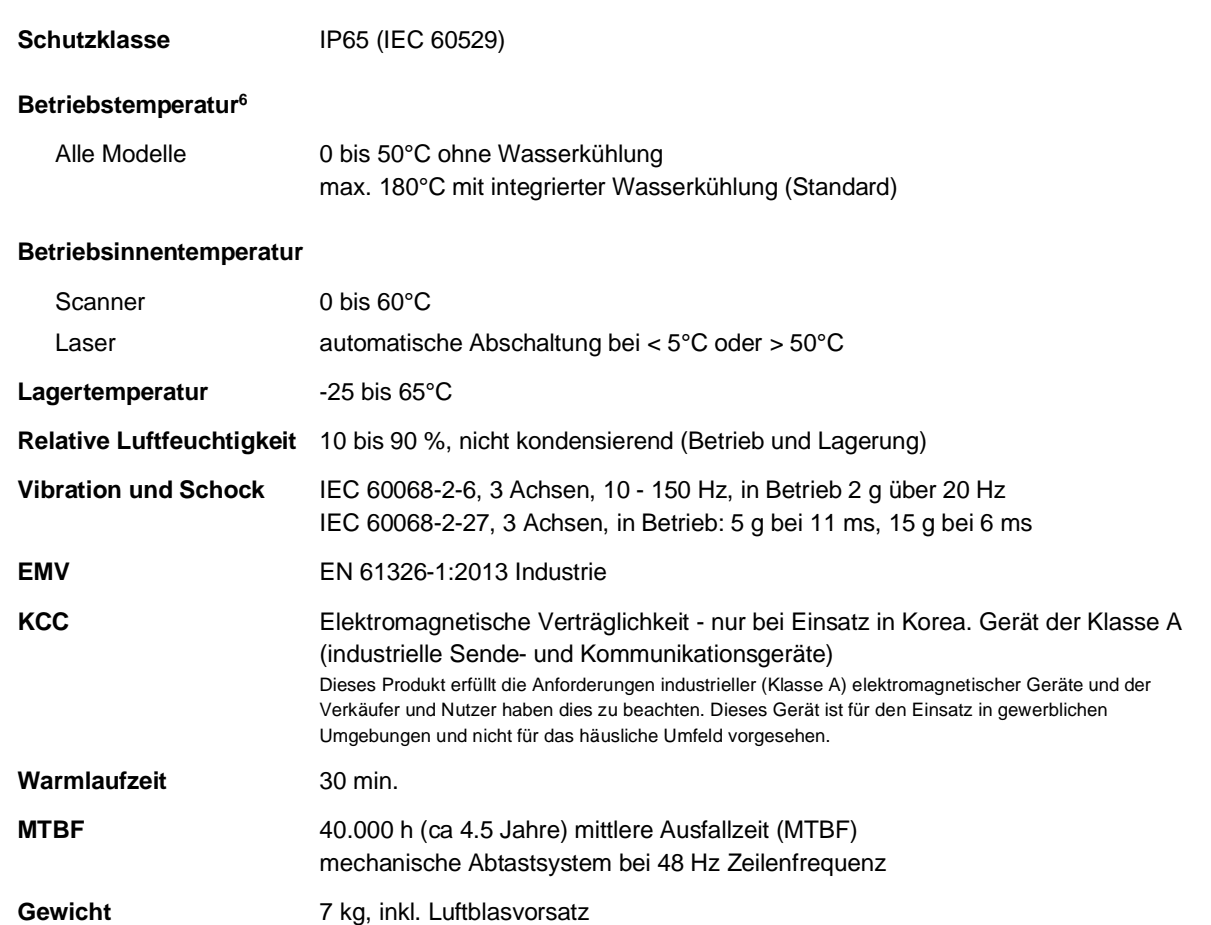

### **2.4 Allgemeine Parameter**

<span id="page-21-1"></span>6 bei stehender Luft (z.B. bei Verwendung von Schutzgehäuse)

### **2.5 Abmessungen**

<span id="page-22-1"></span><span id="page-22-0"></span>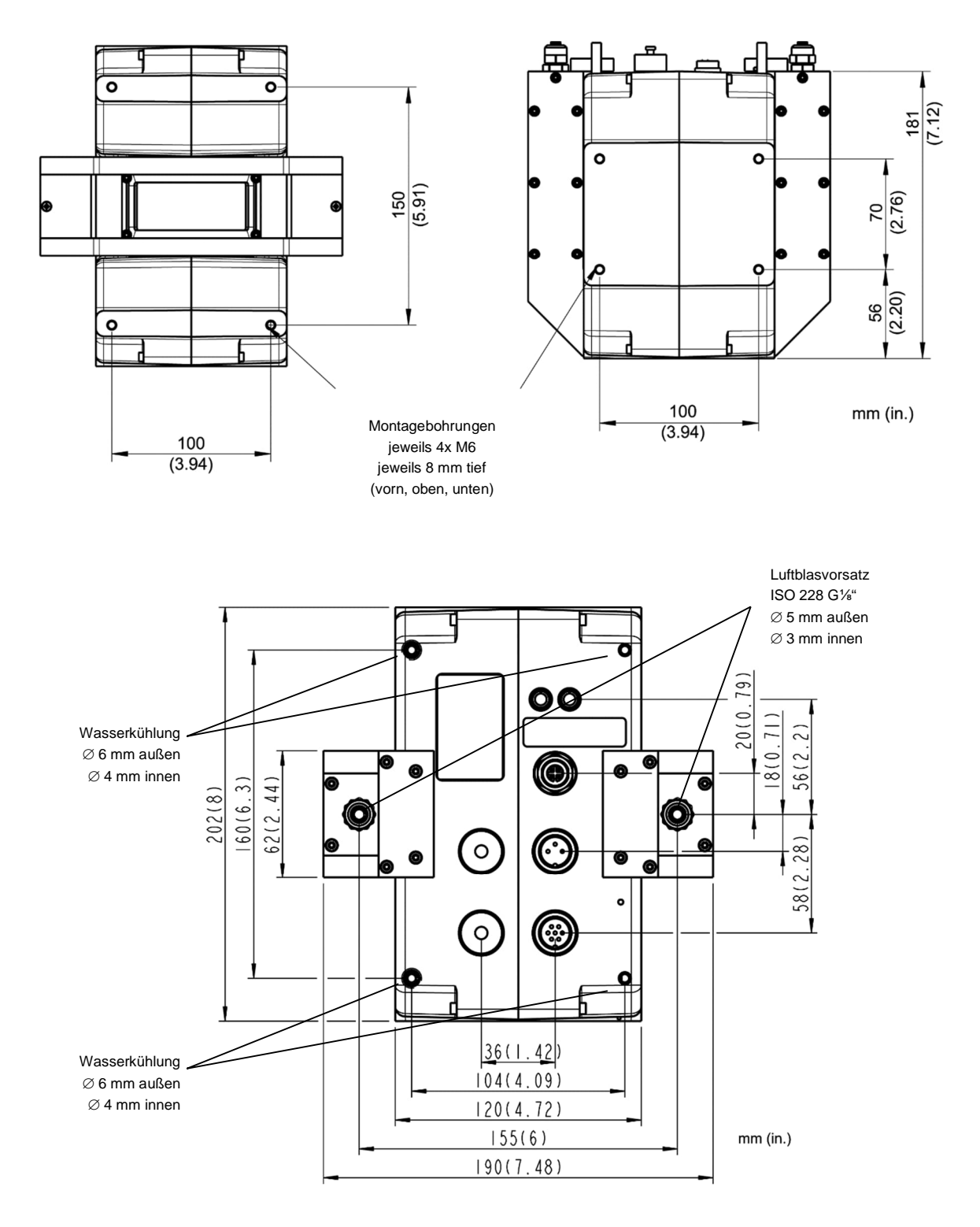

### **Abbildung 2-5: Montagemaße und Abmessungen**

*Hinweis Die Montagemaße sind für die obere und untere Ansicht identisch!*

### **2.6 Lieferumfang**

Der Lieferumfang des Linescanners umfasst:

- <span id="page-23-0"></span>• Linescanner
- Betriebsanleitung (auch als PDF-Datei auf der CD-ROM enthalten)
- DataTemp DP Software (Lite Version)
- Beschreibung des Schnittstellenprotokolls, als PDF-Datei auf Datenträger
- 1x Ersatzfenster für Linescanner
- 1x Kupplungsbuchse 6-polig für Eingänge/Ausgänge
- 1x Kupplungsbuchse 4-polig für analoge Stromausgänge
- Werkzeug: 1x Inbus Schlüssel 2,5 mm 1x Inbus Schlüssel 5 mm

### **3 Grundlagen**

### <span id="page-24-0"></span>**3.1 Infrarot-Temperaturmessung**

<span id="page-24-1"></span>Jeder Körper sendet eine seiner Oberflächentemperatur entsprechende Menge infraroter Strahlung aus. Die Intensität der Infrarotstrahlung ändert sich mit der Temperatur des Objektes. Abhängig vom Material und der Oberflächenbeschaffenheit liegt die emittierte Strahlung in einem Wellenlängenbereich von ca. 1 ... 20 µm. Die Intensität der Infrarotstrahlung ("Wärmestrahlung") ist materialabhängig. Für viele Stoffe ist diese materialabhängige Konstante bekannt. Sie wird als "Emissionsgrad" bezeichnet.

Infrarot-Thermometer sind optoelektronische Sensoren. Diese Sensoren sind in der Lage, "Wärmestrahlung" zu empfangen und in ein messbares elektrisches Signal umzuwandeln. Infrarot-Thermometer bestehen aus einer Linse, einem Spektralfilter, einem Sensor und einer elektronischen Signalverarbeitungseinheit.

Das Spektralfilter hat die Aufgabe, den interessierenden Wellenlängenbereich zu selektieren. Der Sensor wandelt die Infrarotstrahlung in elektrische Parameter um. Die nachgeschaltete Elektronik erzeugt auswertbare elektrische Signale. Da die Intensität der ausgestrahlten Infrarotstrahlung materialabhängig ist, kann der typische Emissionsgrad des Materials am Messwertaufnehmer eingestellt werden.

Der größte Vorteil der Infrarot-Thermometer ist die berührungslose Messung. Dadurch ist die Oberflächentemperatur sich bewegender oder schwer erreichbarer Messobjekte problemlos messbar.

### **3.2 Emissionsgrad des Messobjekts**

<span id="page-24-2"></span>Bestimmen Sie den Emissionsgrad des Messobjektes wie siehe Abschnitt [9.3](#page-80-1) [Typische Emissionsgrade](#page-80-1), Seite [81](#page-80-1). Bei einem niedrigen Emissionsgrad besteht die Gefahr, dass die Messergebnisse durch eine störende Infrarotstrahlung von Hintergrundobjekten (wie Heizanlagen, Flammen, Schamotte usw. dicht neben oder hinter dem Messobjekt) verfälscht werden. Solch ein Problem kann beim Messen von reflektierenden Oberflächen oder sehr dünnen Materialien, wie Kunststofffolien oder Glas, auftreten.

Diese Messfehler bei Objekten mit niedrigem Emissionsgrad können Sie auf ein Minimum reduzieren, wenn Sie bei der Montage besonders sorgfältig vorgehen und den Messkopf gegen diese reflektierenden Strahlungsquellen abschirmen.

### **4 Umgebungsbedingungen**

<span id="page-25-0"></span>Der Zeilenscanner erfüllt die Schutzart IP65 und ist somit staub- und spritzwassergeschützt. Das Fenster des Linienscanners besteht aus einem Material, das gegen thermische Beanspruchung resistent ist.

### **4.1 Umgebungstemperatur**

<span id="page-25-1"></span>Ohne Wasserkühlung ist der Linescanner für eine Umgebungstemperatur von 0 bis 50°C ausgelegt. Mit Wasserkühlung kann der Scanner in Umgebungen bis zu 180°C verwendet werden, siehe Abschnitt [5.6](#page-29-0) [Wasserkühlung,](#page-29-0) Seite [30.](#page-29-0) Die Einhaltung der zulässigen Grenzwerte für die Gehäuseinnentemperatur ist ausschlaggebend für die ordnungsgemäße Funktion des Linescanners. Die Gehäuseinnentemperatur wird in der DataTemp Software angezeigt. Der Differenz zwischen der Umgebungstemperatur und der Innentemperatur ist auch vom thermischen Kontakt des Linescanners und seiner Befestigung abhängig.

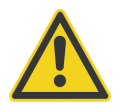

**Die Temperatur innerhalb des Gehäuses muss während des Betriebes zwischen 0 und 60°C liegen. Eine Temperatur von 65°C darf zu keinem Zeitpunkt – auch nicht außerhalb des Betriebs – überschritten werden!**

### **4.2 Luftreinheit**

<span id="page-25-2"></span>Um Fehlmessungen und Beschädigungen der Linse zu vermeiden, sollte diese stets vor Staub, Rauch, Dunst und sonstigen Verunreinigungen geschützt werden. Für den Scanner ist für diesen Zweck ein entsprechender Luftblasvorsatz erhältlich, siehe Abschnitt [5.7](#page-31-0) [Luftblasvorsatz](#page-31-0) , Seite [32](#page-31-0). Setzen Sie ölfreie, technisch reine Luft ein.

### **4.3 Elektrische Störungen**

Um elektrische bzw. elektromagnetische Störungen sowie Messwertstreuungen zu mindern, beachten Sie bitte folgende Vorsichtsmaßnahmen:

- <span id="page-25-3"></span> Montieren Sie den Messkopf so weit wie möglich entfernt von Störquellen wie z.B. motorgetriebenen Baugruppen, die große Störspitzen produzieren!
- Verwenden Sie für alle Eingänge und Ausgänge ausschließlich geschirmte Kabel.
- Als zusätzlichen Schutz sollten Sie alle externen Leitungen in Schutzrohre verlegen. In stark störbelasteten Umgebungen ist ein starres Schutzrohr einem flexiblen Rohr vorzuziehen.
- Verlegen Sie die Wechselstromversorgung nicht im gleichen Kabelkanal wie die Sensorsignalverkabelung.
- Versorgen Sie den Linescanner mit Spannung über die Netzeinspeisung, die auch für den PC im Kontrollraum verwendet wird (Vermeidung von Potentialunterschieden!)
- Zur Vermeidung von Erdschleifen ist sicherzustellen, dass am Sensor oder an der Stromversorgung nur EIN ZENTRALER ERDUNGSPUNKT vorhanden ist.

Das Gehäuse des Linienscanners ist elektrisch geerdet. Alle Ein- und Ausgänge sind vom Gehäuse, von der Eingangsspannung und untereinander galvanisch getrennt. Die Stromausgänge haben eine gemeinsame Masseverbindung, sind aber von allen anderen Masseverbindungen galvanisch getrennt.

### **5 Installation**

<span id="page-26-0"></span>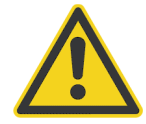

### **Gefahr von Personenschäden**

Bei Einsatz des Sensors in einem kritischen Prozess, der Sach- oder Personenschäden verursachen könnte, sollte der Anwender ein redundantes Gerät oder System vorsehen, dass beim Ausfall des Sensors ein sicheres Herunterfahren des Prozesses ermöglicht.

### **5.1 Positionierung**

<span id="page-26-1"></span>Der Installationsort und die Konfigurierung der Kamera richten sich nach der Anwendung. Bevor Sie sich für einen Einbauort entscheiden, müssen Sie dessen Umgebungstemperatur, die Luftreinheit und mögliche elektromagnetische Störungen kennen. Wenn Sie den Einsatz der Luftspülung beabsichtigen, muss ein Luftanschluss zur Verfügung stehen. Ferner sind die Verdrahtung und eine mögliche Verrohrung zu berücksichtigen.

### **5.2 Geometrie**

Die kleinstmöglichen Objekte, welche gemessen werden können, sind von zwei Bedingungen abhängig:

- <span id="page-26-2"></span>Das gemessene Gebiet darf nicht kleiner als 90% sein (Messauflösung bei 90% Energie).
- Heiße Punkte müssen sauber erkannt werden, wenn sie vor einem kalten Hintergrund liegen (Fehlstellenerkennung bei 50% Energie).

Die für eine Fehlstellenerkennung von 50% Energie zu messende Fläche beträgt ca. ⅓ der Fläche des Messflecks für die Messauflösung bei 90% Energie.

Für die optischen Auflösungen verschiedener Modelle, siehe Abschnitt [2.2](#page-17-0) [Optische Parameter ,](#page-17-0) Seite [18.](#page-17-0) Zur Berechnung von Messfleckgrößen stellt der Hersteller ein Hilfsmittel zur Verfügung, siehe Abschnitt [9.1](#page-79-1) [Messfleck](#page-79-1) [Rechner](#page-79-1), Seite [80](#page-79-1).

Die Beziehung zwischen der Länge der abgetasteten Zeile L und der Distanz D gemessen von der Vorderseite des Linescannergehäuses ist definiert wie nachfolgend gezeigt.

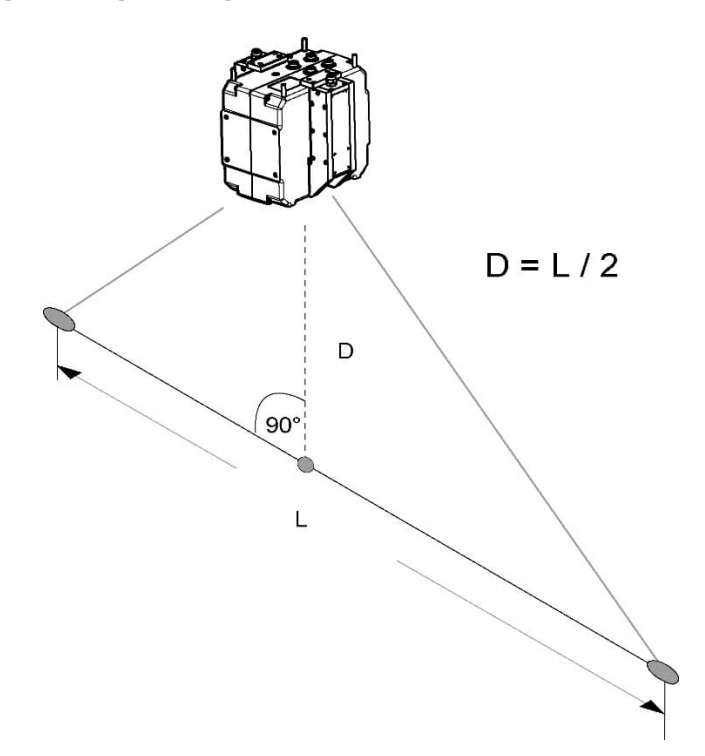

<span id="page-27-2"></span>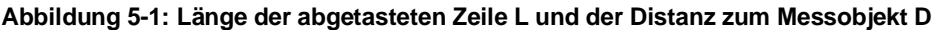

### **5.3 Montage**

Die Montage des Linescanners kann erfolgen:

- <span id="page-27-0"></span>• auf einem Stativ mit einem ¼" Standardfotostativgewinde (A-MP-MP, als Zubehör erhältlich). Dieser Aufbau wird für vorübergehende oder mobile Messungen empfohlen.
- über die Gewindebohrungen im Linescannergehäuse. Dieser Aufbau wird für dauerhafte Installationen empfohlen, bei der Wert auf eine erhöhte mechanische Stabilität gelegt wird.

Schützen Sie den Linescanner vor Überhitzung durch Kontakt mit heißen Objekten.

### **5.4 Warmlaufzeit**

<span id="page-27-1"></span>Der Linescanner benötigt nach dem Einschalten der Spannungsversorgung 30 min. zum Erreichen der Betriebsbereitschaft. Während dieser Zeit werden die internen Kalibrierquellen stabilisiert. Die digitale Kommunikation und die analogen Ausgänge sind 120 Sekunden nach dem Einschalten betriebsbereit.

### **5.5 Laser**

<span id="page-28-0"></span>Der interne Laser des Linescanners erlaubt ein genaues Anvisieren kleiner, sich schnell bewegender Objekte. Der Laser ist exakt zum Abtaststrahl des Linescanners ausgerichtet. Ein kleiner, roter Laserstrahl verweist auf die Mitte der abgetasteten Messzeile, charakterisiert jedoch nicht die Größe der Messflecke.

Der Laser ist eine Laserdiode des Typs Klasse II mit einer Ausgangsleistung von weniger als 1 mW und einer Ausgangswellenlänge von 650 nm. Der Horizontalwinkel beträgt 70°, nicht symmetrisch.

Der Laser kann über die Scannersoftware an- bzw. ausgeschaltet werden, siehe Menü <Scanner> <Laser ein- /ausschalten>.

Der Laser schaltet sich bei einer Gehäuseinnentemperatur von < 5°C oder > 50°C automatisch ab.

*Hinweis*

*Der Laser markiert den Abtaststrahl des Linescanners nur korrekt im Scharfpunkt der Optik!*

*Hinweis*

*Für eine verlängerte Lebensdauer schaltet der Laser nach 10 min. Betriebsdauer automatisch ab!*

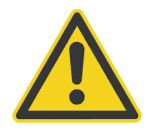

### **Verletzungsgefahr**

Vermeiden Sie den Blickkontakt mit dem Laserlicht! Die Augen könnten Schaden nehmen. Gehen Sie bei Verwendung des Lasers mit größter Vorsicht vor! Blicken Sie niemals direkt in den Laserstrahl. Richten Sie den Laserstrahl niemals auf andere Personen!

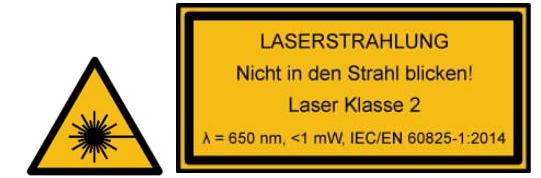

### **5.6 Wasserkühlung**

<span id="page-29-0"></span>Der Linescanner ist mit integrierten Edelstahlrohren zum Anschluss einer Wasserkühlung ausgerüstet. Die Edelstahlrohre befinden sich eingegossen im Aluminiumgehäuse. Die Wasserkühlung ermöglicht den Einsatz des Linescanners bei Umgebungstemperaturen bis zu 180°C. Der maximal zulässige Druck für das Kühlmedium beträgt 15 bar. Um der Ablagerung von Mineralien im Kühlrohr und in den Anschlüssen vorzubeugen, sollte nur gefiltertes Wasser zum Einsatz kommen. Um die Ansammlung von Kondenswasser auf dem Messfenster zu verhindern, sollte bei Wasserkühlung stets auch der Luftblasvorsatz verwendet werden.

Die Einschraubverbinder zum Anschluss der Wasserkühlung sind als Zubehör erhältlich, siehe Abschnitt [7.4](#page-48-0) [Einschraubverbinder \(A-MP-FS-xxx\)](#page-48-0), Seite [49](#page-48-0). Der Innendurchmesser des internen Edelstahlrohres beträgt 6 mm.

Die nachfolgende Tabelle gibt einige Beispiele für die Effizienz des Kühlsystems.

#### **Tabelle 5-1: Effizienz des Kühlsystems beim Einsatz von Wasser**

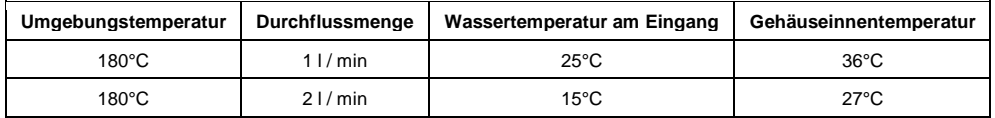

### **5.6.1 Vermeidung von Kondensation**

Für den Fall der Verwendung der Wasserkühlung wird dringend empfohlen zu prüfen, ob Kondensation im Inneren des Kameragehäuses auftreten kann.

<span id="page-29-1"></span>Durch die Wasserkühlung wird nicht nur das Gehäuse gekühlt, sondern auch die im Gehäuse befindliche Luft. Durch das Kühlen sinkt das Vermögen der Luft, Wasser zu speichern. Die relative Luftfeuchtigkeit steigt an und erreicht sehr schnell 100%. Wird an diesem Punkt weiter gekühlt, so scheidet sich das nicht mehr speicherfähige Wasser aus der Luft ab und schlägt sich als Kondensation an der Linse und der internen Elektronik im Gehäuse nieder, wobei die Gerätefunktion beeinträchtigt wird oder ganz ausfällt. Kondensation kann auch an IP65 geschsee section [7.4](#page-48-0) [Einschraubverbinder \(A-MP-FS-xxx\)](#page-48-0), page [49](#page-48-0).ützten Geräten auftreten.

### *Hinweis*

#### *Im Fall von Kondensation im Inneren des Gehäuses verfällt der Garantieanspruch!*

Zur Verhinderung von Kondensation sind die Temperatur und die Durchflussmenge des Kühlmediums so zu wählen, dass das Gerät auf einer Temperatur gehalten wird, die größer als die minimale Gerätetemperatur ist. Diese minimale Gerätetemperatur ist abhängig von der Umgebungstemperatur und der relativen Luftfeuchte, siehe nachfolgende Tabelle.

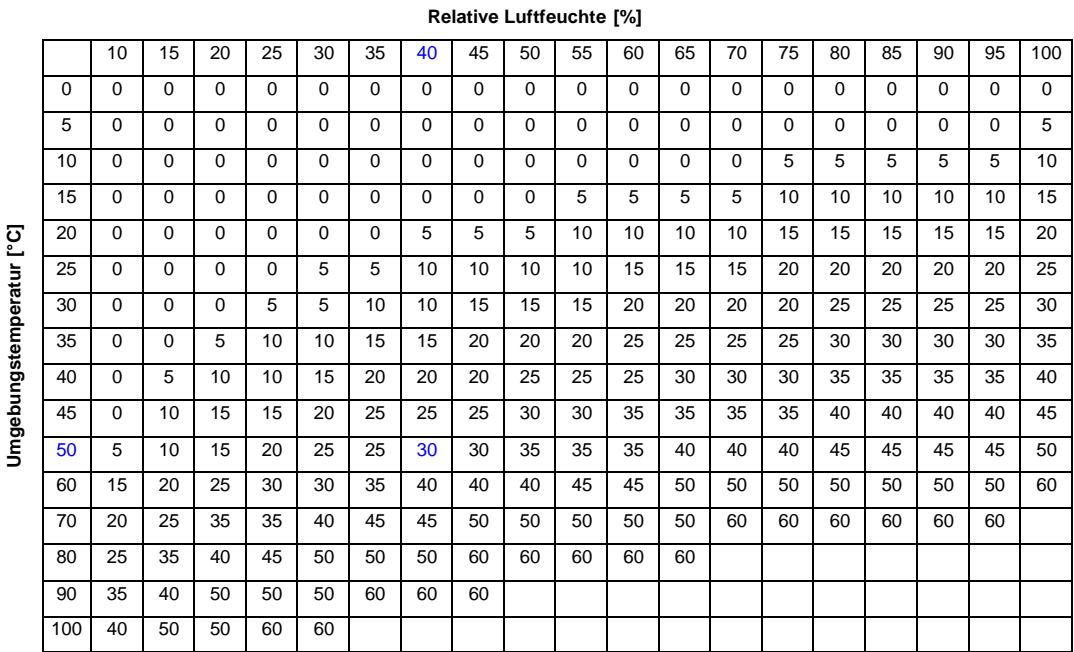

### **Tabelle 5-2: Minimale Gerätetemperatur [°C]**

### **Beispiel:**

Umgebungstemperatur  $= 50^{\circ}$ C Relative Luftfeuchte  $= 40 %$ Minimale Gerätetemperatur  $= 30^{\circ}$ C

**Der Einsatz bei niedrigeren Temperaturen geschieht auf eigenes Risiko!**

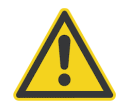

**Die Nutzung eines Thermostats wird dringend empfohlen, siehe Abschnitt [7.5](#page-50-0) [Thermostat \(A-MP-THERM\),](#page-50-0) Seite [51](#page-50-0).**

### **5.7 Luftblasvorsatz**

<span id="page-31-0"></span>Das Luftblassystem erzeugt einen gleichförmigen Luftstrom, welcher das Messfenster vor Staub, Feuchtigkeit und Dämpfe schützt. Die Luft strömt von den Anschlüssen durch die Gehäuseseiten und über seitliche Schlitze am Messfenster aus. Der Luftdurchsatz sollte bei 100 bis 200 l/min auf jeder Seite liegen, was bei Verwendung der am Gerät befindlichen metrischen Anschlüsse einem Druck von 0,5 bis 3,0 bar entspricht. Der Innendurchmesser des Luftschlauches sollte 4 mm betragen. Die Schlauchverbindungen des Luftblassystems sind mit dem Gehäuse über ISO 228 G 1/8" Anschlüssen aus rostfreiem Stahl verbunden.

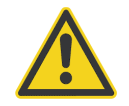

**Verwenden Sie ausschließlich saubere, ölfreie Instrumentenluft. Setzen Sie keine gekühlte Luft ein! Kühlluft kann zur Kondensation am Messfenster führen!**

### **5.8 Eingänge und Ausgänge**

Der Linescanner verfügt über die folgenden Ein- und Ausgänge:

- <span id="page-32-0"></span>• Spannungsversorgung
- **•** Ethernet Kommunikation
- RS485 Kommunikation
- drei aktive, separat einstellbare analoge Stromausgänge
- einen Alarmausgang (potentialfreie Relaiskontakte)
- ein Triggereingang zur Synchronisation
- ein Funktionseingang

### **5.8.1 Scanner mit Standardanschlüssen**

<span id="page-32-1"></span>Ein Linienscanner mit Standardanschlüssen kann über die Option -0 bestellt werden.

### **Abbildung 5-2: Eingänge und Ausgänge (Blick auf die Anschlüsse)**

<span id="page-32-2"></span>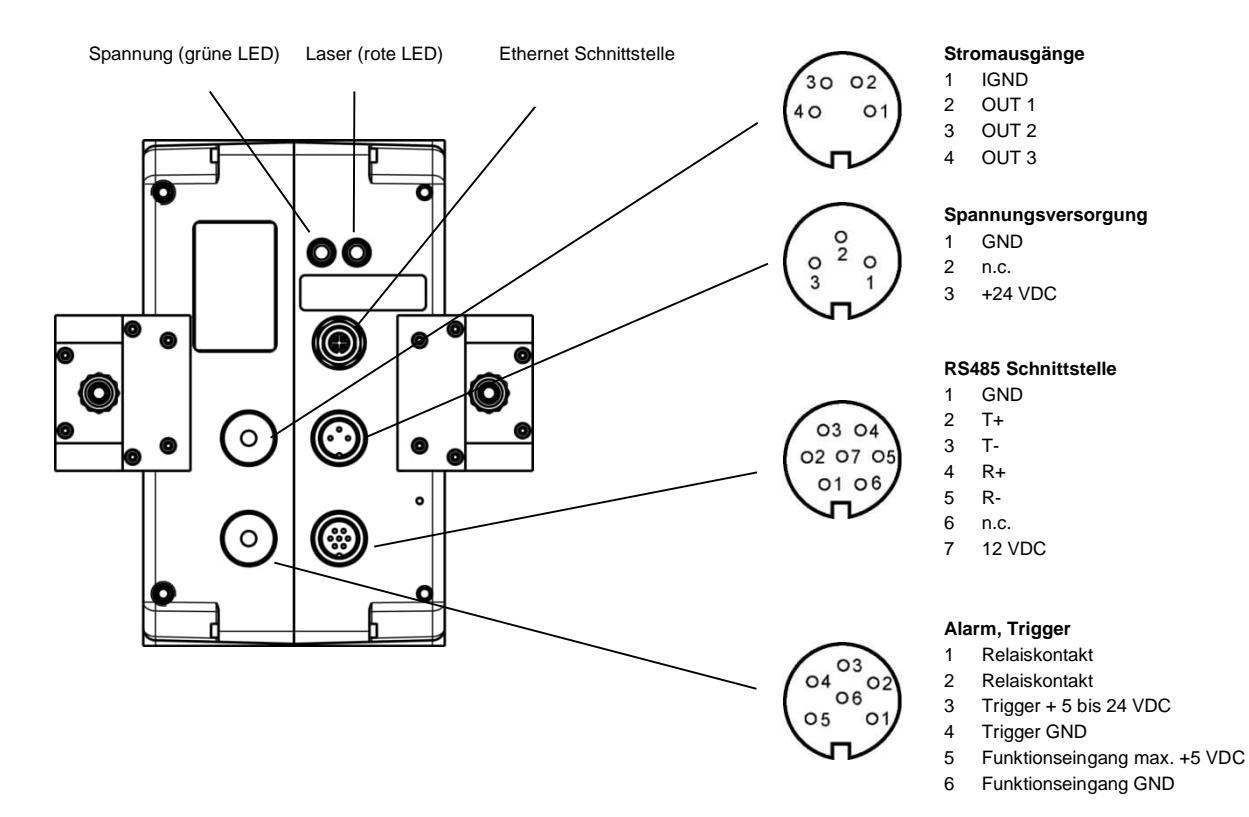

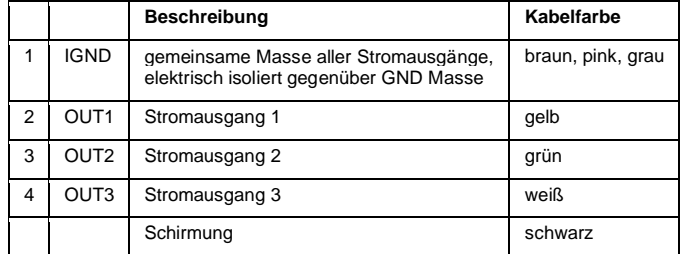

### **Tabelle 5-3: Stromausgänge, 4-polig**

### **Tabelle 5-4: Spannungsversorgung, 3-polig**

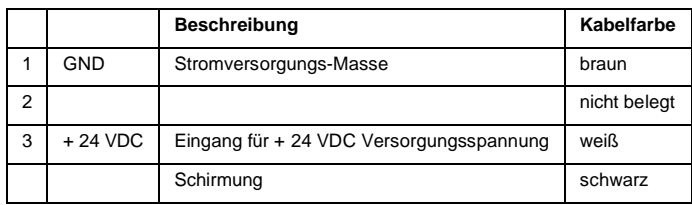

### **Tabelle 5-5: RS485 Schnittstelle, 7-polig**

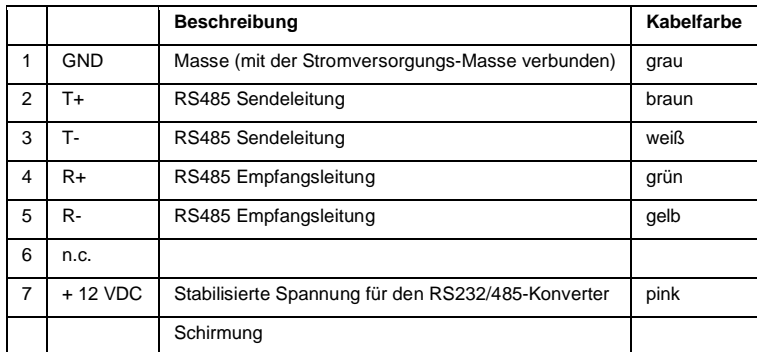

### **Tabelle 5-6: Alarm und Trigger, 6-polig**

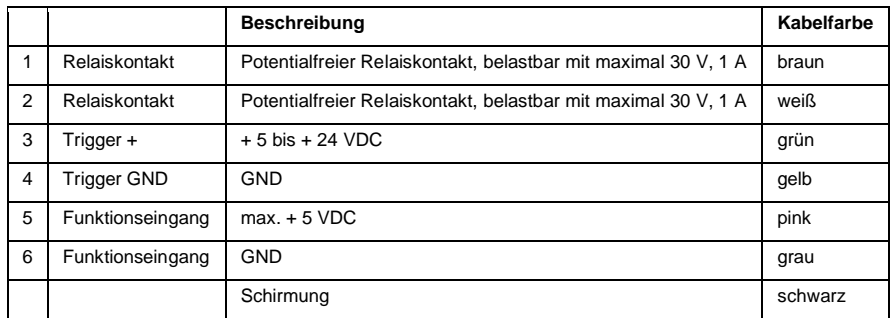

### **5.8.2 Scanner mit Schnellverbinder**

Ein Linienscanner mit Schnellanschluss kann über die Option -1 bestellt werden.

<span id="page-34-1"></span><span id="page-34-0"></span>Ein als Zubehör erhältliches Systemkabel wird an den Schnellanschluss angeschlossen und stellt alle Eingänge und Ausgänge in einem Kabel zur Verfügung, siehe Abschnitt [7.11](#page-61-0) [Systemkabel \(A-CB-QIKCON-xx\)](#page-61-0), Seite [62.](#page-61-0)

### **Abbildung 5-3: Scanner mit Schnellanschluss**

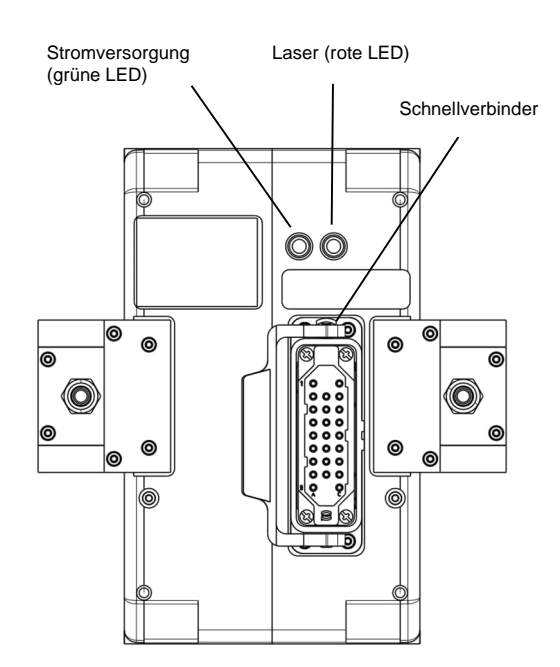

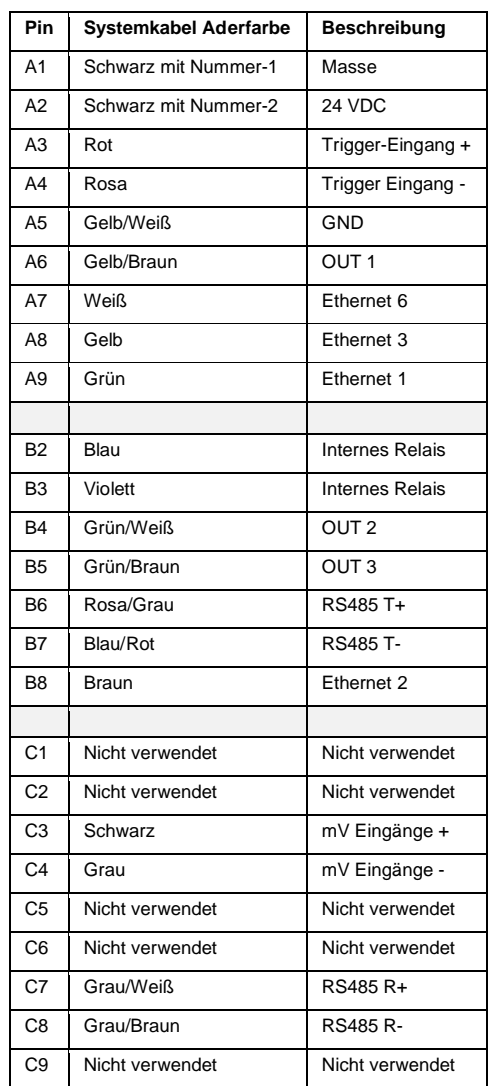

### **Tabelle 5-4: Pinbelegung Steckerseite**
### **5.9 Spannungsversorgung**

<span id="page-36-0"></span>Der Linescanner wird mit einer 24 VDC Spannungsversorgung betrieben, die kleinste zulässige Spannung am Eingang des Linescanners beträgt 18 VDC. Für einen zuverlässigen Betrieb ist es notwendig, den Spannungsabfall auf dem Stromversorgungskabel zu ermitteln. Der maximale Strom für den Linescanners beträgt 1 A.

Die nachfolgende Tabelle zeigt die maximale Länge für geschirmte 2-Draht Kupferkabel.

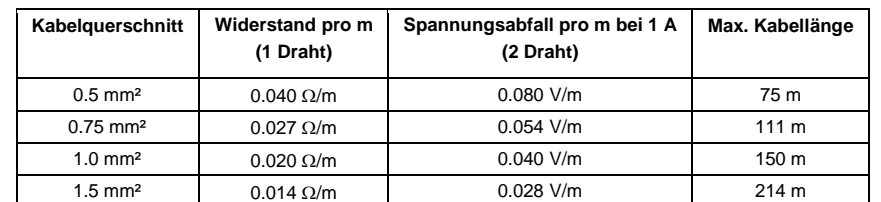

### **Tabelle 5-7: Maximale Kabellänge bei einer 24 VDC Spannungsversorgung des Linescanners**

Der Linescanner ist intern mit einer elektronischen Überspannungssicherung ausgestattet. Eingangsspannungen sowie Spannungsspitzen oberhalb von 36 V führen zum Auslösen der Sicherung. Trennen Sie in diesem Fall den Linescanner kurzzeitig von der Spannungsversorgung. Anschließend ist die Wiederinbetriebnahme möglich.

Vom Hersteller angebotene Stromversorgungskabel finden Sie als elektrisches Zubehör, siehe Abschnitt [7.9](#page-59-0) [Spannungsversorgungskabel \(A-CB-xx-PS-xx\)](#page-59-0), Seite [60](#page-59-0).

Ein vom Hersteller angebotene Spannungsversorgung ist als elektrisches Zubehör erhältlich, siehe Abschnitt [7.12](#page-62-0) [Netzteil für Hutschiene \(A-PS-DIN-24V\)](#page-62-0), Seite [63](#page-62-0).

## **5.10 Ethernet**

Der Linescanner kann über die Ethernet oder die RS485 Schnittstelle kommunizieren. Bei der Konfiguration des Systems wird der Nutzer aufgefordert, sich für eine Schnittstelle zu entscheiden. Ethernet und RS485 Schnittstelle können nicht gleichzeitig für die Datenübertragung genutzt werden!

Die Ethernet Verbindung zwischen Linescanner und PC erlaubt die Übertragung der Temperaturwerte in Echtzeit bis zu einer Geschwindigkeit von 100 MBit/s.

Mehrere Scanner können über einen handelsüblichen Ethernet Switch an die PC Netzwerkkarte angeschlossen werden.

### **5.10.1 Anschlussbuchse**

Der LAN/Ethernet-Anschluss ist als 4-polige M12-Buchse mit D-Kodierung und Schraubsicherung ausgeführt.

### **Abbildung 5-4: M12 Ethernet Buchse und Pinbelegung**

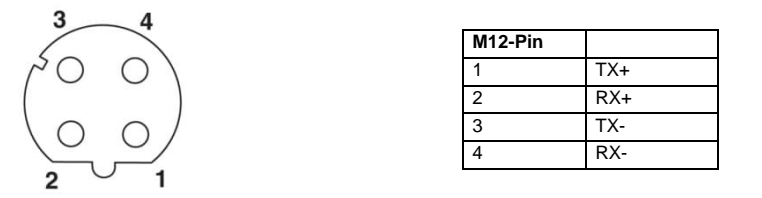

Für geeignete Kabel, siehe Abschnitt [7.10](#page-60-0) [Ethernet Kabel \(A-CB-xx-M12-W04-xx\)](#page-60-0), Seite [61.](#page-60-0)

#### **5.10.2 Adressierung des Scanners**

#### **IP Adresse**

Die IP Adresse für den Linescanner ist per Werksvoreinstellung 192.168.42.30.

Die IP Adresse für Scanner muss im Netzwerk eindeutig sein, d.h. kein weiteres Gerät einschließlich der PC Netzwerkkarte darf die gleiche Adresse benutzen.

> *Hinweis Fragen Sie Ihren Administrator bezüglich einer freien IP Adresse!*

#### **Erweiterte Ethernet Einstellungen**

Subnetzmaske:

Die Subnetzmaske definiert die Interpretation der IP Adresse und ist per Werksvoreinstellung 255.255.255.0. Die Subnetzmaske kann über den Befehl <NM> geändert werden.

### Port:

Für den Fall das der voreingestellte Port für den Scanner (2727) im Konflikt steht mit anderen Netzwerkteilnehmern oder von einer Firewall geblockt wird, kann dieser Port über den Befehl <PO> geändert werden.

Gateway:

Ein Gateway verbindet zwei Subnetze (welche unterschiedliche Subnetzadressen haben) miteinander. Die IP Adresse des Gateways kann mit dem Scannerbefehl <RO> eingestellt werden. Die Werksvoreinstellung ist RO0.0.0.0, d.h. kein Gateway wird benutzt.

#### *Hinweis*

### *Zum Aufbau einer Ethernet Verbindung müssen die Einstellungen von IP Adresse und Subnetzmaske von Scanner und PC Netzwerkkarte aufeinander abgestimmt werden! Diese Einstellungen können entweder am Scanner oder an der PC Netzwerkkarte vorgenommen werden!*

Die aktuellen Einstellungen des PC's bezüglich IP Adresse und Subnetzmaske können über den Befehl <ipconfig>, ausgeführt über die Eingabeaufforderung, ermittelt werden!

#### **Abbildung 5-5: Eingabeaufforderung**

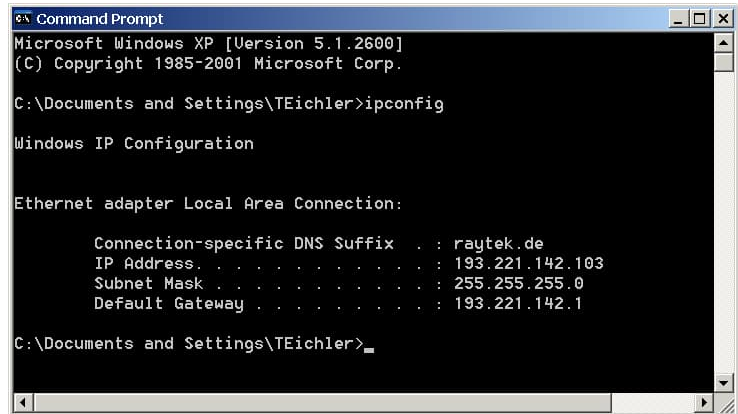

Für obiges Beispiel ist die IP Adresse des PC's 193.221.142.103. Die Subnetzadresse ist 193.221.142 und die Hostadresse 103. Die Subnetzadresse für den Scanner muss ebenfalls 193.221.142 sein. Die Hostadresse für den Scanner muss hingegen im Bereich von 1 bis 254 liegen mit Ausnahme von 103, welches die bereits benutzte Adresse des PC's ist.

#### **5.10.3 Änderung der Scanneradresse**

Bei Nutzung des Linescanners in einem Ethernetnetzwerk kann die Notwendigkeit bestehen, die IP Adresse des Linescanners zu verändern, um Adresskonflikte mit anderen Geräten im Netzwerk zu vermeiden. Zum Ändern der IP Adresse gehen Sie wie folgt vor:

- Stellen Sie sicher, dass die PC Netzwerkkarte korrekt eingestellt ist, siehe Abschnitt [5.10.4](#page-40-0) [Adressierung](#page-40-0) [der PC Netzwerkkarte,](#page-40-0) Seite [41.](#page-40-0)
- Beenden Sie ggf. die DTDP Scannersoftware!
- Schalten Sie den Scanner aus!
- Schalten Sie den Scanner ein!
- Öffnen Sie das Eingabefenster und starten Sie eine Telnet Sitzung über das Kommando: telnet <IPAddressScanner> <Port>

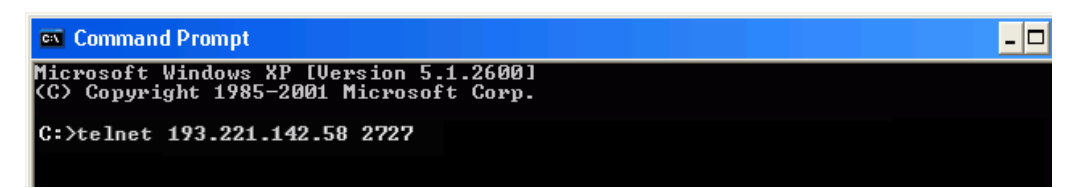

#### *Hinweis*

*Unter Windows 7 ist Telnet per Voreinstellung ausgeschaltet. Der Telnet Client kann über folgendes Kommando aktiviert werden: pkgmgr /iu:"TelnetClient"*

 Über Telnet besteht nun direkter Zugang zu den Scannerkommandos. Schicken Sie die neue IP Adresse für den Scanner über das Kommando: IP<NewScannerIPAddress>

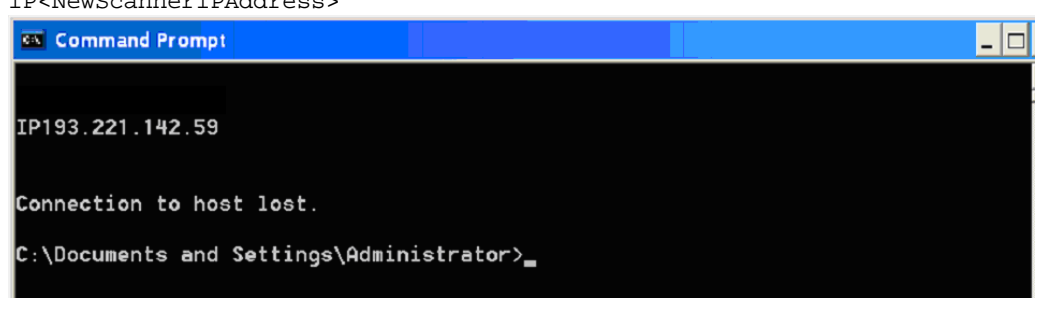

- Mit Änderung der IP Adresse wird die aktuelle Verbindung sofort unterbrochen, so dass Sie eine neue Telnet Sitzung mit der neuen IP Adresse des Scanners starten müssen: telnet <NewScannerIPAddress> <Port>
- Speichern Sie die neue IP Adresse permanent im Scanner über das Kommando:

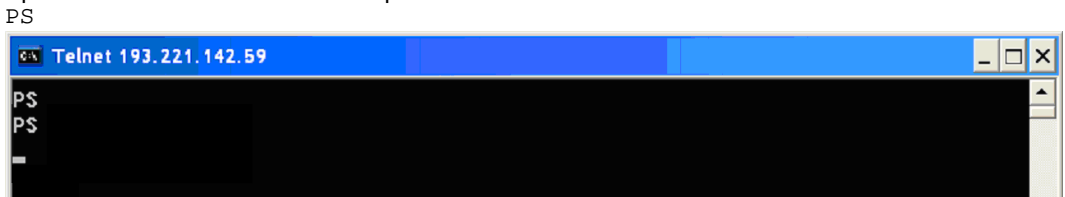

 Beenden Sie die Telnet Sitzung über das Schließen des DOS Fensters. Die Ethernet Kommunikation wird automatisch geschlossen.

### **5.10.4 Adressierung der PC Netzwerkkarte**

Die Netzwerkkarte des PC's muss wie folgt konfiguriert werden:

- <span id="page-40-0"></span>1. Gehen Sie zu <Start> <Einstellungen> <Netwerk und Internet> <Status> <Ändern der Verbindungseigenschaften>
- 2. Unter <IP Einstellungen> <IP Zuweisung> klicken Sie auf <Bearbeiten>

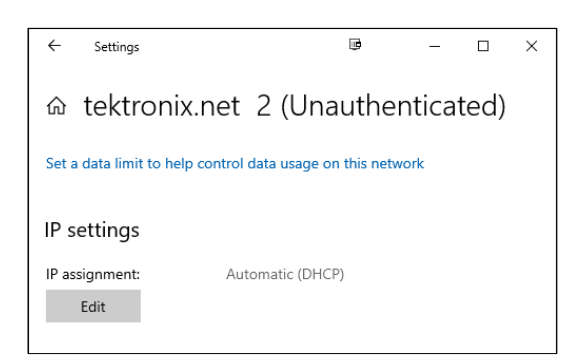

3. Unter <IP Einstellungen bearbeiten> wählen Sie <Manuell> und schalten <IPv4> ein.

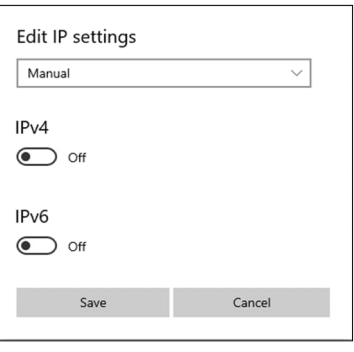

4. Nehmen Sie die folgenden Einstellungen vor:

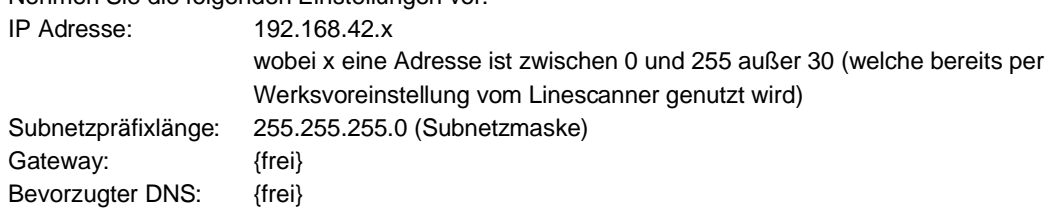

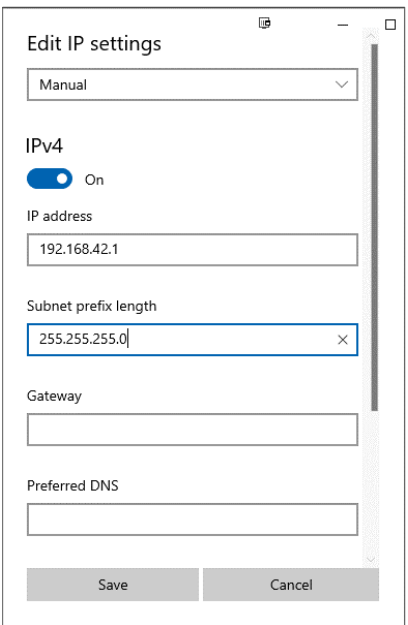

5. Schließen Sie alle Dialogboxen mit Klicken auf die <Speichern> Schaltfläche.

# **6 Operation**

## **6.1 Erfassung des Messobjekts**

Das Verhältnis zwischen Abtastrate und Geschwindigkeit des Messobjekts ist in der Abbildung unten dargestellt. Bitte beachten Sie, dass der Hersteller das Werkzeug "Spot Size Calculator" zur Verfügung stellt, mit dem der Abstand zwischen den gemessenen Linien berechnet werden kann, siehe Abschnitt [9.1](#page-79-0) [Messfleck Rechner](#page-79-0), Seite [80.](#page-79-0)

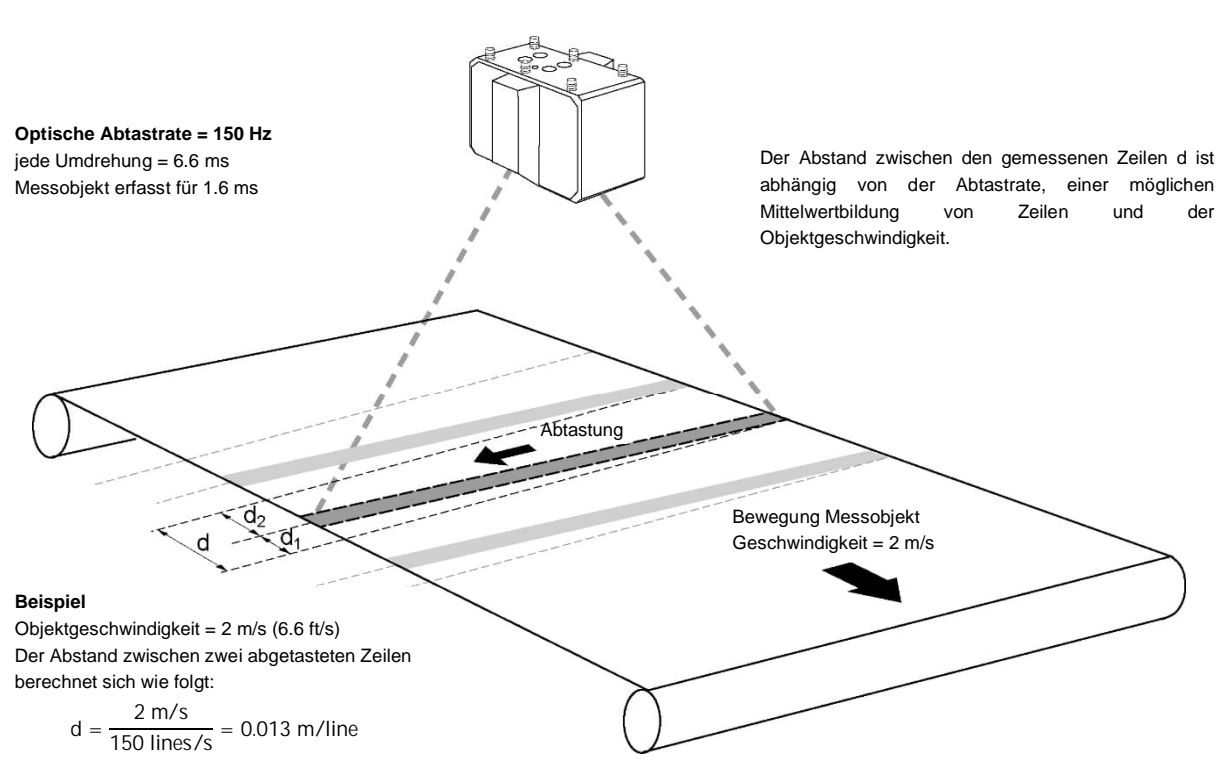

**Abbildung 6-1: Erfassung bewegter Objekte**

d.h.: während 100% einer Umdrehung des Spiegels, welche 6.6 ms dauert, bewegt sich das Messobjekt um d = 0.013 m während 25% einer Umdrehung des Spiegels, welche 1.6 ms dauert, bewegt sich das Messobjekt um d1 = 0.003 m

Bei MP300 Zeilenscannern werden zwei Zeilen pro Spiegelumdrehung abgetastet. Dadurch wird der Abstand zwischen zwei Zeilen bei gleicher Objektgeschwindigkeit halbiert.

### *Hinweis*

*Der MP300 Zeilenscanner arbeitet mit zwei Spiegeln, die sich durch mechanische Abweichungen nicht 100% exakt aufeinander abstimmen lassen. So kann es zu einem leichten örtlichen Versatz der Pixel von jeweils zwei aufeinander folgenden Zeilen kommen. Diese Abweichung sollte kleiner als ein Pixel sein. Das kann in einem Wärmebild dadurch sichtbar werden, dass ursprünglich scharfe Kanten "leicht ausgefranst" dargestellt werden.*

### **6.2 Sektoren**

Der Linescanner verfügt über drei Standard- Stromschnittstellen. Jeder Stromschnittstelle kann ein "Sektor" innerhalb des 90° Messwinkels zugeordnet werden. Für einen Sektor kann innerhalb eines voreinstellbaren Bereiches der jeweilige Maximal-, Minimal oder Mittelwert ausgegeben werden. Der Ausgabebereich der Stromschnittstellen kann innerhalb von 0 und 20 mA beliebig eingestellt werden (0-20 mA, 4-20 mA oder frei wählbar). Es ist möglich, die Sektorengröße und den Emissionsgrad frei festzulegen, wobei sich die Sektoren nötigenfalls auch überlappen können. (Bei sich überlappenden Sektoren hat der höhere Emissionsgrad Vorrang.) Um mit Sektoren arbeiten zu können, muss sich die Kamera im kontinuierlichen Modus befinden.

*Hinweis*

*Zur Konfiguration der Stromschnittstellen kann der Konfigurator der Scannersoftware genutzt werden!*

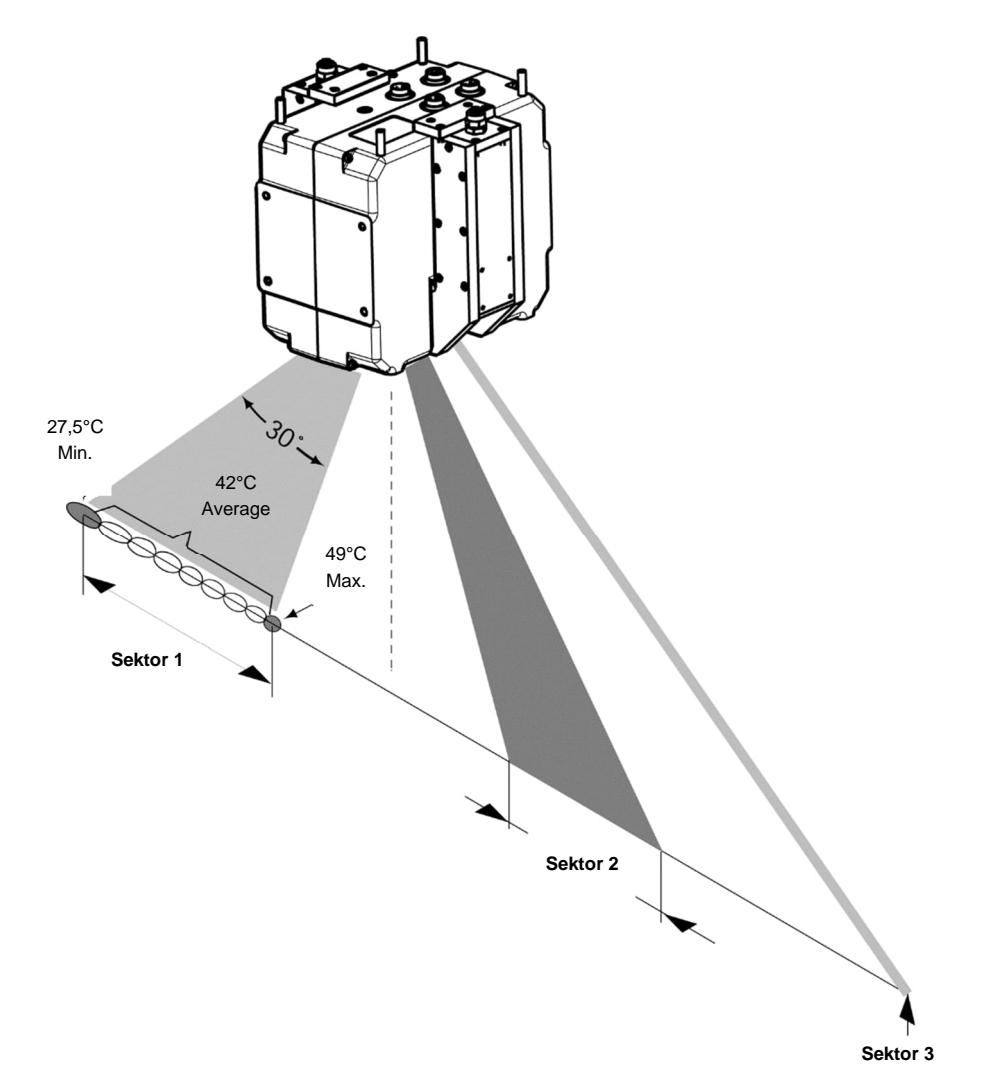

**Abbildung 6-2: Überwachung von Sektoren**

- Die maximale Größe eines Sektors ist 90°.
- Wenn die Sektorgröße Null beträgt, bleibt der zugehörige Stromausgang inaktiv.
- Jeder Sektor kann entweder Maximal-, Minimal- oder Mittelwert ausgeben.
- Jedem Sektor ist eine Stromschnittstelle zugeordnet.
- Der Ausgabebereich der Stromschnittstellen lässt sich von 0 bis 20 mA frei definieren.
- Die Stromschnittstellen sind potentialfrei, haben untereinander aber gleiche Masse.

### **6.3 Datentransfer**

Nach dem Abtasten einer Zeile können die Temperaturwerte seriell oder über eine Ethernet Schnittstelle an einen Computer übertragen werden, auf dem die Scannersoftware oder eine spezielle Anwendersoftware läuft. Die Datenübertragung unterscheidet sich in zwei wählbaren Betriebsarten:

- **Schnappschuss-Modus (diskontinuierlicher Modus)**: Die Zeilen werden mit der eingestellten Abtastfrequenz abgetastet und anschließend im internen Speicher des Linescanners abgelegt (max. 700 Zeilen). Der komplette Schnappschuss wird dann in einem Zuge über die digitale Schnittstelle an den PC übertragen. Im diskontinuierlichen Modus kann es vorteilhaft sein, den Triggereingang am Linescanner zu verwenden. Das Triggersignal kann durch einen Spannungsimpuls am Triggereingang des Linescanners, welcher die Annäherung eines Objektes aus dem Produktionsprozess erkennt, erzeugt werden. Für weitere Informationen, siehe Abschnitt [5.8](#page-32-0) [Eingänge und Ausgänge](#page-32-0), Seite [33](#page-32-0).
- **Bild/Zeilen-Modus (kontinuierlicher Modus)**: Eine Zeile wird abgetastet und ohne Zwischenspeicherung sofort über die digitale Schnittstelle übertragen. Die Zeitdauer der Datenübertragung einer Zeile wird bestimmt durch die Schnittstellengeschwindigkeit. Ist die Datenübertragungsrate z.B. bei serieller Kommunication über RS485 zu gering, wird die nachfolgend abgetastete Zeile überschrieben und folglich nicht zum PC übertragen.

### **6.4 PC-unabhängiger Betrieb des Scanners**

Der Scanner verfügt über interne Sektoren, welche die Analogausgänge und das Alarmrelais ansteuern. Zum Betrieb des Scanners ohne PC ist wie folgt vorzugehen:

- 1. Starten Sie den DTDP Konfigurator.
- 2. Konfigurieren Sie alle Standardeinstellungen für den Scanner wie Scanfrequenz und Pixelanzahl pro Zeile.
- 3. Konfigurieren Sie die scannerinternen Sektoren auf der <Gerätesektor> Seite des Konfigurators.
- 4. Bitte beachten, die Sektoren unter der <Sektor> Seite sind softwaregesteuert und werden daher im Modus <Scanner ohne PC> nicht unterstützt.
- 5. Die DTDP Software sendet automatisch ein <PS> Kommando an den Scanner, wenn wenigstens ein scannerinterner Sektor erkannt wird.
- 6. Starten Sie die DTDP Software einmal, um alle konfigurierten Parameter an den Scanner zu senden. Anschließend kann die DTDP Software beendet werden und der Scanner läuft im Modus ohne PC.

# **7 Zubehör**

## **7.1 Überblick**

Die nachfolgende Übersicht listet das erhältliche Zubehör auf. Als Zubehör gelten die Teile, die jederzeit bestellt und vor Ort installiert werden können.

### **Mechanisch:**

- [Montageplatte \(A-MP-MP\)](#page-46-0)
- [Justierbarer Montagefuß \(A-MP-RMB\)](#page-47-0)
- [Einschraubverbinder \(A-MP-FS-xxx\)](#page-48-0)
- [Thermostat \(A-MP-THERM\)](#page-50-0)
- [Ersatzfenster \(S-MP-WK-xx\)](#page-52-0)
- Luftblasvorsatz einschließlich 2 Anschlussverbinder und Montagematerial (A-MP-AP)
- [Adaptergehäuse \(A-MP-ENC-SCNIR2\)](#page-53-0)
- **[Ersatzkit \(A-MP-WCREPKIT-SCNIR2\)](#page-55-0)**

### **Elektrisch:**

- [Spannungsversorgungskabel \(A-CB-xx-PS-xx\)](#page-59-0)
- [Ethernet Kabel \(A-CB-xx-M12-W04-xx\)](#page-60-0)
- Alarm/Trigger Kabel, 7.50 m, bis zu 180°C (A-CB-HT-M16-W06-07)
- Kabel für Stromausgänge, 7.50 m, bis zu 180°C (A-CB-HT-M16-W04-07)
- Kupplungsdose PG7 4-Pin Stecker (A-CON-M16-P04)
- Kupplungsdose PG7 6-Pin Stecker (A-CON-M16-P06)
- [Systemkabel \(A-CB-QIKCON-xx\)](#page-61-0)
- [Netzteil für Hutschiene \(A-PS-DIN-24V\)](#page-62-0)
- Mobile Spannungsversorgung 100 240 VAC / 24 VDC / 1 A (A-MP-PS-PORT-24V)
- [RS485 Schnittstellen Zubehör \(A-MP-CONV-SERIAL-xxx\)](#page-63-0)
- USB/RS485/RS232 Konverter (A-CONV-USB485)
- [Glasfaser / Ethernet Konverter \(A-CON-xFO-xRJ45\)](#page-65-0)
- [Glasfaserkabel \(A-CB-FO-xxx\)](#page-65-1)
- [Prozessor-Box \(A-MP-BOX-QUICKCON\)](#page-66-0)
- [I/O Module](#page-73-0)
- Anschlussbox mit Ethernet/Glasfaser Konverter und Spannungsversorgung (A-CONV-2FO-4RJ45ENC)

# **7.2 Montageplatte (A-MP-MP)**

<span id="page-46-0"></span>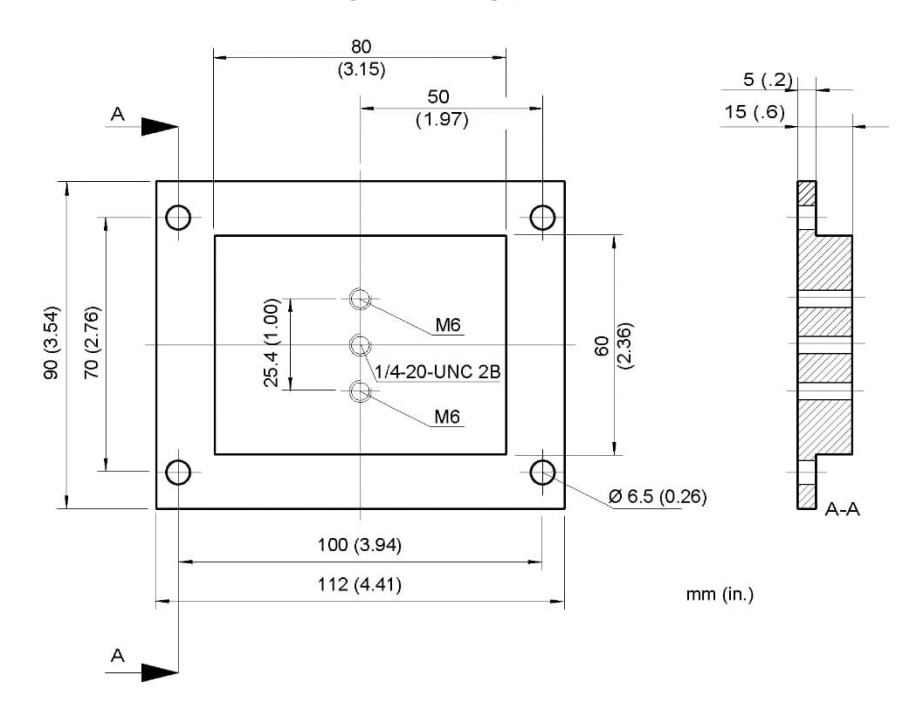

### **Abbildung 7-1: Montageplatte für Stativ**

# **7.3 Justierbarer Montagefuß (A-MP-RMB)**

<span id="page-47-0"></span>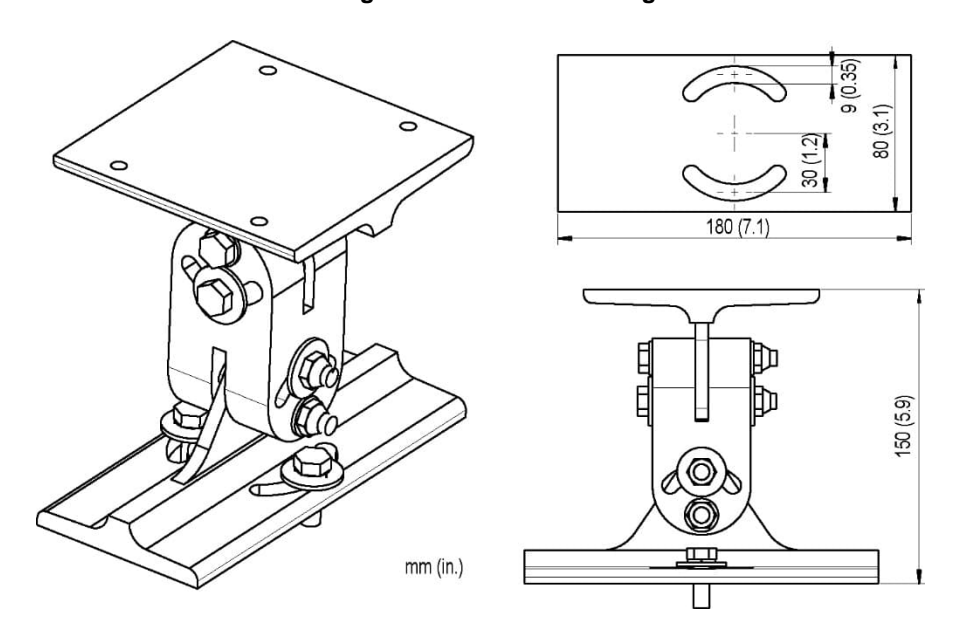

**Abbildung 7-2: Justierbarer Montagefuß**

## **7.4 Einschraubverbinder (A-MP-FS-xxx)**

<span id="page-48-0"></span>Beschreibung: 4x gerade Einschraubverbinder, 6 mm Rohr auf konisches Innengewinde Rc 1/8" (ISO 7/1) oder 6 mm Außendurchmesser auf konisches Gewinde 1/8" NPT

Die Einschraubverbinder sind in zwei Versionen verfügbar:

- A-MP-FS-ISO mit ISO Gewinde
- A-MP-FS-NPT mit NPT Gewinde

### **7.4.1 Montage der Einschraubverbinder**

Die nachfolgenden Installationsschritte zeigen, wie die Einschraubverbinder mit den Kühlrohren des Linescanners montiert werden.<sup>[7](#page-48-1)</sup>

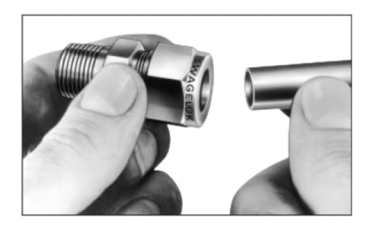

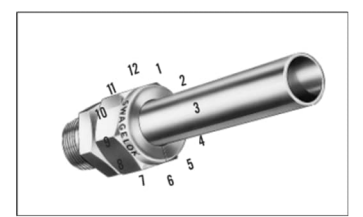

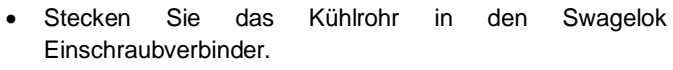

- Vergewissern Sie sich, dass das Kühlrohr bis zum Anschlag im Verschraubungskörper eingesetzt und die Mutter "fingerfest" angezogen ist.
- Markieren Sie die Mutter an der 6-Uhr-Position.

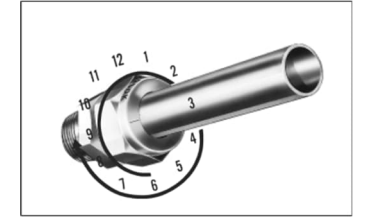

 Halten Sie den Verschraubungskörper mit einem Schraubenschlüssel fest und ziehen Sie die Mutter mit 1 ¼ Umdrehungen bis zur 9-Uhr-Position an.

<span id="page-48-1"></span><sup>7</sup> Illustrationen: © Swagelok

### **7.4.2 Wiedermontage der Einschraubverbindungen**

Die Einschraubverbindungen können mehrfach demontiert und wiedermontiert werden.

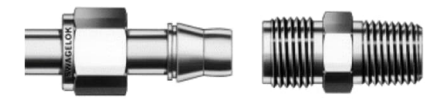

- 
- festsitzt.

 Schieben Sie das Rohr mit den vormontierten Klemmringen in den Körper, bis der vordere Klemmring

 Ziehen Sie mit einem Schraubenschlüssel die Mutter bis zu der Position an, in der sie im montierten Zustand war. Sie verspüren in dieser Position einen merklichen Widerstand.

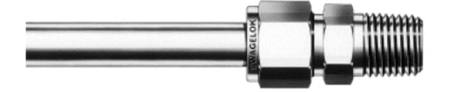

 Ziehen Sie die Mutter mit dem Schraubenschlüssel leicht an.

## **7.5 Thermostat (A-MP-THERM)**

<span id="page-50-0"></span>Der Thermostat ist ein Zubehörteil, welches dabei hilft, die Gehäusetemperatur über dem Taupunkt zu halten, um Schäden zu verhindern, die durch Kondenswasser im Inneren des Gehäuses verursacht werden. Das Thermostat benötigt keine weitere elektrische Installation.

Die Lieferung umfasst die folgenden Teile:

- Thermostat bestehend aus einem Regelventil, einer Kupplung ½", zwei Gewindeadaptern ½" auf ⅛" und zwei Anschlusskupplungen ⅛"
- Temperaturfühler verbunden mit Thermostat (2 m Kapillarrohrlänge)
- Montageblock für den Temperaturfühler
- 2x Inbusschrauben M6x16
- 2x Inbusschrauben M3x8
- 5 m Kühlschlauch, PA 8x1, max. Druck 12 bar bei 70°C

Für das Thermostat sind die folgenden Zubehörteile verfügbar:

- Wasserflussregler (A-TJ-WFR)
- Luftflussregler (A-TJ-AFR)

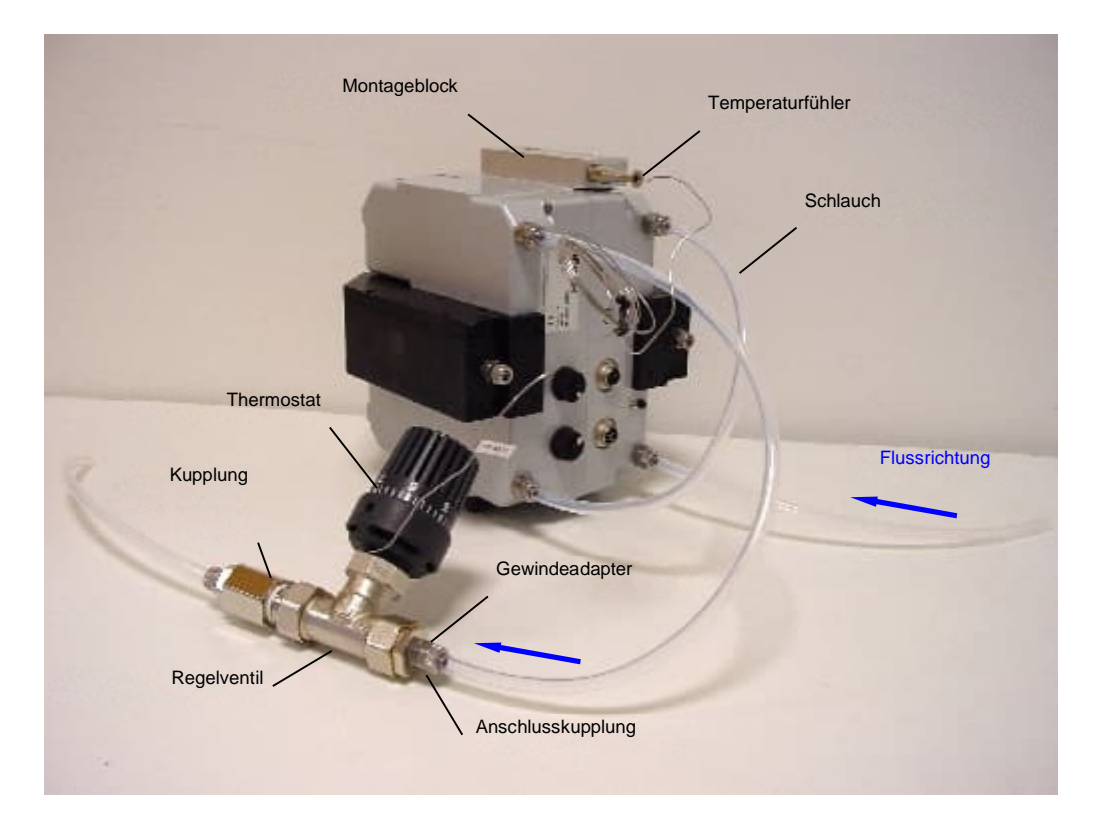

### **Abbildung 7-3: Installation des Thermostats**

#### **Installation:**

- Befestigen Sie den Montageblock unter Verwendung der Inbusschrauben M6x16 entweder auf der oberen oder auf der unteren Seite des Gehäuses des Linescanners. Achten Sie auf eine saubere Montagefläche!
- Montieren Sie den Thermostat in maximal 1,5 m Entfernung zum Linescanner.
- Schneiden Sie den Kühlschlauch in die von Ihnen benötigten Stücke, siehe obere Abbildung.
- Befestigen Sie die Kühlschläuche wie in der oberen Abbildung gezeigt wird. Beachten Sie die Flussrichtung des Kühlmediums! Stellen Sie sicher, dass der Thermostat (Pfeil am Gehäuse) in Flussrichtung angeschlossen ist.

**Achtung**: Im Lieferumfang ist der Übergang vom Innengewinde der Einschraubverbindung am Linescanner (Rc 1/8") auf den 8 mm Kühlschlauch des Thermostaten nicht enthalten! Es wird empfohlen, die gerade Reduzierverschraubung 8 mm Rohr auf 6 mm Rohr mit Schlauch-Stützhülsen der Firma [Swagelok](http://www.swagelok.de/)® zu verwenden.

- Stecken Sie den Temperaturfühler in den Montageblock und befestigen Sie ihn mit den Inbusschrauben M3x8. Seien Sie beim Hereindrehen der Schrauben vorsichtig, um Schäden am Temperaturfühler zu vermeiden! Verbiegen Sie die Leitung zwischen Temperaturfühler und Thermostat nicht enger als 5 mm!
- Stellen Sie den Drehknopf des Thermostaten entsprechend der nachfolgenden Tabelle ein.

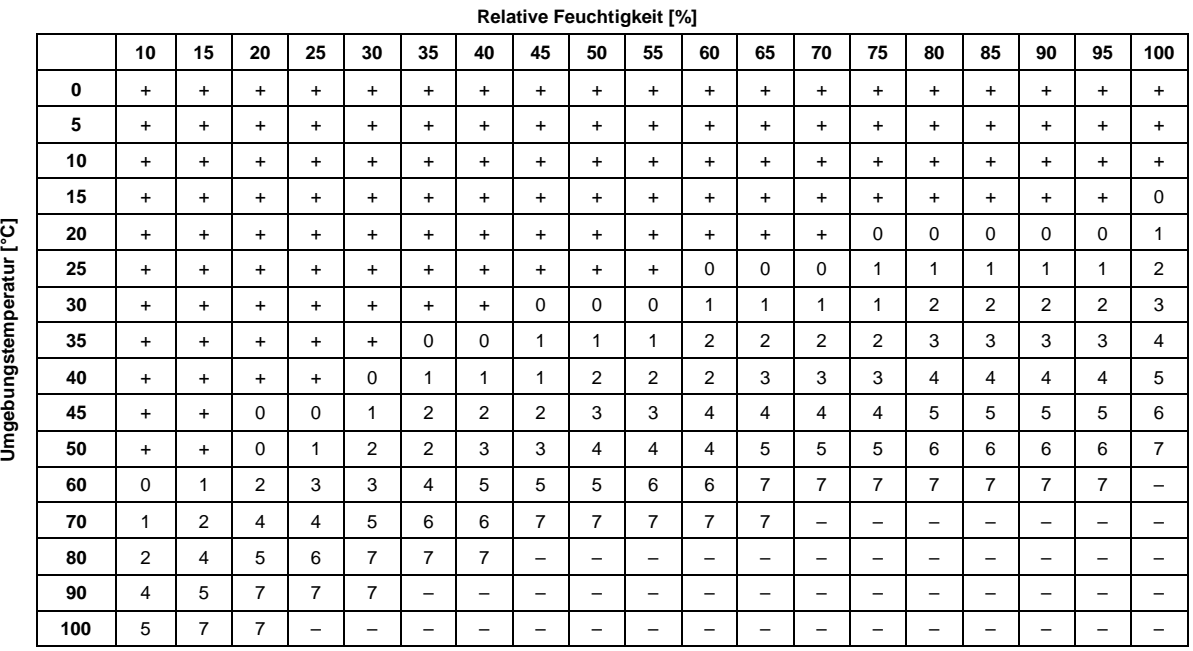

#### **Tabelle 7-1: Einstellungen am Thermostat**

## + Thermostat wird nicht benötigt

- 0 Thermostat wird empfohlen
- 1 7 Thermostat wird benötigt, 1 7: empfohlene Position des Drehknopfes
	- Gehäusetemperatur außerhalb der Spezifikation
- Überprüfen Sie die Funktionsweise des Systems. Nach wenigen Minuten sollte die interne Gehäusetemperatur die minimale Gerätetemperatur wie folgt erreichen:

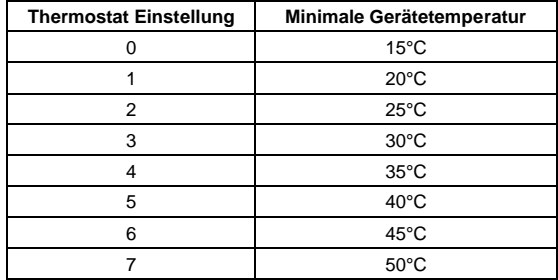

## **7.6 Ersatzfenster (S-MP-WK-xx)**

<span id="page-52-0"></span>Die verfügbaren Ersatzfenster sind in nachfolgender Tabelle aufgeführt. Jedes Ersatzfenster wird mit zwei Fenstern und einer Dichtung geliefert. Zum Austausch des Ersatzfensters siehe Abschnitt [8.3](#page-77-0) [Austausch des](#page-77-0) [Messfensters ,](#page-77-0) Seite [78](#page-77-0).

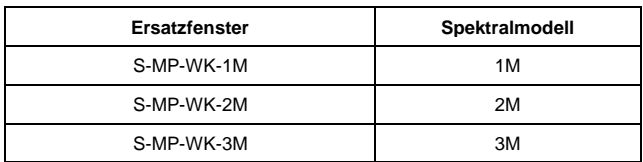

### **Tabelle 7-2: Verfügbare Ersatzfenster**

Jedes Ersatzfenster wird mit einem eigenen Faktor für den Transmissionsgrad geliefert. Der Transmissionsgrad muss im Scanner über die Systemsoftware unter dem Menü <Scanner> <Transmission des Scannerfensters> oder mit dem dedizierten Scannerbefehl <TAW> eingestellt werden.

# **7.7 Adaptergehäuse (A-MP-ENC-SCNIR2)**

<span id="page-53-0"></span>Das Adaptergehäuse bietet die Möglichkeit des Einbaus des MP Linescanners in älteren ScanIR2- und ScanIR3- Installationen.

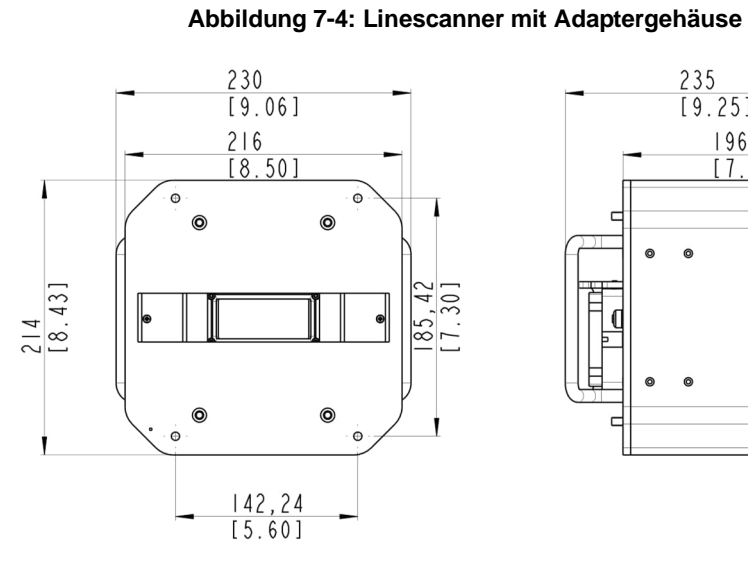

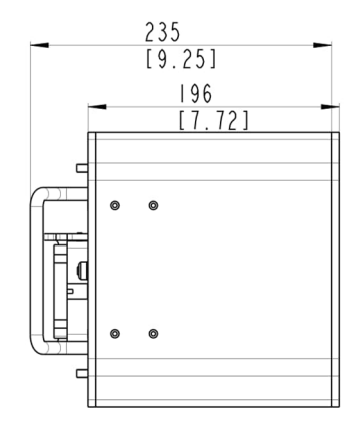

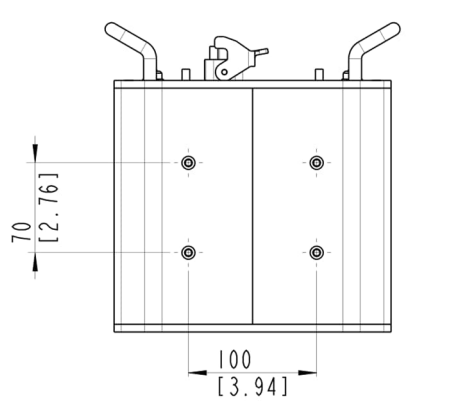

 $mm$  [in.]

Zur Montage des Adaptergehäuses gehen Sie wie folgt vor.

Drehen Sie den Scanner um, schieben Sie das Adaptergehäuse über den Scanner und ziehen Sie die vier M6x10- Schrauben fest.

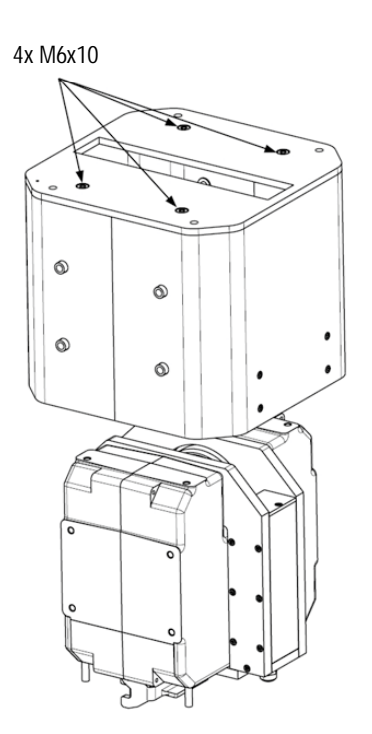

Drehen Sie den Scanner um, beachten Sie die Markierungen, setzen Sie die Abdeckung auf den Scanner und ziehen Sie die vier Schrauben M4x8 fest.

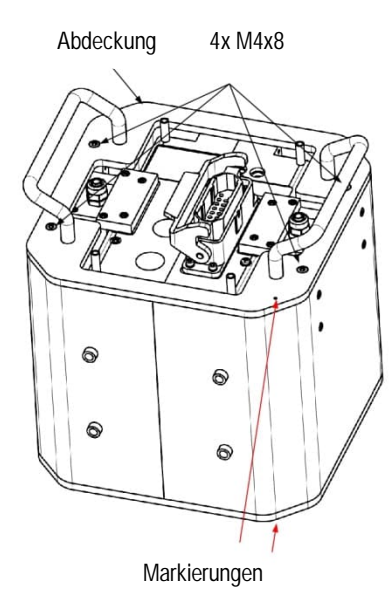

## **7.8 Ersatzkit (A-MP-WCREPKIT-SCNIR2)**

<span id="page-55-0"></span>Das Austausch-Kit wird verwendet, um einen MP Linescanner mit Schnellanschluss in ein altes ScanIR2- Kühlgehäuse einzubauen. Um den Linescanner in das Gehäuse einzubauen, befolgen Sie die unten aufgeführten Schritte.

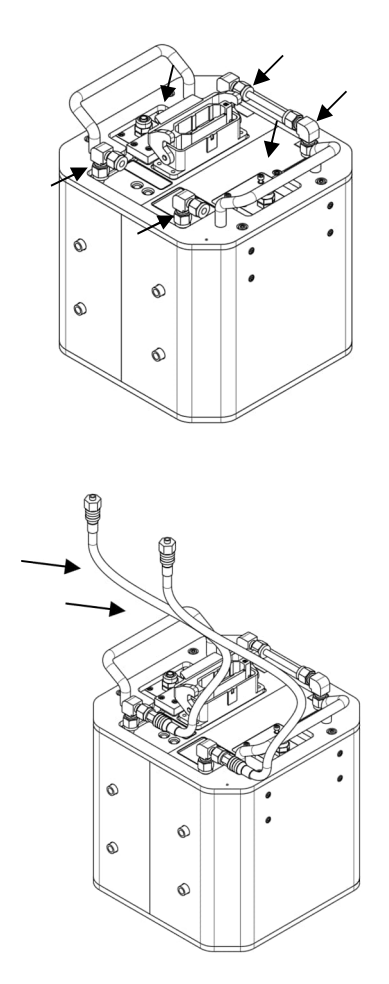

Montieren Sie die Fittinge am Scanner wie in der Abbildung gezeigt.

Montieren Sie die beiden 18-Zoll-Edelstahlflechtschläuche.

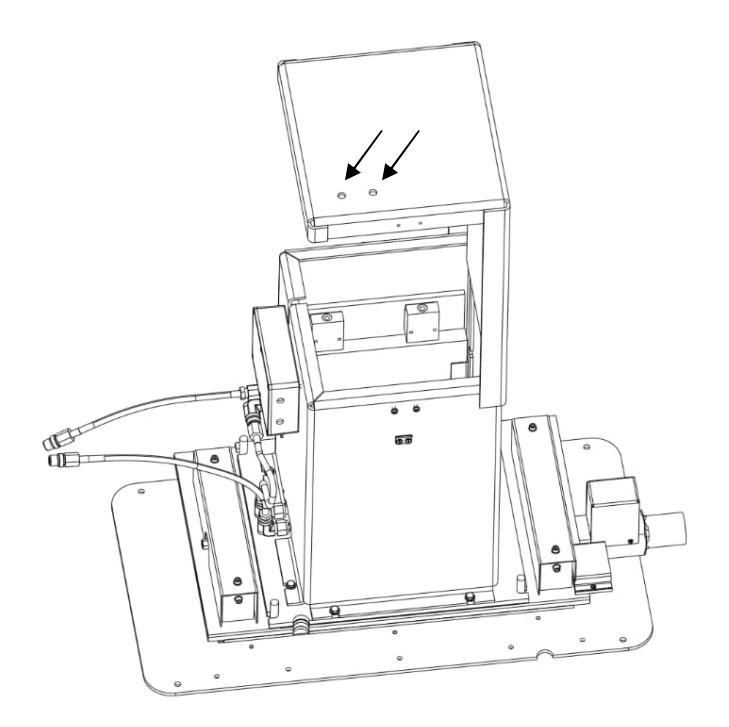

Bohren Sie zwei Löcher von 11,5 mm (0,45 Zoll) in den Gehäusedeckel. Die Position der Löcher kann nahezu frei gewählt werden. Achten Sie darauf, dass sie nicht mit anderen Teilen des Gehäuses kollidieren.

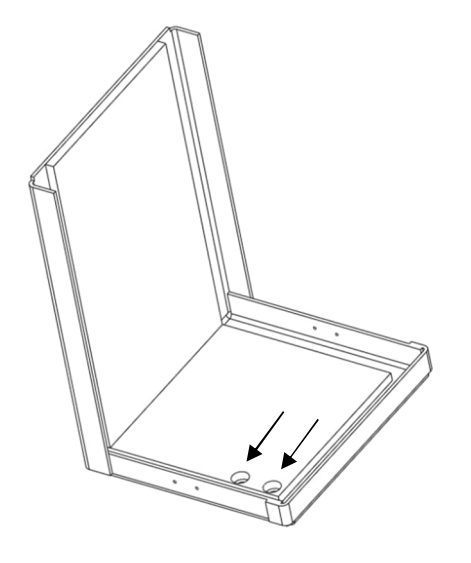

Je nach verwendetem Werkzeug für die Montage der Spritzgarnituren muss auch das Feuerfestmaterial Löcher mit einem bestimmten Durchmesser aufweisen. Schneiden Sie zwei Löcher in das feuerfeste Material. Die Positionen müssen mit den Bohrungen im Aluminiumdeckel übereinstimmen.

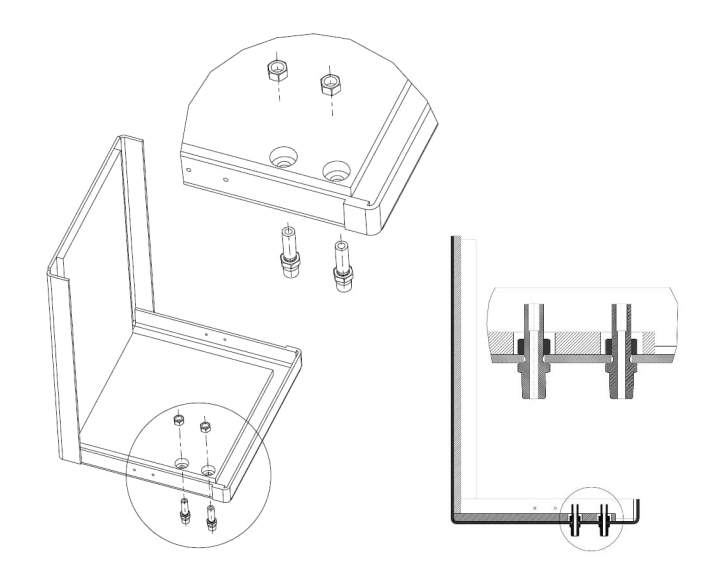

Montieren Sie die Halterungen im Deckel.

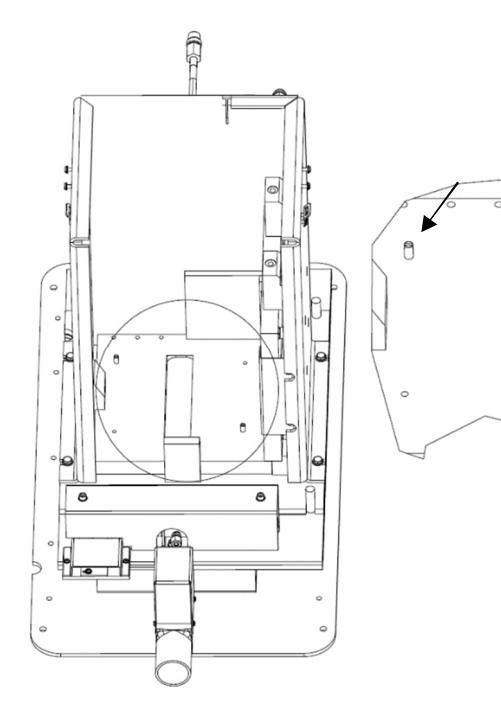

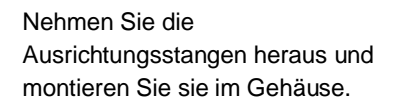

₩  $^\circledR$ 

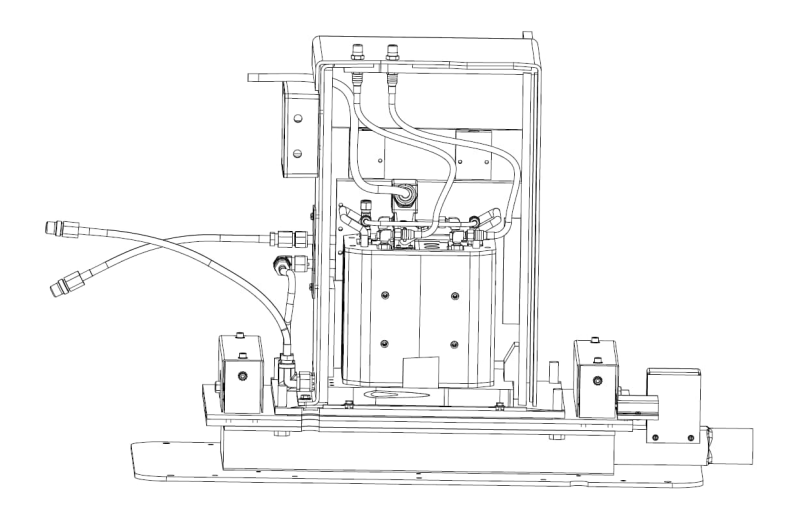

Legen Sie das Scannerkabel in die Aussparung. Setzen Sie den Scanner auf die Kühlplatte und richten Sie ihn an den Ausrichtungsstangen aus.

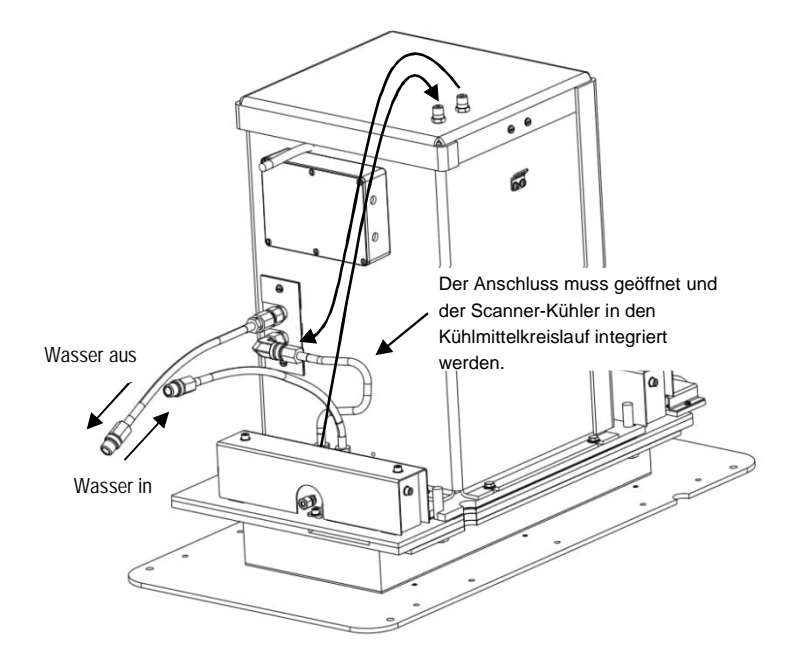

Um das interne Kühlsystem des Scanners mit dem Kühlsystem des Gehäuses zu verbinden, muss die Verbindung zwischen den beiden Kühlplatten geöffnet werden. Befestigen Sie zwei Schläuche (nicht im Lieferumfang enthalten) an den Schottverschraubungen 1/4 Zoll NPT-Außengewinde.

## **7.9 Spannungsversorgungskabel (A-CB-xx-PS-xx)**

Das Spannungsversorgungskabel kommt mit einem vormontierten M16 Stecker auf der Scannerseite und verzinnten Aderenden auf der anderen Seite für den Anschluss der Spannungsversorgung.

<span id="page-59-0"></span>Das Kabel wird in verschiedenen Längen angeboten. Die LT Version des Kabels widersteht Umgebungstemperaturen von bis zu 80°C, die HT Version widersteht Umgebungstemperaturen von bis zu 180°C. Für weitere Informationen zur Installation, siehe Abschnitt [5.9](#page-36-0) [Spannungsversorgung](#page-36-0), Seite [37](#page-36-0).

### **Abbildung 7-5: Spannungsversorgungskabel**

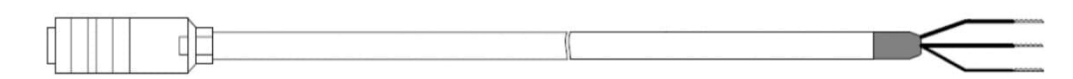

**Abbildung 7-6: Pinbelegung**

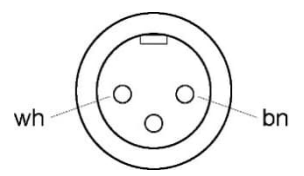

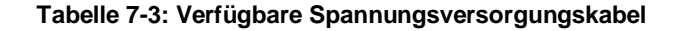

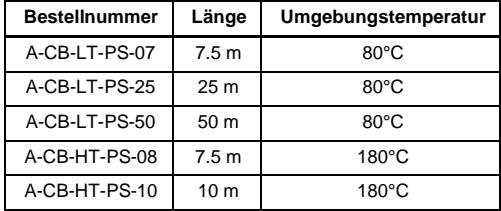

## **7.10 Ethernet Kabel (A-CB-xx-M12-W04-xx)**

Das Ethernet Kabel wird mit einem vierpoligen D-kodierten M12 Stecker geliefert. Das andere Ende des Ethernet Kabels ist mit einem standardisierten RJ45 Stecker ausgestattet.

<span id="page-60-0"></span>Die LT Version des Kabels ist PUR ummantelt und widersteht Umgebungstemperaturen von bis zu 80°C.

Die HT Version des Kabels ist Teflon ummantelt und widersteht Umgebungstemperaturen von bis zu 180°C.

**Abbildung 7-7: Ethernet Kabel**

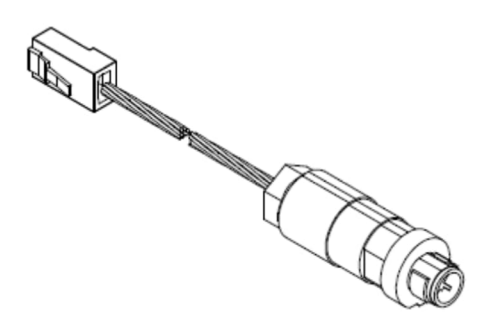

**Abbildung 7-8: Pinbelegung**

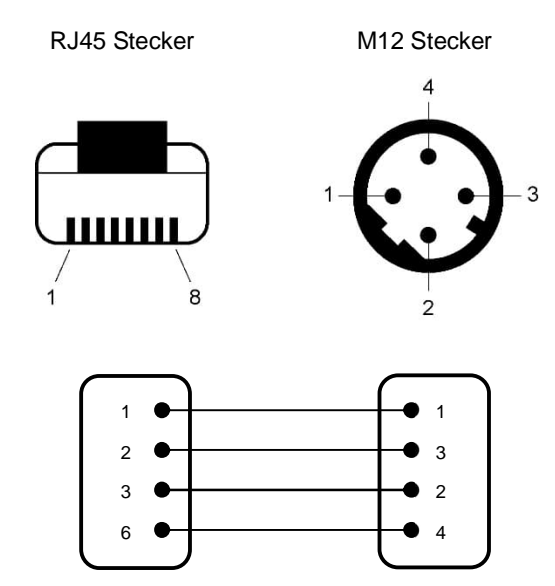

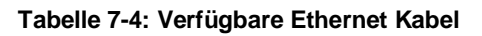

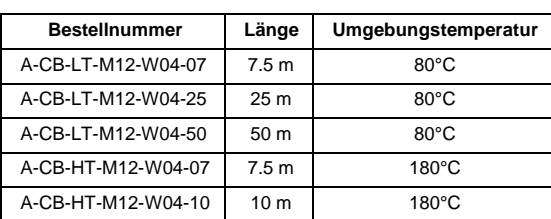

## **7.11 Systemkabel (A-CB-QIKCON-xx)**

<span id="page-61-0"></span>Das Systemkabel bietet alle Eingänge und Ausgänge in einem Kabel. Das Kabel wird in verschiedenen Längen angeboten und hält Umgebungstemperaturen von bis zu 180°C stand.

### **Tabelle 7-5: Verfügbare Systemkabel**

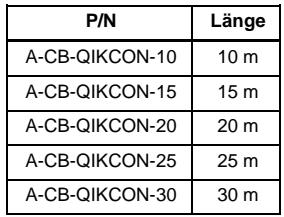

Für die Belegung der Adern des Kabels mit Funktionen und die Zuordnung zu den Farben, siehe Abschnitt [5.8.2](#page-34-0) [Scanner](#page-34-0) , Seite [35](#page-34-0).

### **System Kabel**

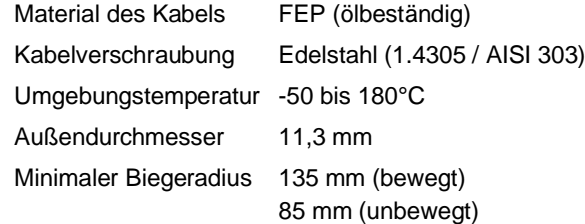

## **7.12 Netzteil für Hutschiene (A-PS-DIN-24V)**

Das Industrienetzteil für die Hutschienenmontage stellt eine galvanisch getrennte Gleichspannung zur Verfügung und ist mit Kurzschluss- und Überlastschutz ausgestattet.

<span id="page-62-0"></span>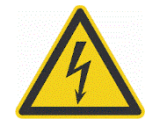

### **Gefahr von Personenschäden**

Zur Vermeidung eines elektrischen Schlages muss das Netzteil in einer geschützten Umgebung (Schrank) untergebracht sein!

### **Technische Daten:**

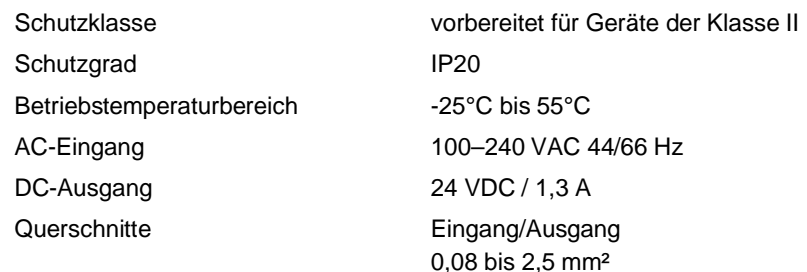

### **Abbildung 7-9: Industrienetzteil**

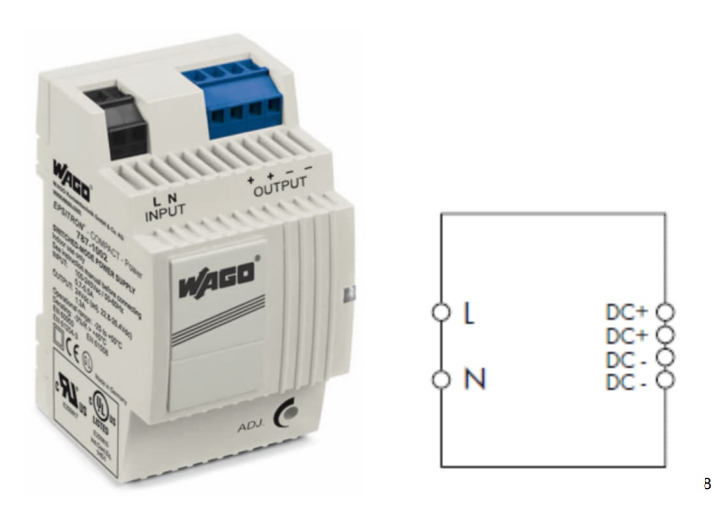

<span id="page-62-1"></span><sup>8</sup> Copyright Wago®

## **7.13 RS485 Schnittstellen Zubehör (A-MP-CONV-SERIAL-xxx)**

<span id="page-63-0"></span>Die serielle RS485 Schnittstelle kann ebenfalls zum Datentransfer zum PC genutzt werden. Zur Vermeidung von Datenverlust muss die serielle Schnittstelle des PC's allerdings ausreichend schnell sein. In der Regel erreicht ein Standard PC dabei Schnittstellengeschwindigkeiten von bis 115 kBaud, welche ausreichend ist für eine Echtzeitübertragung von Scannerdaten bei 36 Hz Zeilenfrequenz und 256 Pixel pro Zeile. Für höhere Zeilenfrequenzen oder eine größere Pixelzahl sollte die Ethernet Schnittstelle genutzt werden.

Das RS485 Schnittstellen Zubehör wird wie folgt geliefert:

- RS232/485 Konverter
- RS232 Adapter 25 auf 9-polig
- RS485 Kabel für maximale Umgebungstemperaturen bis 180°C und in einer Länge von 7.5 m (A-MP-CONV-SERIAL-CB7) oder 10 m (A-MP-CONV-SERIAL-CB10)

Benutzen Sie für die Verbindung des Linescanners mit dem PC das RS485 Kabel. Zuerst stecken Sie den 7 poligen DIN-Rundsteckverbinder (IP65) in die Buchse auf der Rückseite des Linescanners. Dann drehen Sie die Verschlusskappe des Steckers vorsichtig fest. Als nächstes verbinden Sie den RS232/485 Konverter mit der seriellen Schnittstelle des PC´s. Verwenden Sie gegebenenfalls das beiliegende RS232 Kabel 25 auf 9-polig. Der RS232/485 Konverter wird direkt vom Linescanner versorgt, so wird keine zusätzliche Stromversorgung benötigt.

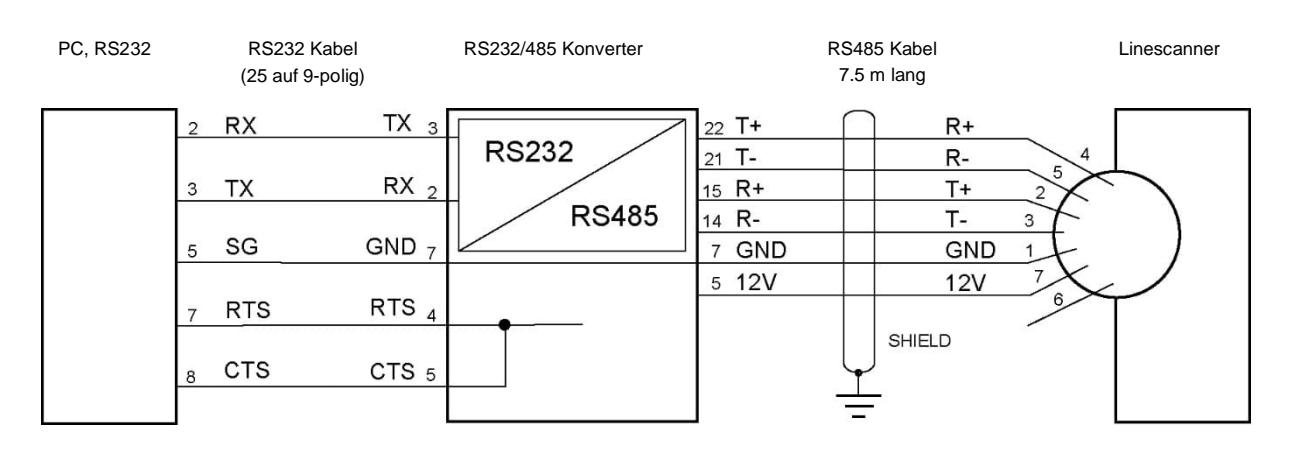

#### **Abbildung 7-10: Verbindung von PC und Linescanner über RS232/485 Schnittstelle**

#### **RS232 Signale:**

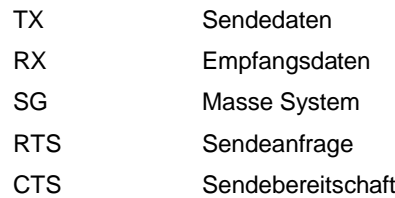

### **RS485 Signale:**

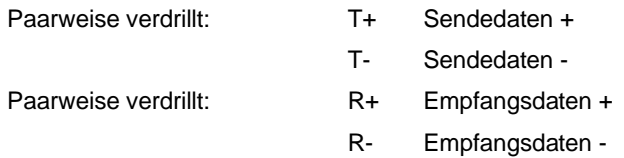

### **Spannungsversorgung für den RS232/485 Konverter:**

Paarweise verdrillt: 12 V

GND

Zum Programmieren des Linescanners über die serielle Schnittstelle (siehe Linescanner Protokollhandbuch) müssen die folgenden Einstellungen vorgenommen werden:

8 Datenbits,

keine Parität,

1 Stoppbit,

keine Flusssteuerung

Zugelassene Baudraten:

9600 Baud

57.6 kBaud

115 kBaud (Werksvoreinstellung)

230 kBaud

### **7.13.1 RS485 Kabelverlängerung**

#### **Abbildung 7-11: RS485 Kabelverlängerung**

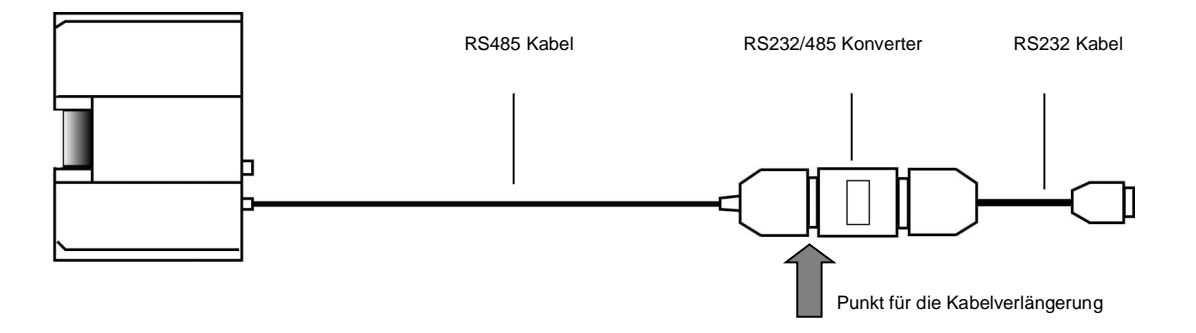

Zur Kabelverlängerung trennen Sie das Schnittstellenkabel an der markierten Stelle (siehe Pfeil in der oberen Abbildung) vom RS232/485 Konverter. Für das Schnittstellenkabel wird ein 6-adriges Kabel benötigt.

> *Hinweis Stellen Sie sicher, dass nur paarweise verdrillte Leitungen verwendet werden!*

### **Abbildung 7-12: Erweiterung des Schnittstellenkabels**

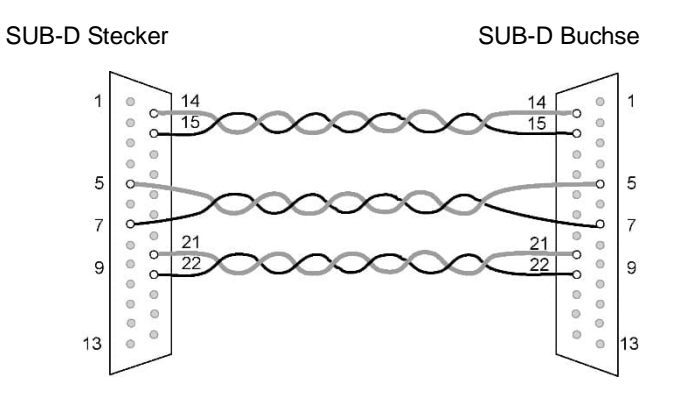

## **7.14 Glasfaser / Ethernet Konverter (A-CON-xFO-xRJ45)**

Der Glasfaser / Ethernet Konverter ist ein industrieller Ethernet-Switch mit Ethernet- und Glasfaseranschlüssen. Der Konverter ist auf DIN-Schiene oder an der Wand montierbar.:

- <span id="page-65-0"></span>1x Glasfaser, 1x Ethernet (A-CON-1FO-1RJ45)
- 2x Glasfaser, 4x Ethernet (A-CON-2FO-4RJ45)

### **Spezifikation**

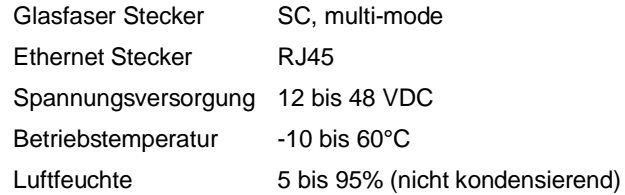

## **7.15 Glasfaserkabel (A-CB-FO-xxx)**

Glasfaserkabel wird für Ethernet Kommunikation jenseits von 90 m Länge eingesetzt. Die Kabel sind in folgenden Längen erhältlich:

- <span id="page-65-1"></span>• 150 m (A-CB-FO-150)
- 300 m (A-CB-FO-300)

### **Spezifikation**

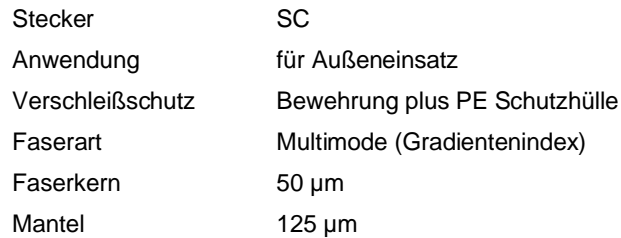

## **7.16 Prozessor-Box (A-MP-BOX-QUICKCON)**

<span id="page-66-0"></span>Die folgende Abbildung zeigt ein System mit einem Linescanner mit Schnellverbinder, dem Systemkabel und der Prozessorbox. Die Prozessorbox unterstützt die Schnittstellenfunktionen wie analoge oder digitale Ausgänge und wird mit einer internen Stromversorgung geliefert.

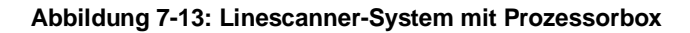

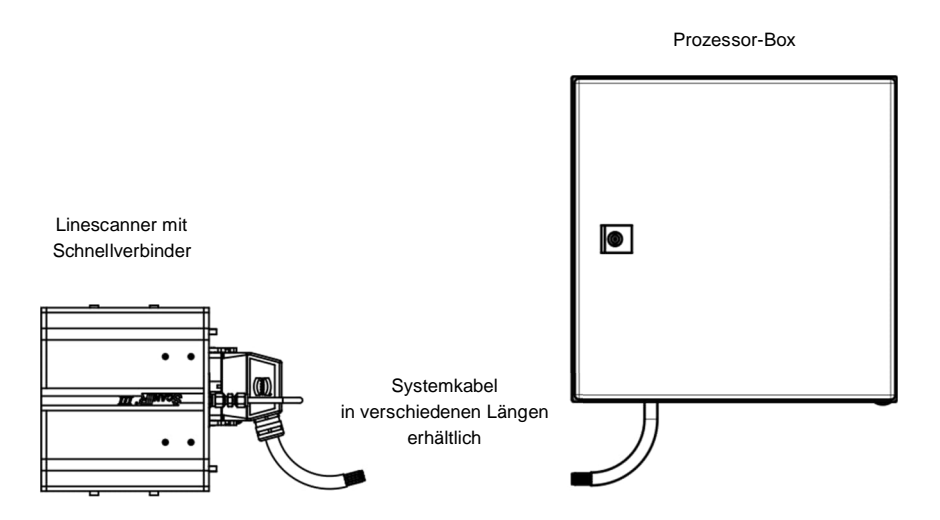

### **7.16.1 Spezifikation**

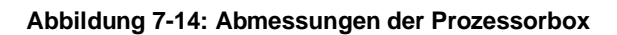

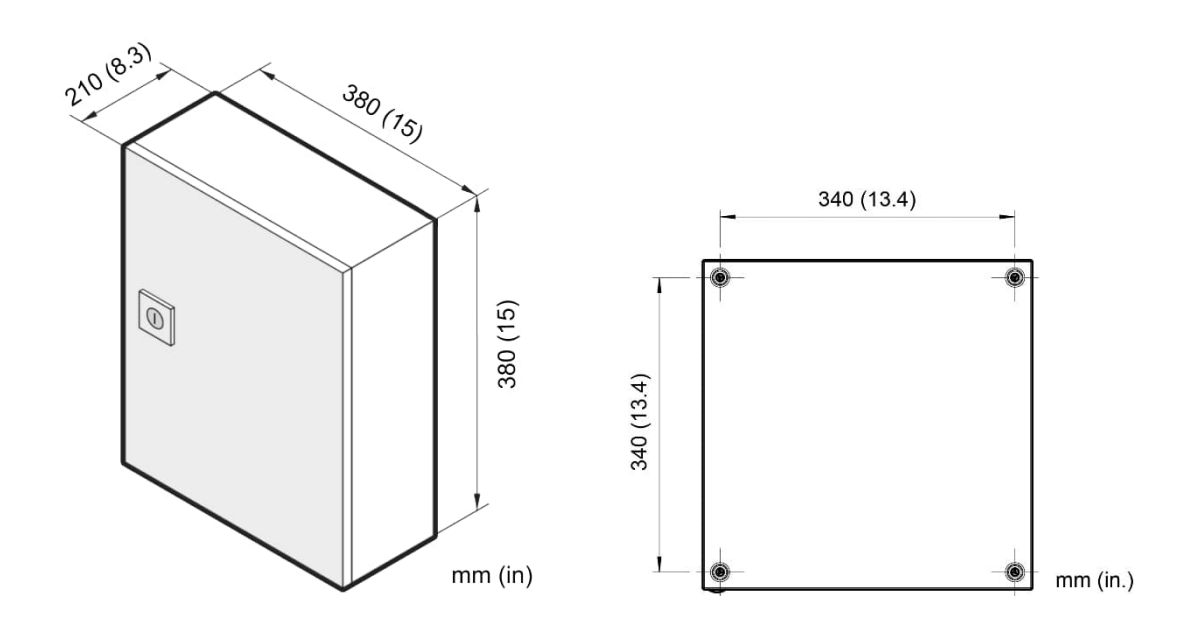

### **Prozessor-Box**

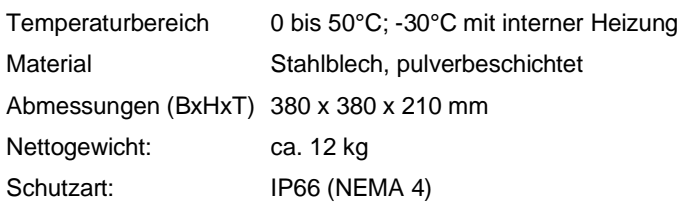

### **7.16.2 Verkabelung**

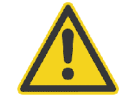

### **Vergewissern Sie sich, dass die Netzspannung ausgeschaltet ist, bevor Sie Kabelverbindungen herstellen!**

Die Prozessorbox versorgt den Linescanner mit Strom und Kommunikation. Für die Prozessorbox stehen verschiedene Ausgangsmodule zur Verfügung, die analoge oder digitale Signale an das zentrale Steuersystem liefern, siehe Abschnitt [7.17](#page-73-0) [I/O Module](#page-73-0), Seite [74.](#page-73-0) Die Prozessorbox kann mit dem längsten verfügbaren Systemkabel maximal 30 m vom Scanner entfernt montiert werden. Das Systemkabel zwischen dem Linescanner und der Prozessorbox muss vor mechanischen Beschädigungen geschützt werden.

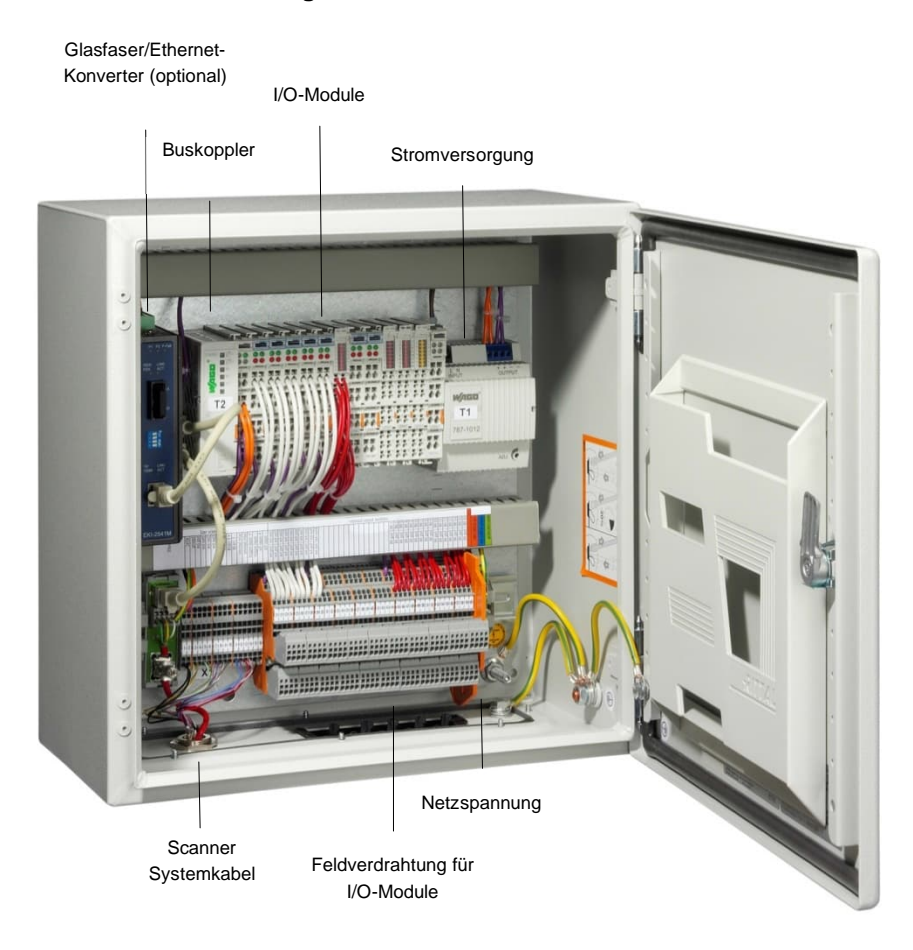

#### **Abbildung 7-15: Geöffnete Prozessorbox**

**Abbildung 7-16: Anschlussleiste**

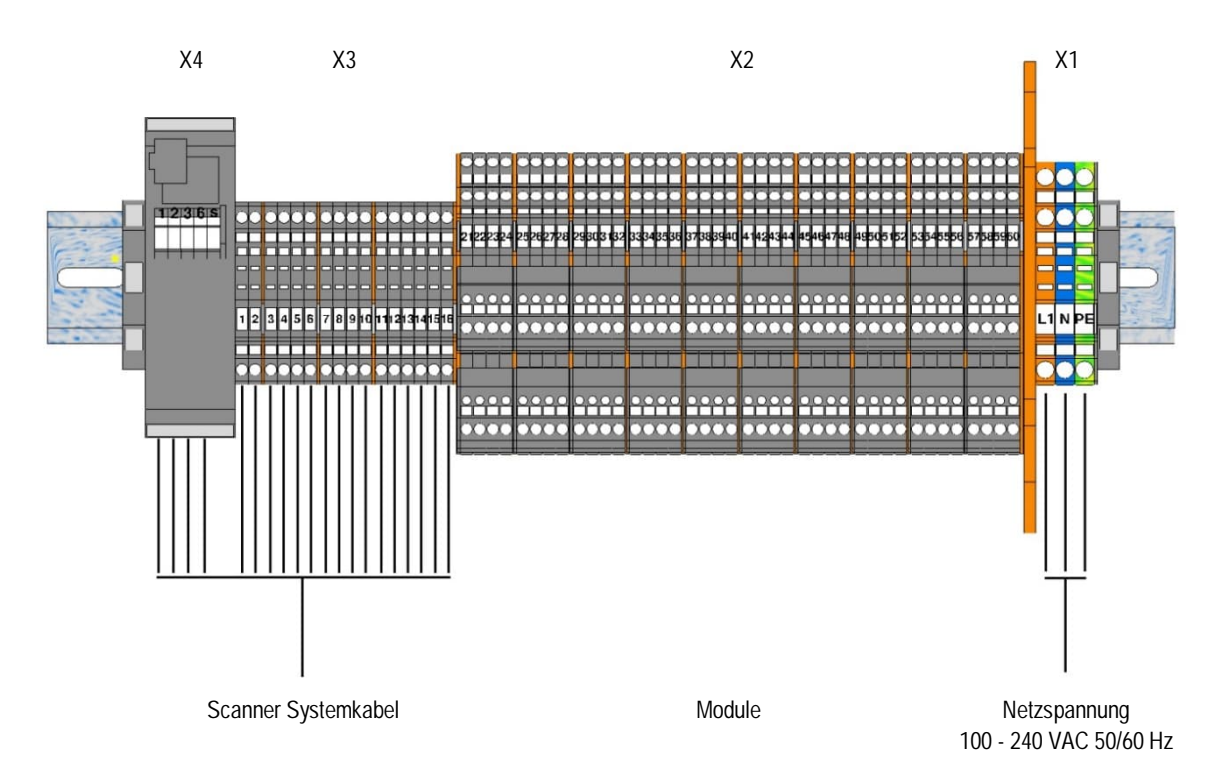

### **7.16.2.1 Kabeleinführungssystem**

Das Kabeleinführungssystem ist ein geteiltes System, das es ermöglicht, vorkonfektionierte Kabel in den Systemanschlusskasten zu führen, ohne die Stecker zu demontieren.

### **Einrastbare Befestigung[9](#page-69-0)**

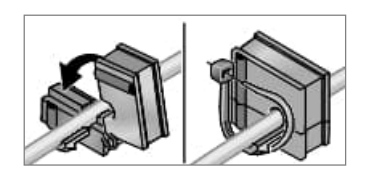

Verlegen Sie das Kabel in der entsprechenden Tülle und sorgen Sie gegebenenfalls mit Kabelbindern für eine Zugentlastung.

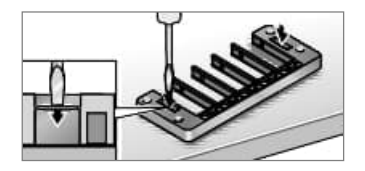

Verwenden Sie ein geeignetes Werkzeug, um die Abdeckung des Grundrahmens durchzustanzen.

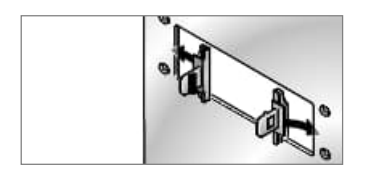

Setzen Sie die Fanghaken an den Seiten des Ausschnitts ein.

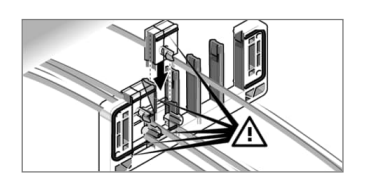

Setzen Sie die Schiene vollständig ein.

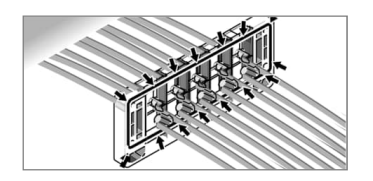

Die Tülle muss auf der Rückseite eine durchgehende Dichtung bilden.

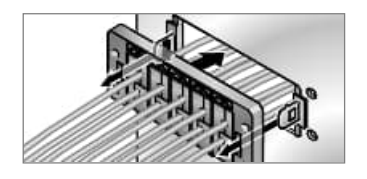

Setzen Sie die Schiene auf die Fanghaken und drücken Sie sie an.

Verriegeln Sie die Fanghaken mit der Schiene. Drücken Sie noch einmal leicht auf die Tülle.

<span id="page-69-0"></span><sup>9</sup> Illustrationen: © Murrplastik

### **7.16.2.2 Verdrahtung des Systemkabels**

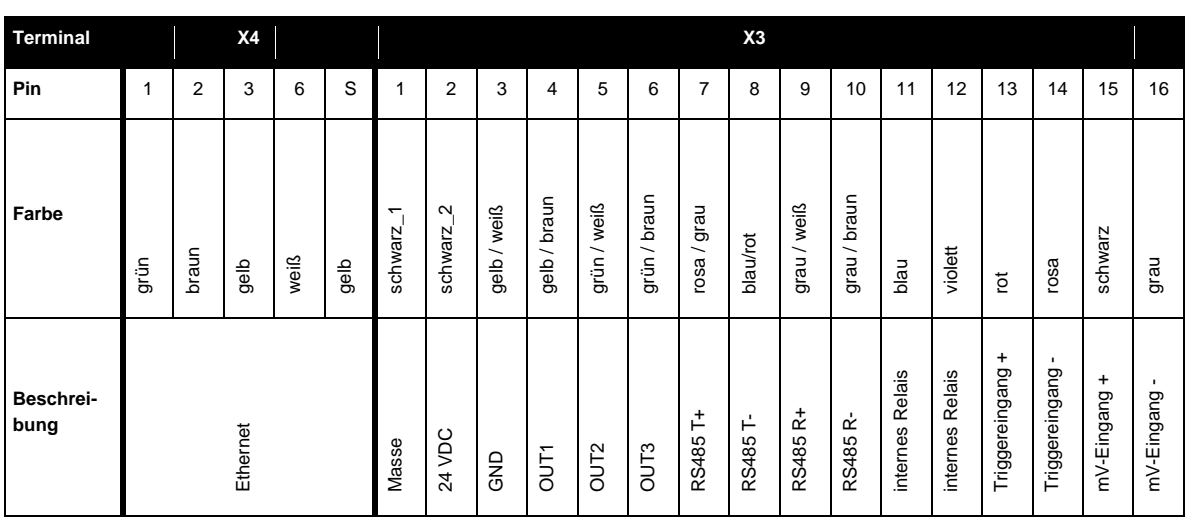

### **Tabelle 7-6: Verdrahtung des Systemkabels**

Standardmäßig ist die Kabelverschraubung am Systemkabel montiert. Bei besonderen Installationserfordernissen ist die Montagekonstruktion der Kabelverschraubung unten zu sehen, um sie zu lösen/anzubringen.

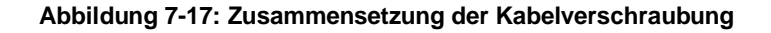

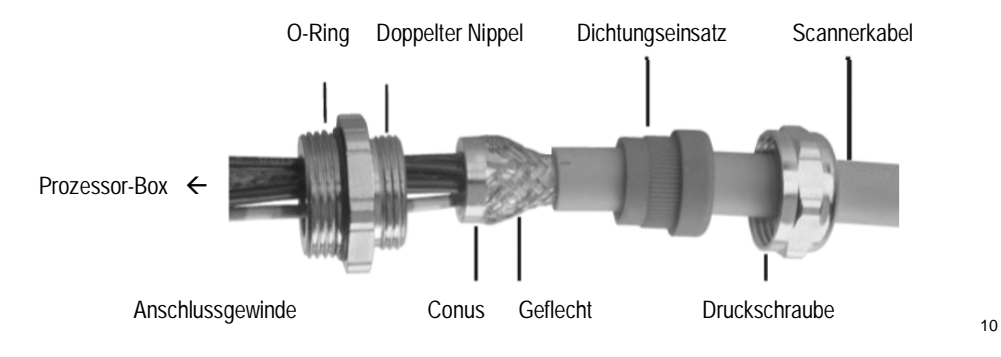

<span id="page-70-0"></span><sup>10</sup> © Pflitsch GmbH & Co. KG

### **7.16.2.3 I/O-Module**

Die Prozessorbox enthält eine Klemmleiste, die wie unten dargestellt beschriftet ist. Sie zeigt die maximale Ausbaustufe der Ausgangsmodule aus Sicht der Verdrahtung an.

*Hinweis*

*Aus Platzgründen ist die maximale Anzahl der Module auf 11 begrenzt!*

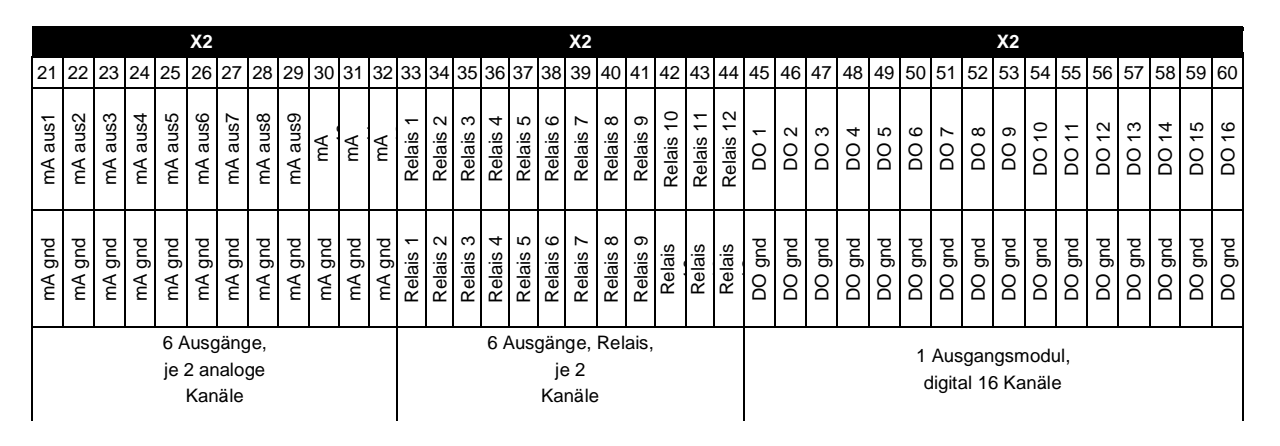

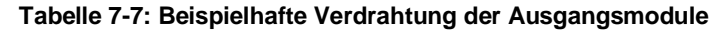

Eine Übersicht über die verfügbaren I/O-Module finden Sie im Abschnitt [7.17](#page-73-0) [I/O Module](#page-73-0), Seite [74.](#page-73-0)
#### **7.16.2.4 Netzspannung**

Die Prozessorbox verfügt nicht über einen Netzschalter. Sie müssen einen Netztrennschalter vorsehen. Dieser Schalter sollte sich in unmittelbarer Nähe des Bedieners befinden und deutlich als Stromabschaltung für das Gerät gekennzeichnet sein.

Wenn Sie einen Netzaufbereiter oder Trenntransformator verwenden, schließen Sie ihn gemäß den Anweisungen des Herstellers an. Beachten Sie die Erdungsanweisungen und stellen Sie sicher, dass die Erdung an der Klemmleiste der Prozessorbox anliegt.

- **Ein Erdungsdraht muss an die Klemme (Schutzerde) angeschlossen werden.**
- - **Um einen elektrischen Schlag, Feuer oder Verletzungen zu vermeiden, stellen Sie sicher, dass die Prozessorbox vor dem Gebrauch geerdet ist.**
	- **Befolgen Sie alle örtlichen Vorschriften für die Installation und Erdung von elektrischen Geräten.**

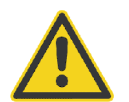

**Um Verletzungen zu vermeiden, vergewissern Sie sich, dass der Netztrennschalter ausgeschaltet ist, bevor Sie den Deckel der Box öffnen.**

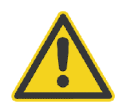

Die Schutzerdungsschraube (gekennzeichnet mit  $\bigoplus$  und zu finden auf der Unterseite des **Prozessorkastens) erfordert den Anschluss an die örtliche Erde mit einem 16 mm² (AWG 6) grün/gelben Kabel.**

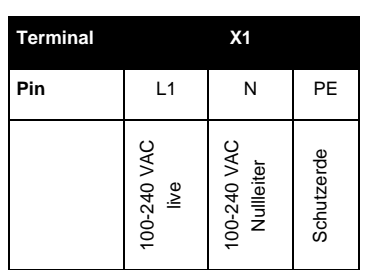

#### **Tabelle 7-8: AC-Netzkabel**

Die Ader für die Schutzerde sollte etwas länger sein als die beiden anderen Adern, damit bei einem versehentlichen Herausziehen des Kabels der Leitungs- und der Nullleiter zuerst abgezogen werden würden.

Sie müssen das Gerät an das Stromnetz anschließen. Verwenden Sie nur Kabel mit 3 Adern in einer Größe von 1,5 bis 2,5 mm² (AWG 14 bis 16).

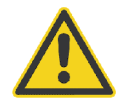

**Für die AC-Netzinstallation ist eine externe 6 bis 16 A Netzsicherung (Typ B) oder ein gleichwertiger Schutzschalter erforderlich.**

## **7.17 I/O Module**

Die folgenden I/O Module stehen für den MP Linescanner zur Auswahl:

- Basissatz (A-IO-BASICKIT), beinhaltet die folgenden Komponenten: Feldbuskoppler 750-362, Potentialeinspeisung 750-602, Busendklemme 750-600
- Digitaleingangsklemme 750-1406, 16 Kanäle (A-IO-16DI)
- Digitalausgangsklemme 750-1504, 16 Kanäle (A-IO-16DO)
- Passivtrenner 857-452 (A-IO-2A-ISO)
- Analogausgangsklemme Strom 750-563, voreingestellt auf 0 20 mA, 2 Kanäle (A-IO-2AOC-0)
- Analogausgangsklemme Strom 750-563, voreingestellt auf 4 20 mA, 2 Kanäle (A-IO-2AOC-4)
- Analogausgangsklemme Spannung 750-562, voreingestellt auf 0 10 V, 2 Kanäle (A-IO-2AOV)
- Relaisausgangsklemme 750-513, normal offen, 2 Kanäle (A-IO-2R-NO)
- Relaisausgangsklemme -517, Wechsler, 2 Kanäle (A-IO-2R-CO)

Für weitere Details, siehe Handbuch "I/O Modul System – Zubehör für Infrarote und Akustische Messsysteme".

# **8 Wartung**

Bei allen auftretenden Problemen stehen Ihnen die Mitarbeiter unseres Kundendienstes jederzeit zur Verfügung. Dies betrifft auch Unterstützung hinsichtlich eines optimalen Einsatzes Ihres Infrarot-Messsystems, Kalibrierung oder die Ausführung kundenspezifischer Lösungen sowie die Gerätereparatur.

Da es sich in vielen Fällen um anwendungsspezifische Lösungen handelt, die eventuell telefonisch geklärt werden können, sollten Sie vor einer Rücksendung der Geräte mit unserer Serviceabteilung in Verbindung treten, siehe Telefon- und Faxnummern am Anfang des Dokuments.

## **8.1 Fehlersuche**

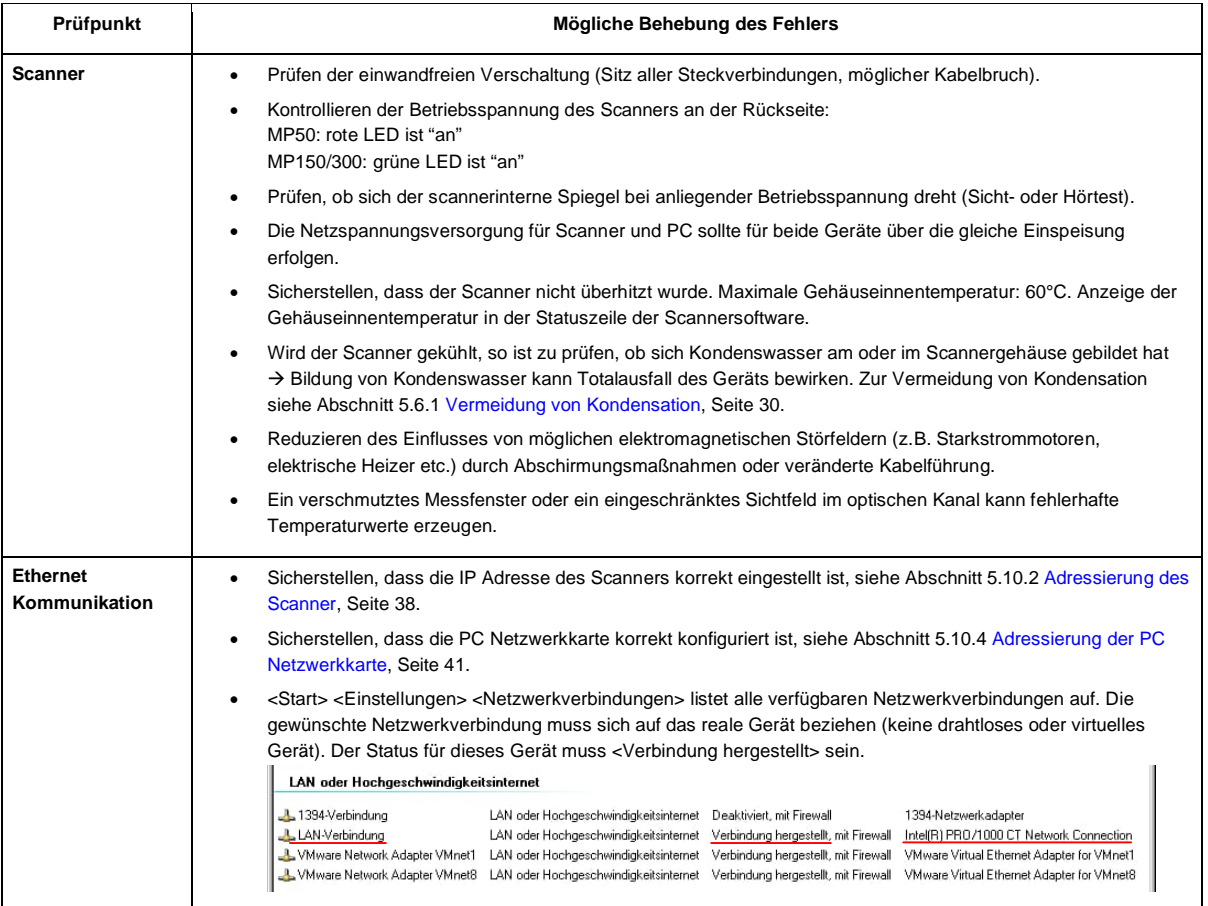

## **Tabelle 8-1: Fehlersuche**

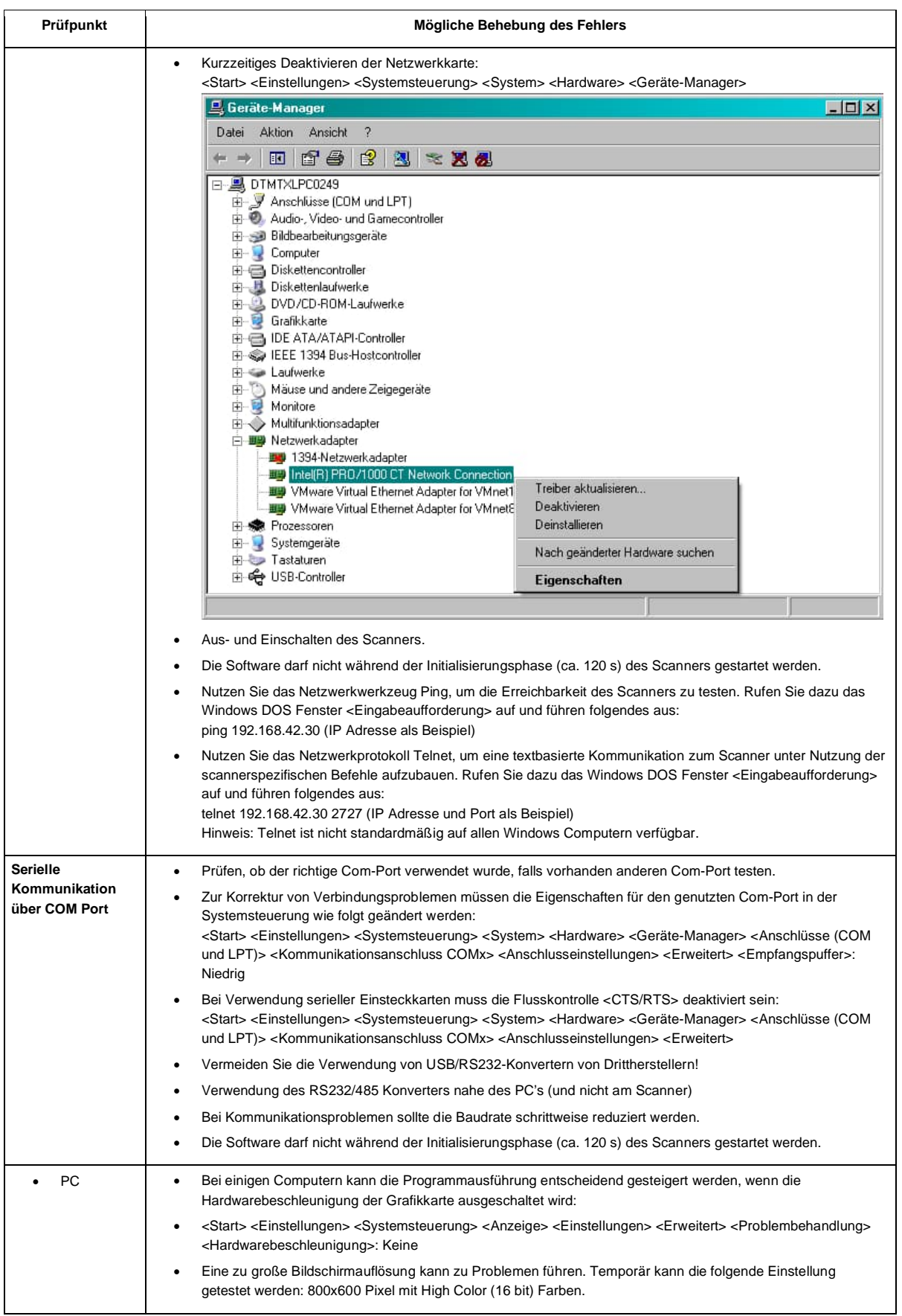

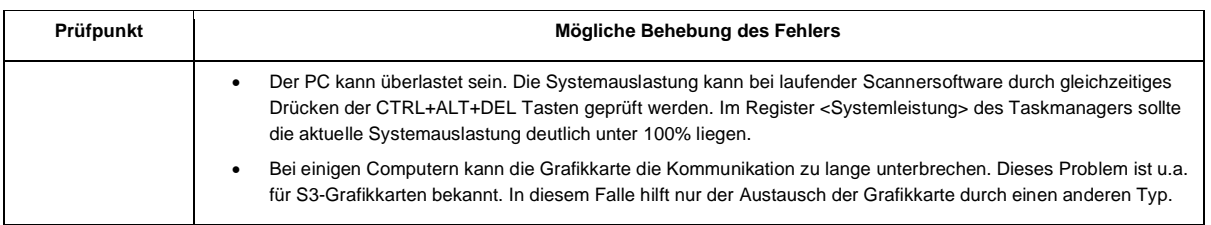

## **8.2 Reinigen des Fensters**

Das Messfenster muss so sauber wie möglich gehalten werden. Jeder Fremdkörper auf dem Fenster hat Einfluss auf die Genauigkeit der Messungen. Seien Sie bei der Reinigung des Fensters vorsichtig, es kann leicht zerkratzt werden. Bitte beachten Sie folgendes:

- Lose Partikel können durch leichtes Ausblasen entfernt werden.
- Größere Partikel können durch sanftes Ausbürsten mit einer weichen Kamelhaarbürste beseitigt werden.
- Der restliche Schmutz ist mit einem weichen Baumwolltuch und destilliertem Wasser entfernbar, bitte nicht reiben.
- Um Fingerabdrücke oder Fett zu entfernen, benutzen Sie ein weiches Baumwolltuch leicht getränkt mit einer milden Seifenlösung, destilliertem Wasser oder Alkohol.
- Sie sollten jegliche Flüssigkeiten im Gebiet um das Fenstermaterial vermeiden.

## **8.3 Austausch des Messfensters**

1. Entfernen Sie die 4 Sechskantschrauben auf der Rückseite mit einem 2,5 mm Inbusschlüssel. Schieben Sie den Luftblasvorsatz nach vorne, um ihn vom Gehäuse zu trennen!

#### **Abbildung 8-1: Abnehmen des Luftblasvorsatz**

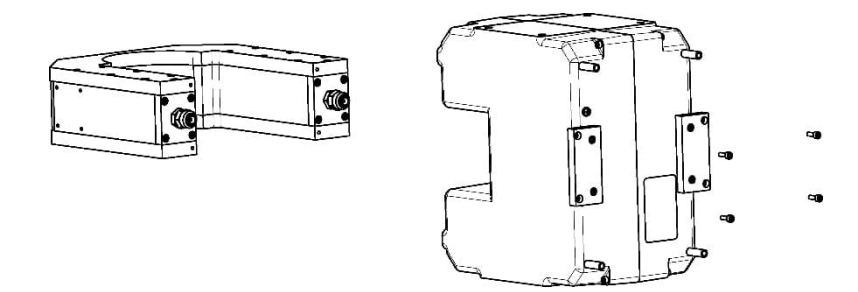

- 2. Entfernen Sie die 4 Inbusschrauben an der Vorderseite, um das Messfenster vom Gehäuse zu trennen zu können!
- 3. Das Messfenster besteht aus einem Rahmen (Halter), dem Fenstermaterial (Folie) und einer Dichtung. Die Dichtung liegt am Gehäuse, dann folgt die Fensterfolie. Wenn erforderlich wechseln Sie nun die Fensterfolie aus, die Fenstergröße ist 114 x 60 mm.

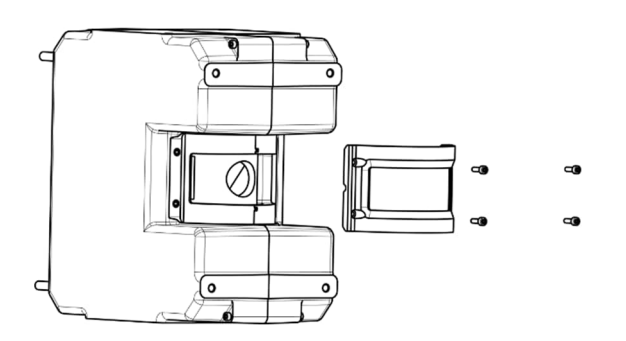

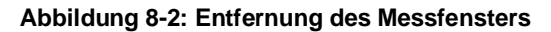

- 4. Die vier Befestigungsschrauben müssen vor dem Wiederzusammenbau in die Bohrungen des Rahmens gesteckt werden. Richten Sie die neue Fensterfolie mittig auf der Gehäusedichtung aus!
- 5. Überprüfen Sie die Spannung der Folie! Wenn Sie sich verzogen oder gekräuselt hat, müssen Sie die Montageschritte wiederholen!
- 6. Setzen Sie das Fenster auf das Gehäuse des Linescanners und ziehen Sie die vier Schrauben wechselseitig und nicht zu fest an!
- 7. Schieben Sie den Luftblasvorsatz auf das Gehäuse des Linescanners und schrauben Sie ihn fest!

#### *Hinweis*

*Für fehlerfreie Temperaturwerte muss der Transmissionsgrad des neuen Fensters über die Scannersoftware eingestellt werden, siehe Menü <Scanner> <Transmissionsgrad des Scannerfensters>!*

## **9 Anhang**

## **9.1 Messfleck Rechner**

Um das Messobjekt vollständig zu erfassen, muss der Zeilenscanner immer in ausreichender Messentfernung montiert werden. Für diesen Zweck stellt der Hersteller einen Messfleck Rechner zur Verfügung, welcher die Größe des resultierenden Pixel in Abhängigkeit von der Messentfernung und der verwendeten Optik berechnet.

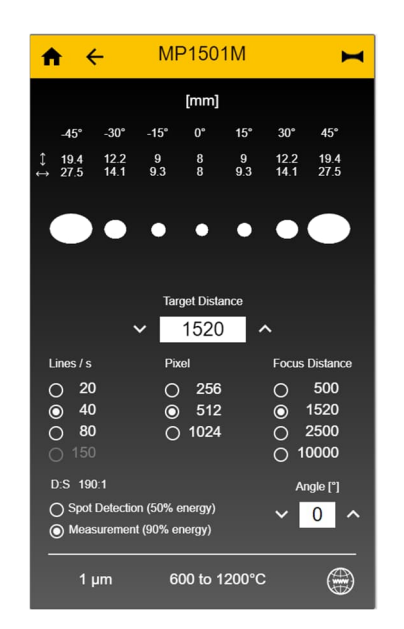

**Abbildung 9-1: Messfleck Rechner**

Der Messfleck Rechner ist über die folgenden Quellen verfügbar:

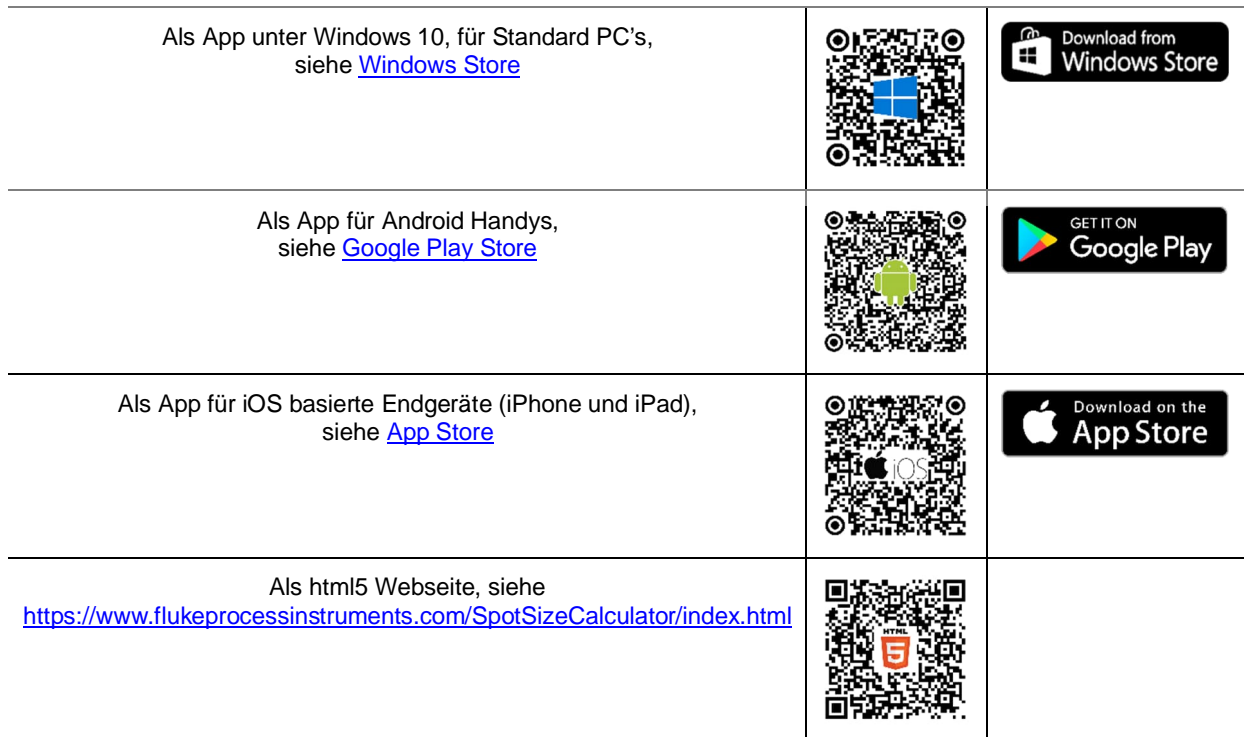

## **9.2 Bestimmung des Emissionsgrads**

Der Emissionsgrad ist ein Maß für die Fähigkeit von Materialien, infrarote Energie zu absorbieren oder abzustrahlen. Der Wert kann zwischen 0 und 1,0 liegen. So hat beispielsweise ein Spiegel einen Emissionsgrad von deutlich kleiner 0,1, während der sogenannte "Schwarze Strahler" einen Emissionsgrad von 1,0 besitzt. Wenn ein zu hoher Emissionsgrad eingestellt wurde, wird eine niedrigere als die tatsächliche Temperatur angezeigt, vorausgesetzt die Temperatur des Messobjektes ist höher als die Umgebungstemperatur. Wenn Sie zum Beispiel 0,95 eingestellt haben, der Emissionsgrad jedoch nur 0,9 beträgt, wird eine niedrigere als die tatsächliche Temperatur angezeigt.

Ein unbekannter Emissionsgrad kann nach einer der folgenden Methoden ermittelt werden:

- Bestimmen Sie mit Hilfe eines Kontaktfühlers (PT100), eines Thermoelementes oder einer anderen geeigneten Methode die aktuelle Temperatur des Materials. Messen Sie anschließend die Temperatur des Objektes und korrigieren Sie die Einstellung des Emissionsgrades bis der korrekte Temperaturwert erreicht ist. Sie haben nun den richtigen Emissionsgrad des gemessenen Materials ermittelt. Die Supportsoftware des Hersteller unterstützt Sie gegebenenfalls über eine automatisierte Funktion zur Ermittlung des Emissionsgrads. Lesen Sie hierzu in der Dokumentation der Supportsoftware nach.
- Für relativ kleine Temperaturen bis zu ca. 260°C kann ein Aufkleber auf das Messobjekt geklebt werden. Der Aufkleber muss mindestens so groß sein wie der Messfleck des Sensors. Messen Sie nun die Temperatur des Aufklebers mit einem Emissionsgrad von 0.95. Messen Sie danach die Temperatur einer angrenzenden Fläche auf dem Messobjekt und verändern Sie den Emissionsgrad solange, bis die gleiche Temperatur erreicht ist. Sie haben nun den richtigen Emissionsgrad des gemessenen Materials ermittelt.
- Wenn möglich, tragen Sie auf einen Teil der Oberfläche des Messobjektes matte schwarze Farbe auf, deren Emissionsgrad größer als 0,95 ist. Dann messen Sie die Temperatur der gefärbten Stelle bei eingestelltem Emissionsgrad von 0,95. Messen Sie danach die Temperatur einer angrenzenden Fläche auf dem Messobjekt und verändern Sie den Emissionsgrad solange, bis die gleiche Temperatur erreicht ist. Sie haben nun den richtigen Emissionsgrad des gemessenen Materials ermittelt.
- In der Supportsoftware des Hersteller findet sich gegebenenfalls eine automatische Funktion zur Ermittlung des Emissionsgrads. Diese kann genutzt werden, wenn die wahre Objekttemperatur z.B. über eine Vergleichsmessung bekannt ist. Die Software passt den Emissionsgrad dann solange an, bis der Emissionsgrad gefunden ist, der das Messgerät die wahre Objekttemperatur anzeigen lässt.

## **9.3 Typische Emissionsgrade**

Die folgenden Emissionsgradtabellen können zu Rate gezogen werden, wenn keine der obigen Methoden zur Emissionsgradbestimmung durchführbar ist. Allerdings sind die Tabellenwerte lediglich Durchschnittswerte, da der Emissionsgrad eines Materials von verschiedenen Faktoren beeinflusst wird. Dazu gehören:

- **Temperatur**
- Messwinkel
- Geometrie der Oberfläche (eben, konkav, konvex)
- Dicke
- Oberflächenbeschaffenheit (poliert, rau, oxidiert, sandgestrahlt)
- Spektralbereich der Messung
- Transmissionsvermögen (z.B. bei dünnen Plastikfolien)

Beachten Sie folgende Richtlinien, um die Messung der Oberflächentemperatur zu optimieren:

- Bestimmen Sie den Emissionsgrad des Objektes mit Hilfe des Gerätes, welches auch für die Messungen benutzt werden soll.
- Vermeiden Sie Reflexionen durch Abschirmen des Objektes gegen umliegende Temperaturquellen.
- Für die Messung an heißeren Objekten verwenden Sie bitte Geräte mit der kürzesten möglichen Wellenlänge.
- Für die Messung an durchscheinenden Materialien, wie zum Beispiel Kunststofffolien oder Glas, muss der Hintergrund einheitlich beschaffen und kälter als das Messobjekt sein.

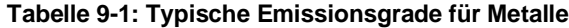

**Metalle Emissionsgrad**

#### **Material 1 µm 1,6 µm 2,3 µm** Aluminium nicht oxidiert 0,1–0,2 0,02–0,2 0,02–0,2 oxidiert 0,4 0,4 0,2–0,4 Legierung A3003, oxidiert 0,4 0,4 aufgeraut 0,2–0,8 0,2–0,6 0,2–0,6 poliert 0,1–0,2 0,02–0,1 0,02–0,1 Messing poliert 0,1–0,3 0,01–0,05 0,01–0,05 hochglanzpoliert 0,4 oxidiert 0,6 0,6 0,6<br>Chrom 0,4 0,4 0,0  $0,4$  0,4 0,05–0,3 oxidiert Kupfer poliert 0,03 0,03 aufgeraut 0,05–0,2 0,05–0,2 oxidiert 0,2–0,8 0,2–0,9 0,7–0,9 Gold 0,3 0,01–0,1 0,01–0,1 Haynes Legierung 0,5–0,9 0,6–0,9 0,6–0,9 Inconel oxidiert 0,4–0,9 0,6–0,9 0,6–0,9 sandgestrahlt 0,3–0,4 0,3–0,6 0,3–0,6 poliert 0,2–0,5 0,25 0,25 Eisen oxidiert 0,4–0,8 0,5–0,8 0,7–0,9 nicht oxidiert 0,35 0,1–0,3 0,1–0,3 verrostet 0,6–0,9 0,6–0,9 geschmolzen 0,35 0,4–0,6 0,4–0,6 Gusseisen oxidiert 0,7–0,9 0,7–0,9 0,7–0,9 nicht oxidiert 0,35 0,3 0,1–0,3 geschmolzen 0,35 0,3–0,4 0,3–0,4 Schmiedeeisen matt 0,9 0,9 0,95 Blei poliert 0,35 0,05–0,2 0,05–0,2 rau 0,65 0,6 0,5 oxidiert 0,3–0,7 0,3–0,7 Magnesium 0,3-0,8 Quecksilber 0,05–0,15 0,05–0,15 Molybdän oxidiert 0,5–0,9 0,4–0,9 0,4–0,9 nicht oxidiert 0,25–0,35 0,1–0,35 0,1–0,3 Monel (Ni-Cu) 0,3 0,2–0,6 0,2–0,6 oxidiert Nickel oxidiert 0,8–0,9 0,4–0,7 0,4–0,7 elektrolytisch 0,2–0,4 0,1–0,3 0,1–0,2 Platin schwarz 0,95 0,95 Silber 0,02 0,02

#### **Metalle**

#### **Emissionsgrad**

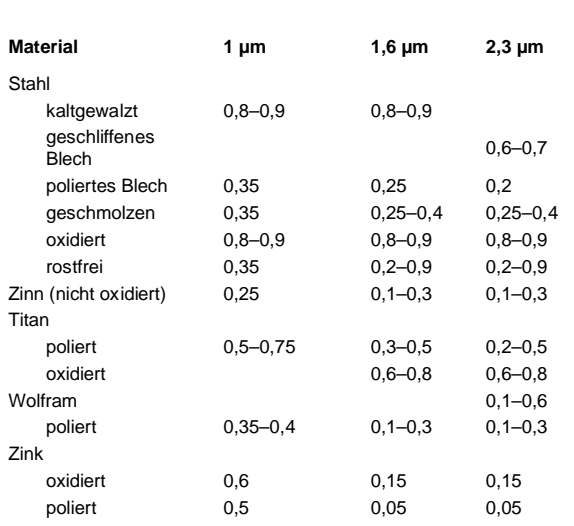

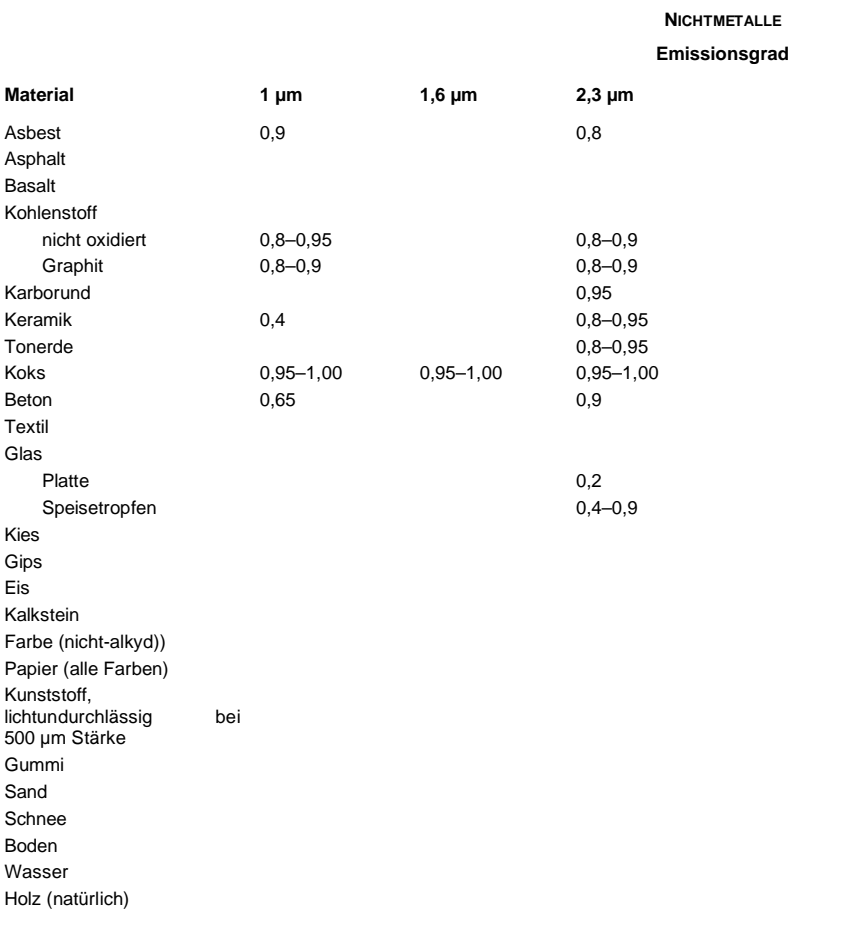

## **Tabelle 9-2: Typische Emissionsgrade für Nichtmetalle**

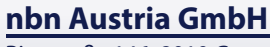

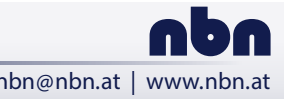